# **Installing and Administering NFS Services with 10.20 ACE and HWE**

**HP 9000 Networking**

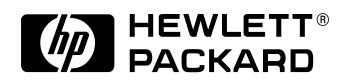

**B1031-90043**

**E0498**

Printed in: U.S.A. © Copyright 1998 Hewlett-Packard Company

## **Legal Notices**

The information in this document is subject to change without notice.

*Hewlett-Packard makes no warranty of any kind with regard to this manual, including, but not limited to, the implied warranties of merchantability and fitness for a particular purpose.* Hewlett-Packard shall not be held liable for errors contained herein or direct, indirect, special, incidental or consequential damages in connection with the furnishing, performance, or use of this material.

**Warranty.** A copy of the specific warranty terms applicable to your Hewlett- Packard product and replacement parts can be obtained from your local Sales and Service Office.

**Restricted Rights Legend.** Use, duplication or disclosure by the U.S. Government is subject to restrictions as set forth in subparagraph (c) (1) (ii) of the Rights in Technical Data and Computer Software clause at DFARS 252.227-7013 for DOD agencies, and subparagraphs (c) (1) and (c) (2) of the Commercial Computer Software Restricted Rights clause at FAR 52.227-19 for other agencies.

#### **Hewlett-Packard Co. 19420 Homestead Road Cupertino, CA 95014 USA**

Use of this manual and flexible disk(s) or tape cartridge(s) supplied for this pack is restricted to this product only. Additional copies of the programs may be made for security and back-up purposes only. Resale of the programs in their present form or with alterations, is expressly prohibited.

#### **Copyright Notices**

©copyright 1983-98 Hewlett-Packard Company, all rights reserved.

Reproduction, adaptation, or translation of this document without prior written permission is prohibited, except as allowed under the copyright laws.

©copyright 1979, 1980, 1983, 1985-94 Regents of the University of California

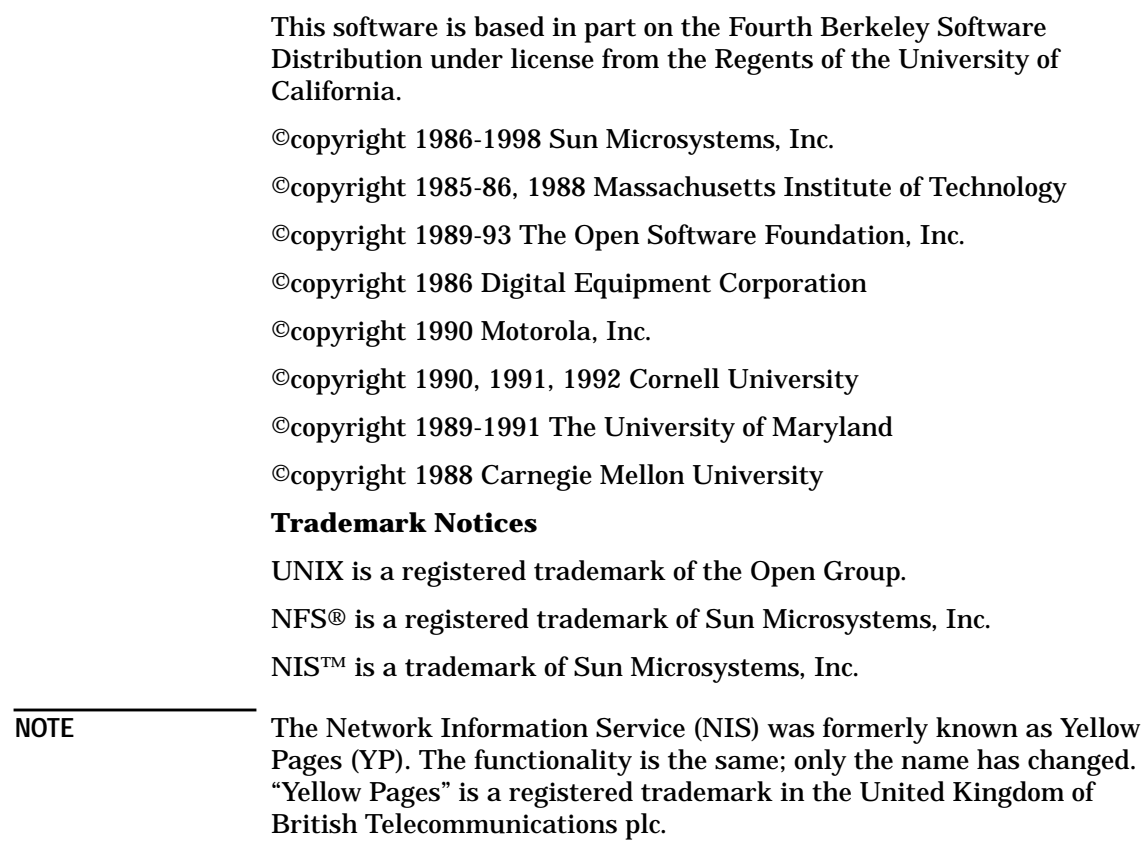

#### **1. Overview of the NFS Services**

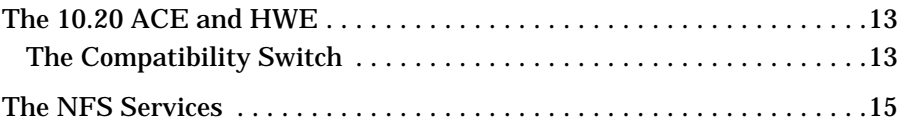

#### **2. Configuring and Administering NFS**

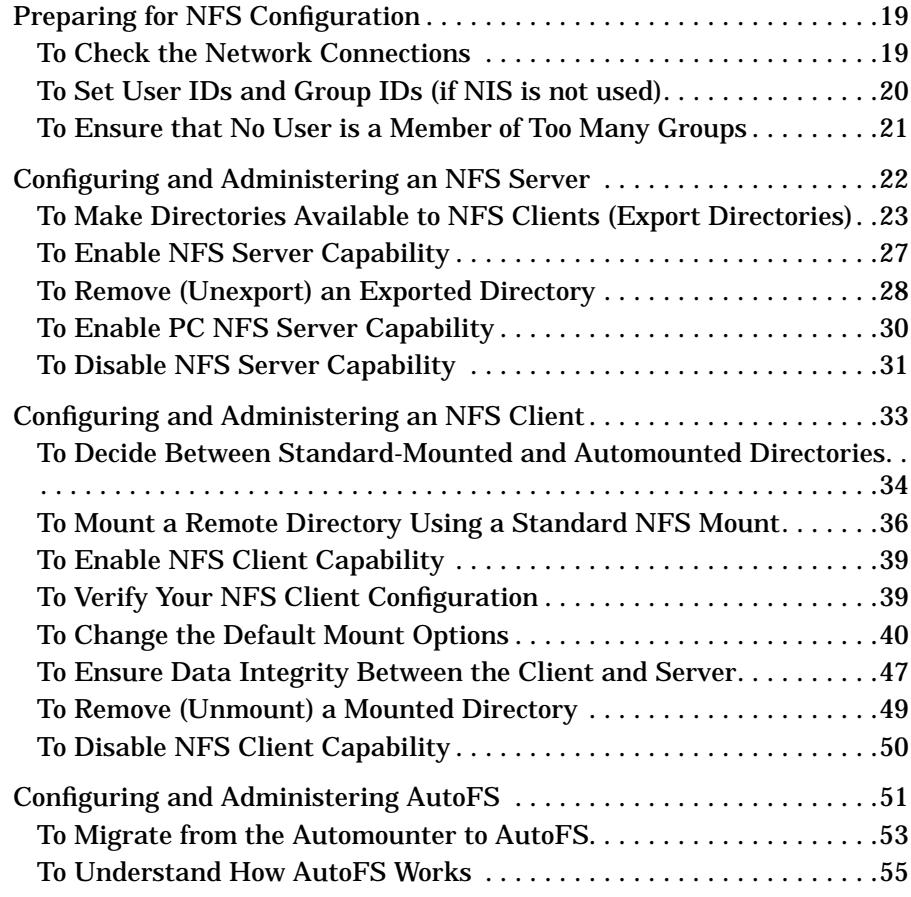

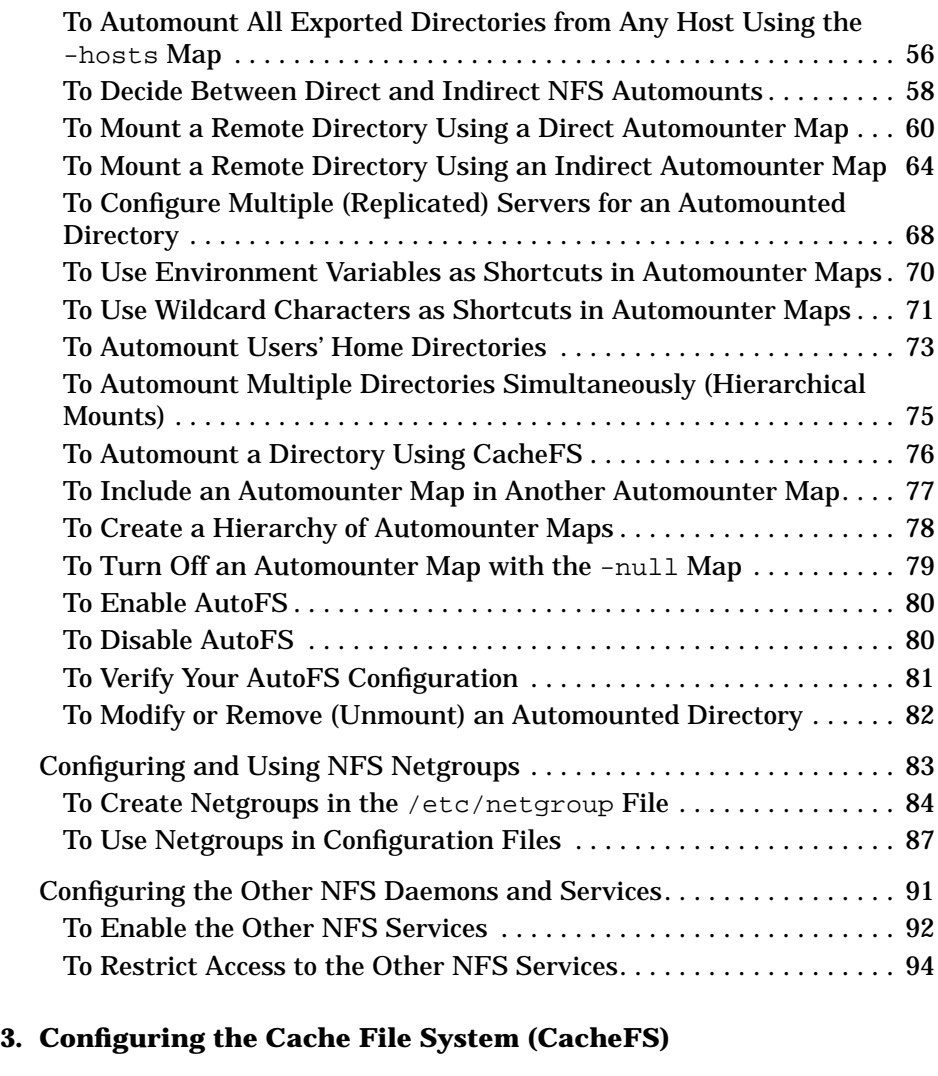

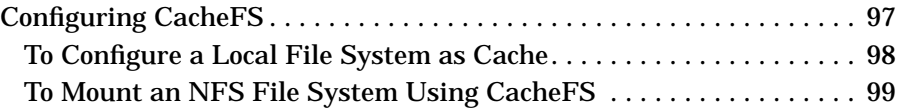

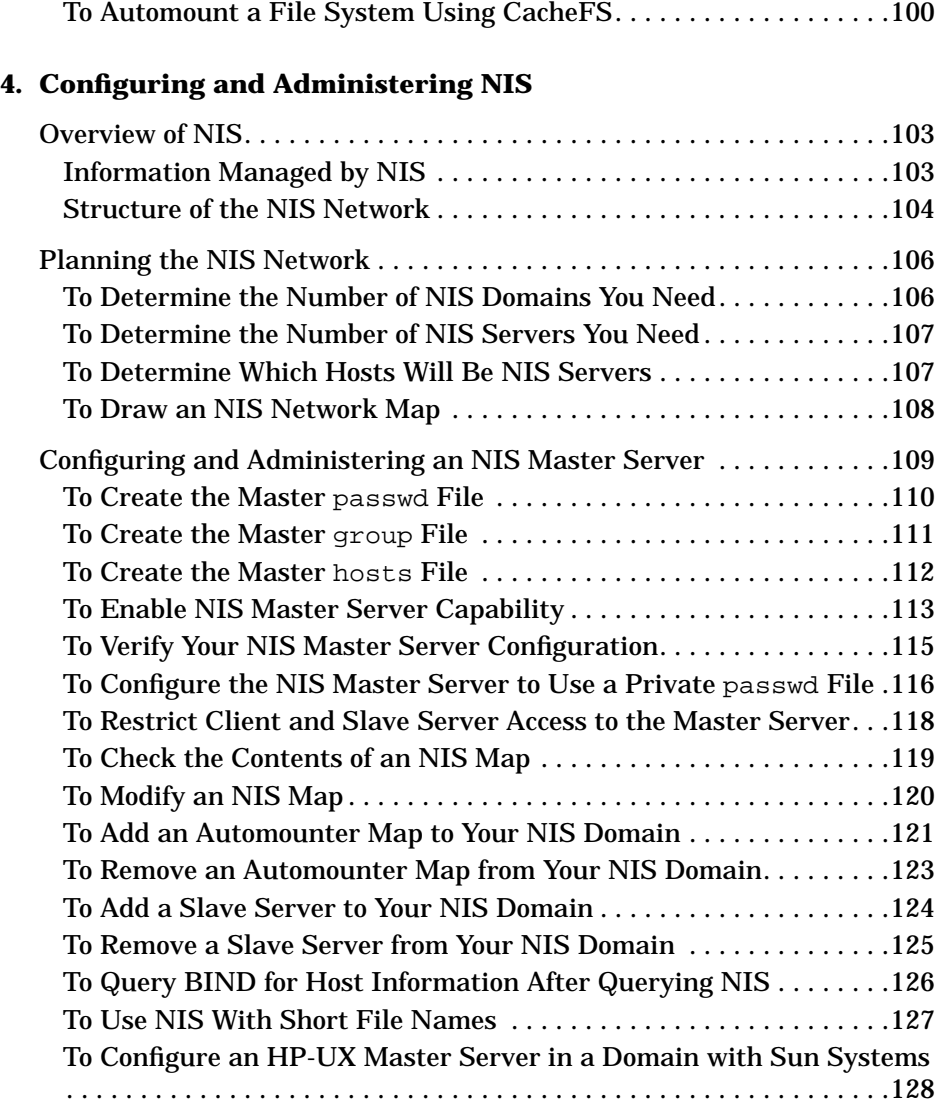

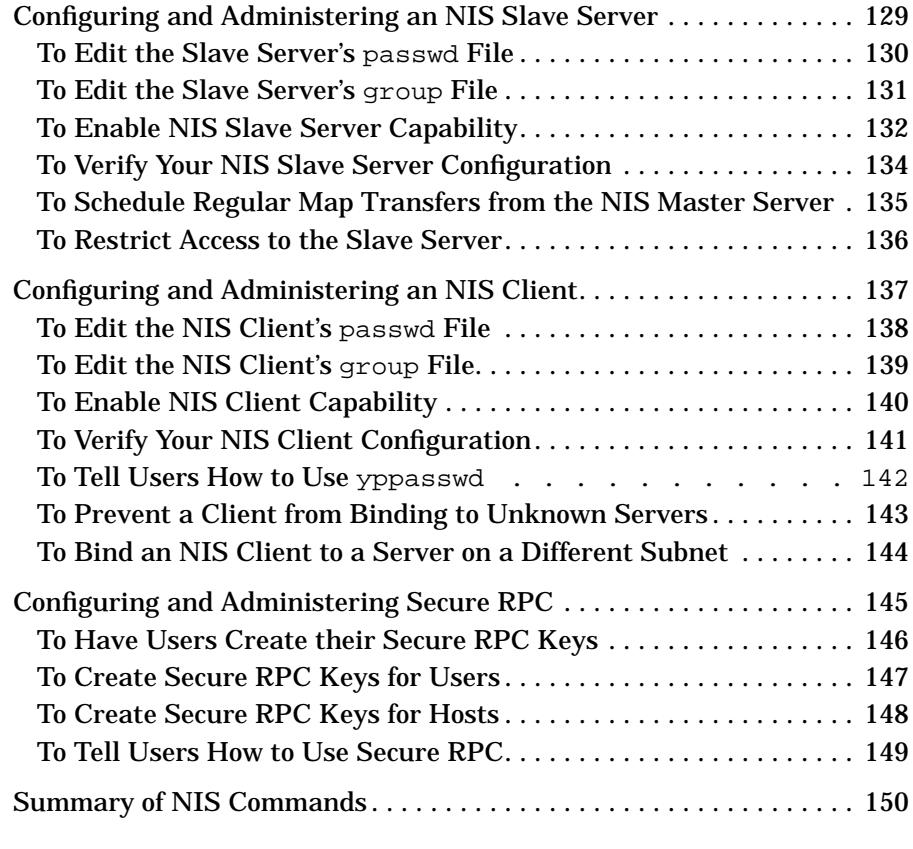

#### **5. Configuring the Name Service Switch**

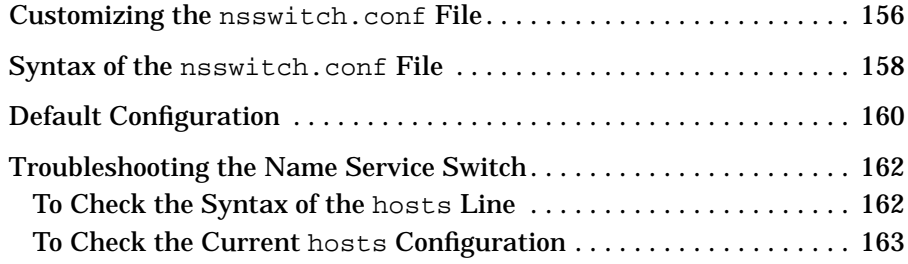

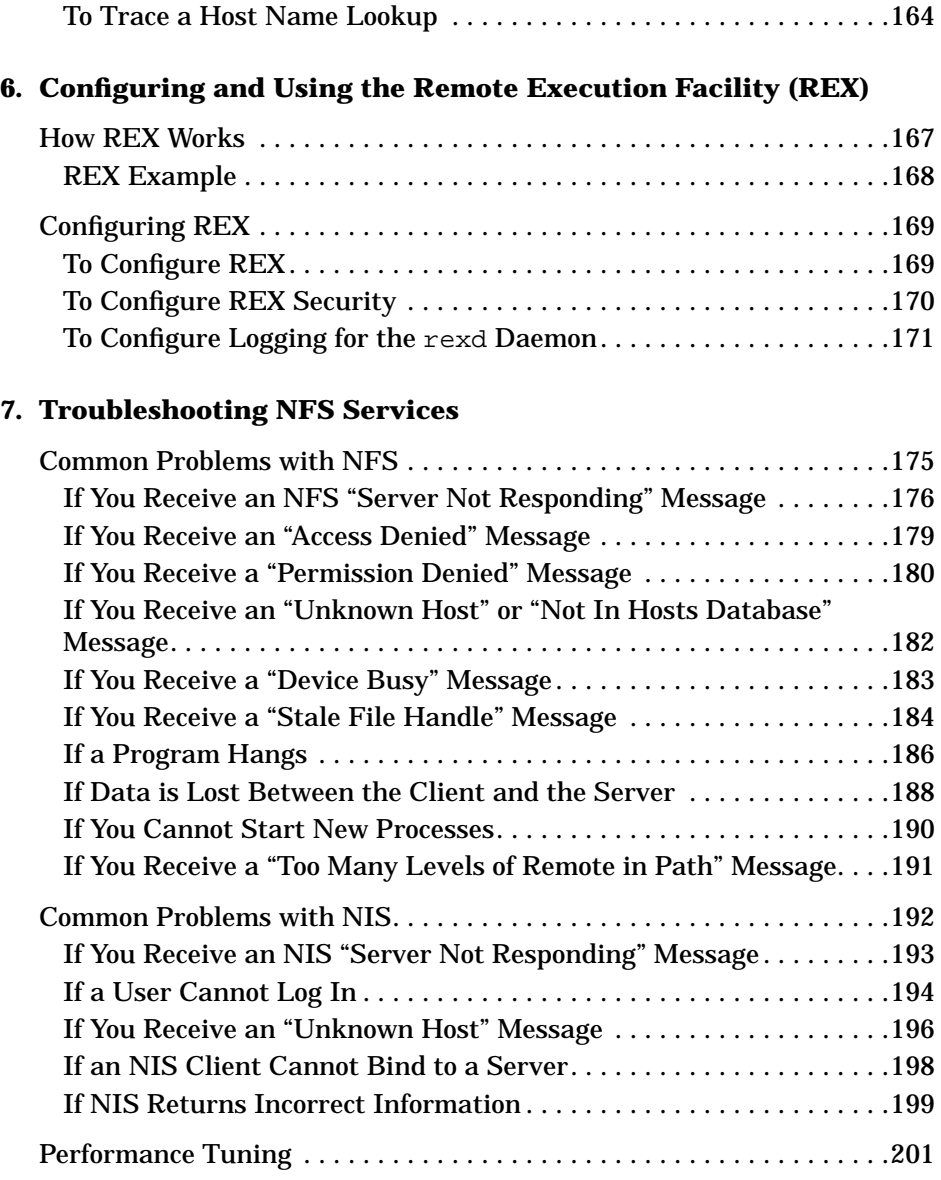

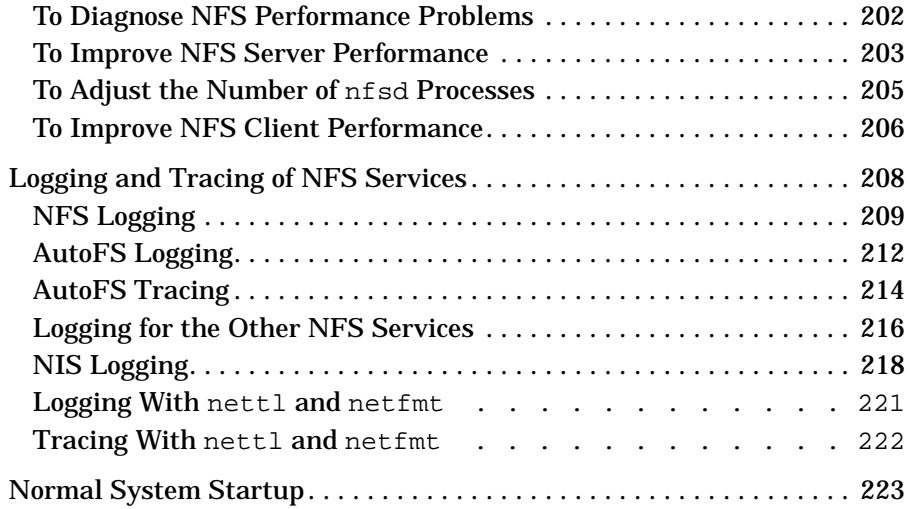

# **1 Overview of the NFS Services**

Overview of the NFS Services

This manual documents the HP-UX 10.20 version of the NFS Services, with the 10.20 ACE (Additional Core Enhancements) or HWE (Hardware Enhancements) installed.

This manual does not document NFS Diskless. For information on NFS Diskless configuration and administration, see the *Managing Systems and Workgroups* manual.

For more information, see *Managing NFS and NIS*, by Hal Stern, published by O'Reilly & Associates.

# **The 10.20 ACE and HWE**

With the 10.20 ACE and HWE, the NFS Services include the following, which were not part of the original 10.20 NFS Services:

- **AutoFS**, the next generation of the NFS automounter. AutoFS solves many of the problems with the automounter. The syntax of the automounter maps does not change with AutoFS, but some of the command-line options are different. See "To Migrate from the Automounter to AutoFS" on page 53.
- **CacheFS**, a local file system type for caching information that is NFS-mounted from a remote server. CacheFS improves read performance for information that is read repeatedly. See Chapter 3, "Configuring the Cache File System (CacheFS)," on page 95.
- **NFS Protocol Version 3 (NFS PV3)**, the next version of NFS, which improves NFS performance and supports larger files. By default, the local NFS client will attempt to mount a file system using NFS version 3. If the NFS server does not support version 3, the file system will be mounted using version 2. You can specify the mount option vers=2 to force NFS to use NFS PV2. See "To Change the Default Mount Options" on page 40.

# **The Compatibility Switch**

The 10.20 ACE and HWE include a system-wide compatibility switch to control the behavior of certain file system APIs.The behavior of the  $stat($ , statfs(), and statvfs() functions is affected. The fstat(), fstatfs(), and fstatvfs() functions are affected as well, by virtue of the fact that they use the stat(), statfs(), and statvfs() functions.

If the switch is in compatibility mode (compatible with the original 10.20 system behavior, which is the default), return values from the  $stat()$ , statfs(), and statvfs() system calls are unaffected. With the switch in non-compatibility mode, these calls return different values in the st\_fstype field of the stat structure returned by stat(), the f\_fsid field of the statfs structure returned by statfs(), or the f\_fsid or f  $f$ sindex field of the statvfs structure returned by statvfs().

Overview of the NFS Services **The 10.20 ACE and HWE**

The values returned are appropriate to the type of file system being queried. Calls to sysfs() with these values will return nfs for NFS Version 2 file systems, nfs3 for NFS Version 3 file systems, autofs for unmounted file systems being monitored by AutoFS, and cachefs for CacheFS mounts. (CacheFS file systems normally return the value of the underlying mount, except for the f\_basetype value in the statvfs structure, which will contain the value cachefs for the CacheFS file system.)

To set the switch to compatibility mode (the default), type the following:

onccompat -c

To set the switch to non-compatibility mode, type the following:

onccompat -n

For more information, see the onccompat(1M) man page.

The compatibility switch is available only on the 10.20 ACE and HWE. HP-UX 10.30 and 11.0 already implement the non-compatible behavior.

# **The NFS Services**

Hewlett-Packard's NFS Services include the following:

- **Network File System (NFS)** provides transparent access to files from anywhere on the network. An NFS server makes a directory available to other hosts on the network by "exporting" the directory. An NFS client provides access to the NFS server's directory by "mounting" the directory. To users on the NFS client, the directory looks like part of the local file system. For information on configuring and administering NFS, see "Configuring and Administering NFS" on page 17.
- **Network Information Service (NIS)** allows centralized management of common configuration files, like /etc/passwd, /etc/hosts, and /etc/services. An NIS "master server" holds master copies of the configuration files, or "maps". The master server may distribute copies of the maps to NIS "slaves servers" to provide load balancing and reliability. An NIS client gets configuration information from the master server or a slave server instead of from its local configuration files. (Some local configuration files, like /etc/passwd and /etc/group, can be used in addition to the NIS maps.) For more information, see "Configuring and Administering NIS" on page 101.
- **Network Lock Manager and Network Status Monitor (rpc.lockd and rpc.statd)** provide file locking and synchronized file access to files that are shared with NFS. Files may be locked with lockf or fcntl. For more information, see the following man pages:  $lockd(1M)$ ,  $statd(1M)$ ,  $lockf(2)$ , and  $fcnt1(2)$ .
- **Remote Procedure Call (RPC)** is the mechanism that allows NFS clients and NFS servers to communicate. You can write your own RPC applications, using **rpcgen**, an RPC compiler that simplifies RPC programming. On HP-UX 10.30 and later, Transport-Independent RPC (TI-RPC) is supported. For information on RPC and rpcgen, see *Power Programming with RPC*, by John Bloomer, published by O'Reilly and Associates, Inc.
- **Remote Execution Facility (REX)** allows you to execute commands interactively on a remote host while your local environment is simulated on the remote host. To use REX, you issue the on command on your local host, supplying the command you want

Overview of the NFS Services **The NFS Services**

> to execute remotely and the name of the remote host where you want the command to execute. Your current environment variables are then copied to the remote host, and your home directory is mounted on the remote host using NFS. For information on configuring, administering, and using REX, see "Configuring and Using the Remote Execution Facility (REX)" on page 165.

- The rup command collects and displays status information about the hosts on the local network. All hosts running the rstatd daemon will respond to queries from the rup command. For more information, see the man pages  $r$ statd(1M) and  $rwp(1)$ . For information on configuring rstatd, see "Configuring the Other NFS Daemons and Services" on page 91.
- The rusers command collects and displays information about all users logged into the hosts on the local network. All hosts running the rusersd daemon will respond to queries from the rusers command. For more information, see the man pages rusersd(1M) and rusers(1). For information on configuring rusersd, see "Configuring the Other NFS Daemons and Services" on page 91.
- The rwall program allows you to broadcast a message to all the users logged into a remote host. The rwall program sends a message to a specified host where the rwalld daemon is running. The rwalld daemon then writes the message to all the users logged into that host. For more information, see the man pages rwalld(1M) and rwall(1M). For information on configuring rwalld, see "Configuring the Other NFS Daemons and Services" on page 91.
- The spray command sends a stream of packets to a specified host and then reports how many of the packets were received and what the transfer rate was. All hosts running the sprayd daemon will repond to packets sent by the spray command. For more information, see the man pages  $sprayd(1M)$  and  $spray(1M)$ . For information on configuring sprayd, see "Configuring the Other NFS Daemons and Services" on page 91.
- The quota command, which displays information about a user's disk usage and limits, may be used to get information about a user on a remote host, if the rquotad daemon is running on the remote host. For more information, see the man pages  $r$ quotad(1M) and quota(1). For information on configuring rquotad, see "Configuring the Other NFS Daemons and Services" on page 91.

# **2 Configuring and Administering NFS**

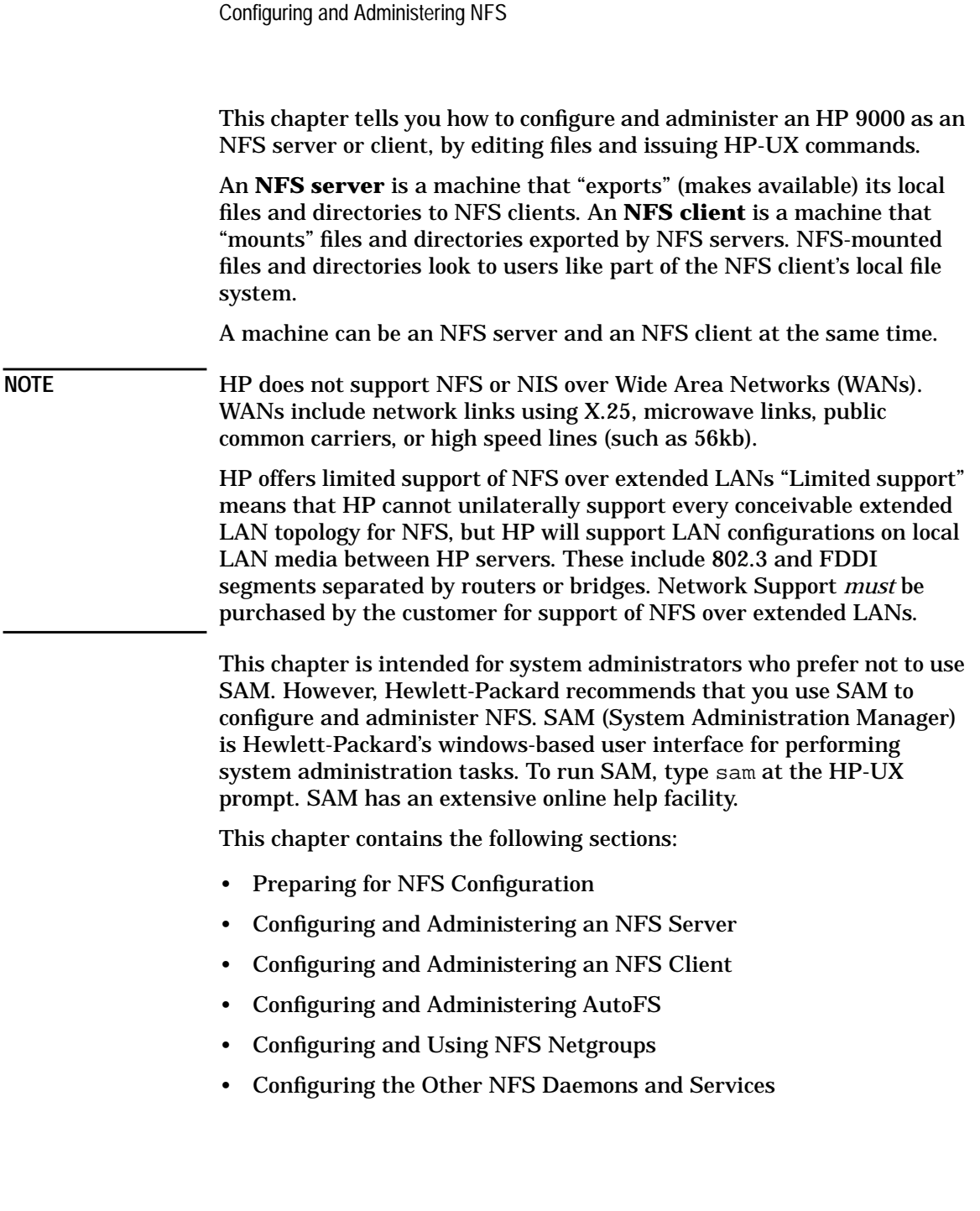

# **Preparing for NFS Configuration**

Before you configure your machine as an NFS server or client, you must perform the following tasks:

- 1. To Check the Network Connections
- 2. To Set User IDs and Group IDs (if NIS is not used)
- 3. To Ensure that No User is a Member of Too Many Groups

The rest of this section explains the procedures for performing these tasks.

### **To Check the Network Connections**

• Issue the /usr/sbin/ping(1M) command for each system with which your system will communicate using NFS.

If the ping(1M) command fails, see the manuals listed below for troubleshooting procedures.

Before you configure NFS, you must have already installed and configured the network hardware and software on all the machines that will use NFS. For information on installing and configuring the network hardware and software, refer to the following manuals:

*Installing and Administering LAN/9000 Software Installing and Administering Token Ring/9000 Software Installing and Administering FDDI/9000 Software*

Configuring and Administering NFS **Preparing for NFS Configuration**

### **To Set User IDs and Group IDs (if NIS is not used)**

• Create one /etc/passwd file and one /etc/group file that contain all the users and groups on the network, and then copy these files to all the machines on the network.

or

- Edit the /etc/passwd and /etc/group files on each machine to ensure that the following conditions are true:
	- Each user has the same user ID on all machines where that user has an account.
	- No two users anywhere on the network have the same user ID.
	- Each group has the same group ID on all machines where that group exists.
	- No two groups on the network have the same group ID.

When users request NFS access to remote files, their user IDs and group IDs are used to check file ownership and permissions, just as they are locally.

If a user has one user ID on an NFS client and a different user ID on an NFS server, the server will not grant the user access to his or her files on the server, because it thinks the files belong to someone else.

If a user on one machine has the same user ID as a user on another machine, one user may gain access to the other user's files.

For information on the /etc/passwd and /etc/group files, type man 4 passwd or man 4 group at the HP-UX prompt.

If you are using NIS, the /etc/passwd and /etc/group files are managed by a master server, and all other machines on the network request user and group information from the servers. With NIS, it is unnecessary to set user IDs and group IDs on each machine. For instructions on configuring NIS, see "Configuring and Administering NIS" on page 101.

Configuring and Administering NFS **Preparing for NFS Configuration**

## **To Ensure that No User is a Member of Too Many Groups**

1. If you are not running NIS, issue the following command for each user on your system:

/usr/bin/grep -c *username* /etc/group

This command returns the number of occurrences of *username* in the /etc/group file.

If you are using NIS to manage your group database, issue the following command for each user in your domain:

/usr/bin/ypcat -k group | /usr/bin/grep -c *username*

This command returns the number of occurrences of *username* in the NIS group database.

2. If any user is a member of more than 16 groups, remove the user from some of the groups. See "To Modify an NIS Map" on page 120 for instructions on modifying an NIS map.

If you are running a version of HP-UX older than release 9.0, a user can be a member of only 8 groups, rather than 16.

If a user is a member of too many groups, NFS returns an RPC authentication error when the user attempts access to files or directories using NFS.

# **Configuring and Administering an NFS Server**

An **NFS server** is a machine that "exports" its local directories (makes them available for client machines to mount using NFS) On the NFS client, these mounted files and directories look to users like part of the client's local file system. An NFS server can also be an NFS client. Following are the tasks involved in configuring and administering an NFS server. The first two tasks are the only ones required to get your server up and running.

- To Make Directories Available to NFS Clients (Export Directories)
- To Enable NFS Server Capability
- To Remove (Unexport) an Exported Directory
- To Enable PC NFS Server Capability
- To Disable NFS Server Capability

This section tells you how to perform these tasks, by editing files and issuing HP-UX commands. However, Hewlett-Packard recommends that you use SAM to configure and administer NFS. SAM (System Administration Manager) is Hewlett-Packard's windows-based user interface for performing system administration tasks. To run SAM, type sam at the HP-UX prompt. SAM has an extensive online help facility.

## **To Make Directories Available to NFS Clients (Export Directories)**

1. Add a line to the /etc/exports file for each directory you want to make available to NFS clients, using a text editor like vi. If the /etc/exports file does not exist on your system, you will have to create it. Following is the syntax of a line in the /etc/exports file:

*directory* [-*option*[,*option*]]

Type man 4 exports at the HP-UX prompt for a complete list of the export options. After adding your exported directories to the /etc/exports file, you must enable NFS server capability before NFS clients can mount your exported directories. See "To Enable NFS Server Capability" on page 27.

2. If your system is already running as an NFS server, issue the following command to add the directory to your server's internal list of exported directories:

/usr/sbin/exportfs *directory*

You can issue the exportfs -i command to add the directory to your server's internal list of exported directories, without adding the directory to the /etc/exports file. However, it will stop being exported when you reboot your system or restart NFS, unless you also add it to the /etc/exports file. (Issuing the exportfs command does not change the contents of the /etc/exports file.) Type man 1M exportfs for more information.

You cannot export a directory and its ancestor or descendant, if they are on the same disk or logical volume. For example, if you are exporting the root directory (/), you cannot also export /opt, unless / and /opt are on different disks or logical volumes. Likewise, if you are exporting /opt/frame, you cannot also export /opt unless /opt/frame and /opt are on different disks or logical volumes. However, if a directory and its ancestor or descendant *are* on different disks or logical volumes, and you want to export both of them, you *must* export them using two separate entries in /etc/exports. Use the bdf(1M) command to determine whether your file systems are on different disks or logical volumes. Each line in the bdf output is a separate disk or volume that requires its own entry in /etc/exports if you want to export it.

The /etc/exports file should be owned by root and have mode 644  $(-rw-r-r-).$ 

The export options that restrict access to an exported directory are applied in addition to the regular HP-UX permissions already in place on that directory. For example, if only the owner of a file has permission to write to it, nobody else can write to the file, even if it is exported to the world with read/write permission.

Access permissions may also be specified on the NFS client when a directory is mounted. If these permissions are different from the permissions for the exported directory on the NFS server, the more restrictive permissions are used.

It is not a good idea to export a directory if it contains a symbolic link that points outside the exported directory. Once the directory is mounted on an NFS client, the symbolic link will be resolved locally on the client, so the destination of the symbolic link must exist on the client as well as the server. If the destination of the symbolic link does not exist on the client, a No such file or directory message will be displayed whenever anyone attempts access to it.

Figure 2-1 illustrates the problem of symbolic links in NFS mounts, where the destination of the symbolic link exists on the NFS server but might not exist on the NFS client.

#### **Figure 2-1 Symbolic Links in NFS Mounts**

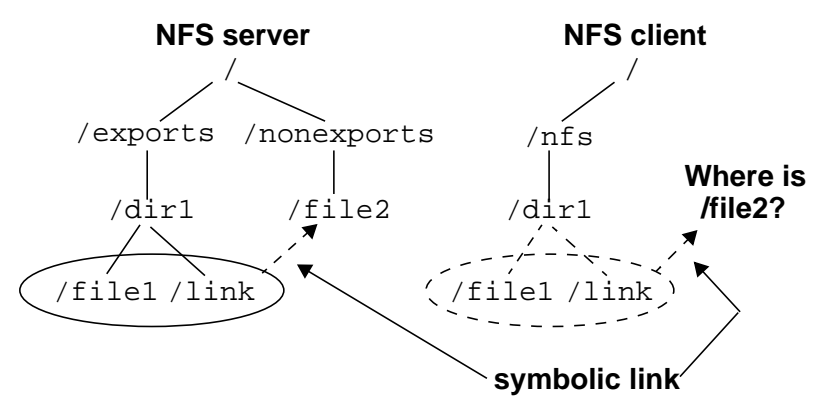

#### **Examples from /etc/exports**

The following example exports the  $/\text{usr/bin directory}$  to NFS clients cabbage, cauliflower, and broccoli. Users on client broccoli have read/write access to the /usr/bin directory. Users on cabbage and cauliflower have read-only access. In addition to the export options, the HP-UX permissions for the /usr/bin directory must be set to allow access to the world or to a group that includes the users on broccoli, cabbage and cauliflower.

/usr/bin -access=cabbage:cauliflower:broccoli,rw=broccoli

The following example allows all NFS clients read-only access to the directory /usr/share/man. The /usr/share/man directory must also allow read access to NFS users (for example, with  $-r-r-r-r$ permissions).

#### /usr/share/man -ro

The following example exports the /var/mail directory. It allows root access to clients sage, thyme, and basil. The root users on all other NFS clients are considered "unknown" to the NFS server, so they are given the access privileges of user nobody. Non-root users on all NFS clients are allowed read/write access to the /var/mail directory, if the HP-UX permissions on the /var/mail directory allow them read/write access.

#### /var/mail -root=sage:thyme:basil

The following example exports the private root directory of diskless client sage. It allows root access to the root user on client sage. All other users on client sage have read/write access, if they are allowed read/write access through the regular HP-UX permissions. Users on other NFS clients have read-only access, if they are allowed read access through the HP-UX permissions.

/export/private\_roots/sage -rw=sage,root=sage

In the following example, any user without a valid user ID who attempts access to client basil's private root directory will receive an RPC authentication error, because anonymous access is denied with the anon=65535 option. The root user on client basil is allowed root access to the directory, but the root users on all other machines are treated as "unknown" and denied access. The non-root users on all NFS clients are allowed read/write access, if the HP-UX permissions on that directory allow them read/write access.

/export/private\_roots/basil -root=basil,anon=65535

The following example exports the /export/newsletter directory to all NFS clients. Root users will be given the effective user ID of 200. Other anonymous users will keep their own user IDs (even though they do not exist in the NFS server's passwd database), but they will be given the access permissions associated with user ID 200. If a root user is allowed to create a file in this directory, the ls command will show that it is owned by user ID 200. If an anonymous user with a non-zero user ID (for example, 840) is allowed to create a file in this directory, the ls command will show that it is owned by user ID 840.

/export/newsletter -anon=200

The following example exports the  $\sqrt{\frac{opt}{frac}}$  and directory to all NFS clients. Non-root users have read/write access (if the regular HP-UX permissions allow it), and root users are given the access privileges of user nobody. NFS writes are done asynchronously; that is, when an NFS client writes data to a mounted directory, the server returns a response before writing the data to disk. This allows the client to continue processing without waiting for the write request to complete.

/opt/frame -async

# **To Enable NFS Server Capability**

1. In the /etc/rc.config.d/nfsconf file, make sure the NFS\_SERVER and START\_MOUNTD variables are set to 1, as follows:

NFS\_SERVER=1 START\_MOUNTD=1

2. Issue the following command to run the NFS startup script:

/sbin/init.d/nfs.server start

The NFS startup script uses the variables in /etc/rc.config.d/nfsconf to determine which processes to start.

The START\_MOUNTD variable causes the NFS startup script to start rpc.mountd, the mount daemon.

**CAUTION** If rpc.mountd is configured in /etc/inetd.conf on your system, set the START\_MOUNTD flag to 0. Mounts will fail if rpc. mountd is enabled through both /etc/inetd.conf and /etc/rc.config.d/nfsconf.

> For more information, see the following man pages: mountd(1M) and inetd.conf(4).

## **To Remove (Unexport) an Exported Directory**

1. On the NFS server, issue the following command for a list of all the NFS clients that have mounted the directory you want to unexport:

/usr/sbin/showmount -a

**NOTE** The output of the showmount command is not always complete. If an NFS client mounts a remote directory twice and unmounts it only once, the remote directory is still mounted on the client, but the showmount command does not list that client. Also, clients configured to automount a directory will not be listed by the showmount command if the directory is not currently mounted.

> 2. On every NFS client that has the directory mounted, issue the following command for a list of the process IDs and user names of everyone using the mounted directory:

/usr/sbin/fuser -u *servername*:/*directory*

3. Warn any users to cd out of the directory, and kill any processes that are using the directory, or wait until the processes terminate. You can use the following command to kill all processes using the directory:

/usr/sbin/fuser -ck *local\_mount\_point*

4. On every NFS client that has the directory mounted, issue the following command to unmount the directory:

/usr/sbin/umount *local\_mount\_point* or

/usr/sbin/umount *servername*:*/directory*

- 5. On every NFS client that had the directory mounted, use a text editor to comment out or remove the line in the /etc/fstab file that lists the directory you want to unexport. This prevents clients from attempting to mount the directory when they reboot.
- 6. On every client that has the directory configured to be automounted, edit the /etc/auto\_\* files to comment out or remove the directory from the automounter maps. Clients that automount the directory may not be listed by the showmount command.

If you are using NIS to manage your automounter maps, edit the  $/etc/auto*$  files on the NIS master server, and then issue the following commands to regenerate the maps and push them to the slave servers:

cd /var/yp /usr/ccs/bin/make auto\_*mapname* auto\_*mapname* ...

7. If you modified the automounter master map, or if you added or deleted an entry in an automounter direct map, issue the following command, on all clients that use the map, to force AutFS to reread its maps:

/usr/sbin/automount

- 8. On the NFS server, use a text editor to remove the line in the /etc/exports file that lists the directory you want to unexport.
- 9. On the NFS server, issue the following command to unexport the directory:

/usr/sbin/exportfs -u *directory*

If you unexport a directory that an NFS client currently has mounted, the next time someone on that client requests access to the directory, NFS will return an NFS stale file handle error message. The client may be able to unmount the directory, but if that does not work, the client must reboot to recover.

For more information, see the following man pages: showmount(1M),  $fuser(1M)$ , umount $(1M)$ , and export $fs(1M)$ , automount $(1M)$ , make $(1)$ , and ypmake(1M).

### **To Enable PC NFS Server Capability**

- 1. If necessary, create a file called /etc/pcnfsd.conf and add PC NFS configuration information to it. The /etc/pcnfsd.conf file is not required in order to run pcnfsd. For more information on the /etc/pcnfsd.conf file, type man 1M pcnfsd at the HP-UX prompt.
- 2. In the  $/etc/rc$  config.d/nfsconf file, use a text editor to set the PCNFS SERVER flag to 1, as follows:

PCNFS\_SERVER=1

3. Issue the following command to run the NFS startup script:

/sbin/init.d/nfs.server start

The PCNFS\_SERVER flag causes the NFS startup script to start the PC NFS server daemon, pcnfsd. As a PC NFS server, your system can export its directories and files to PC NFS clients.

Following are some reasons why you might want to create an /etc/pcnfsd.conf file:

• If your PC NFS client software is assigning user IDs smaller than 101 or greater than 60002, set the uidrange in the /etc/pcnfsd.conf file to allow access to a different range of user IDs, as in the following example:

uidrange 80-60005

• If you want to give PC users a different set of default print options, the /etc/pcnfsd.conf file should contain a line similar to the following, which defines raw as a default print option for PC users submitting jobs to the printer  $1j3_2$ :

printer lj3\_2 lj3\_2 lp -dlj3\_2 -oraw

The /etc/pcnfsd.conf file is read when the ponfsd daemon starts up. If you make any changes to /etc/pcnfsd.conf while pcnfsd is running, you must restart pcnfsd before your changes will take effect.

A PC must have NFS client software installed in order to use your system as a PC NFS server.

For more information on pcnfsd, type man 1M pcnfsd at the HP-UX prompt.

# **To Disable NFS Server Capability**

1. On the NFS server, issue the following command for a list of all the NFS clients that have directories mounted from the NFS server you are planning to disable:

/usr/sbin/showmount -a

**NOTE** The output of the showmount command is not always complete. If an NFS client mounts a remote directory twice and unmounts it only once, the remote directory is still mounted on the client, but the showmount command does not list that client. Also, clients that are configured to automount a directory will not be listed by the showmount command if the directory is not currently mounted.

> 2. On every NFS client listed by the showmount command, issue the following command for each directory that is mounted from your NFS server:

/usr/sbin/fuser -u *servername*:/*directory*

This command lists the process IDs and user names of everyone using the mounted directory.

3. Warn any users to cd out of the directory, and kill any processes that are using the directory, or wait until the processes terminate. You can use the following command to kill all processes using the directory:

/usr/sbin/fuser -ck *local\_mount\_point*

4. On every client that has directories mounted from your server, issue the following command:

/usr/sbin/umount -h *servername*

- 5. If your server will be down for a long time, edit the /etc/fstab file on each client to comment out or remove any NFS mounts from the server you are planning to disable. This prevents the clients from attempting to mount directories from your server when the clients are rebooted.
- 6. If your server will be down for a long time, edit the  $/etc/auto_+$ files on each client to comment out or remove any automounts from the server you are planning to disable. Clients that automount the server's directories might not be listed by the showmount command.

If you are using NIS to manage your automounter maps, edit the  $/etc/auto*$  files on the NIS master server, and then issue the following commands to regenerate the maps and push them to the slave servers:

cd /var/yp /usr/ccs/bin/make auto\_*mapname* auto\_*mapname* ...

7. If you modified the automounter master map, or if you added or deleted any entries in an automounter direct map, issue the following command, on all clients that use the map, to force AutoFS to reread its maps:

/usr/sbin/automount

8. Issue the following command on the server to unexport all exported directories:

/usr/sbin/exportfs -au

9. On the NFS server, edit the /etc/rc.config.d/nfsconf file to set the NFS\_SERVER variable to 0. This prevents the NFS server daemons from starting up when your system reboots. If your server will be down only a short time, this step is unnecessary.

NFS\_SERVER=0

- 10.Edit the /etc/inetd.conf file to comment out the line that contains rpc. mountd (if it exists) and the lines for the other RPC services.
- 11.Issue the following command to disable NFS server capability:

/sbin/init.d/nfs.server stop

If your NFS server will be down for only a very short period of time, this procedure is not necessary. If the server is down for only a few minutes, and directories are hard-mounted on the clients, clients attempting access to the server will simply hang until it comes back up. Then, they will resume access to it as if nothing had happened.

However, if the server will be down for a long time, NFS clients attempting access to it will have to interrupt their attempts, usually with [CTRL]-C. If directories are mounted with the nointr option, clients must reboot their systems in order to stop trying to access a down server.

See the following man pages for more information: showmount(1M),  $fuser(1M)$ ,  $exports(1M)$ , automount $(1M)$ , and mountd $(1M)$ .

# **Configuring and Administering an NFS Client**

An **NFS client** is a machine that "mounts" remote directories using NFS. These mounted remote directories appear to users as if they are part of the NFS client's local file system. An NFS client can also be an NFS server. Following are the tasks involved in configuring and administering an NFS client. Only the first four tasks are required in order to get your client up and running.

- To Decide Between Standard-Mounted and Automounted Directories
- To Mount a Remote Directory Using a Standard NFS Mount
- To Enable NFS Client Capability
- To Verify Your NFS Client Configuration
- To Change the Default Mount Options
- To Ensure Data Integrity Between the Client and Server
- To Remove (Unmount) a Mounted Directory
- To Disable NFS Client Capability

This section tells you how to perform these tasks, by editing files and issuing HP-UX commands. However, Hewlett-Packard recommends that you use SAM to configure and administer NFS. SAM (System Administration Manager) is Hewlett-Packard's windows-based user interface for performing system administration tasks. To run SAM, type sam at the HP-UX prompt. SAM has an extensive online help facility.

## **To Decide Between Standard-Mounted and Automounted Directories**

• Before you mount any remote directories on your local system, decide whether you want each directory to be standard-mounted or automounted. Table 2-1 lists the advantages and disadvantages of each type of mount. For instructions on automounting remote directories, see "Configuring and Administering AutoFS" on page 51.

Standard-mounted directories stay mounted until you explicitly unmount them. Automounted directories stay mounted until they are left idle for five minutes. The five minute default can be changed by adding the -t *duration* option to the AUTOMOUNT\_OPTIONS variable in the /etc/rc.config.d/nfsconf file.

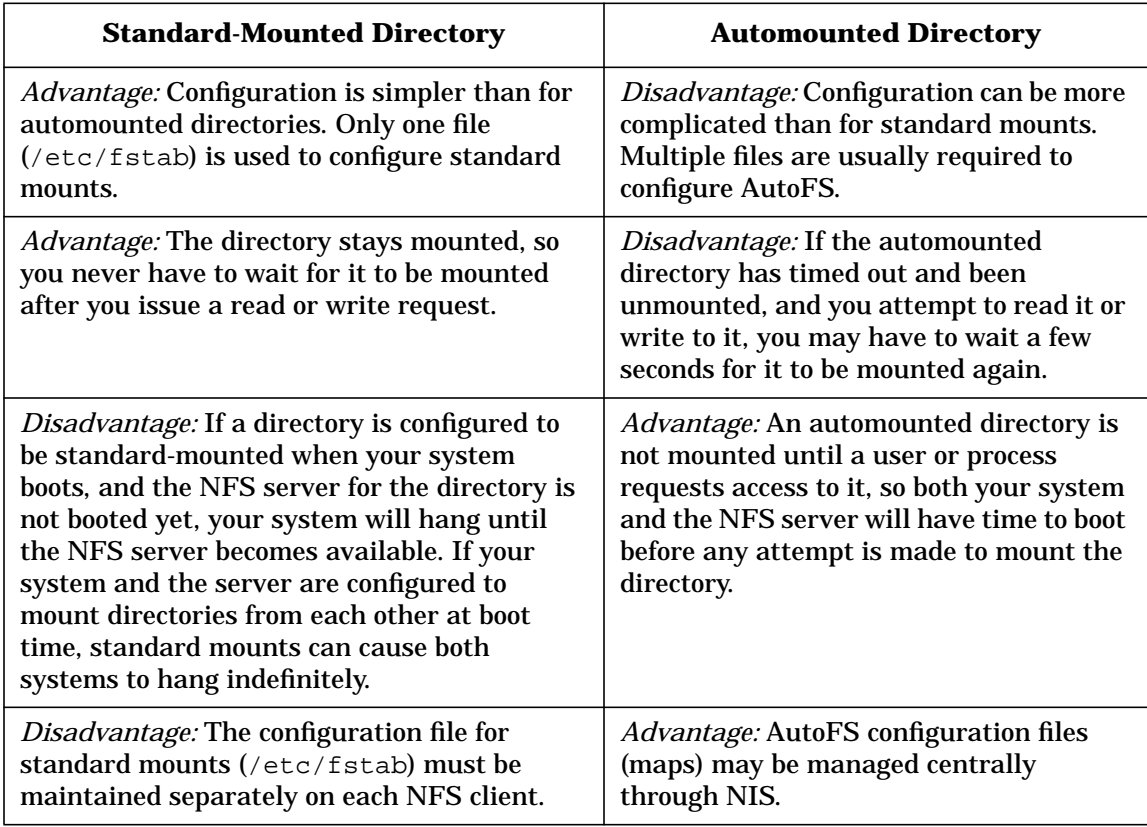

#### **Table 2-1 Standard-Mounted vs. Automounted Directories**

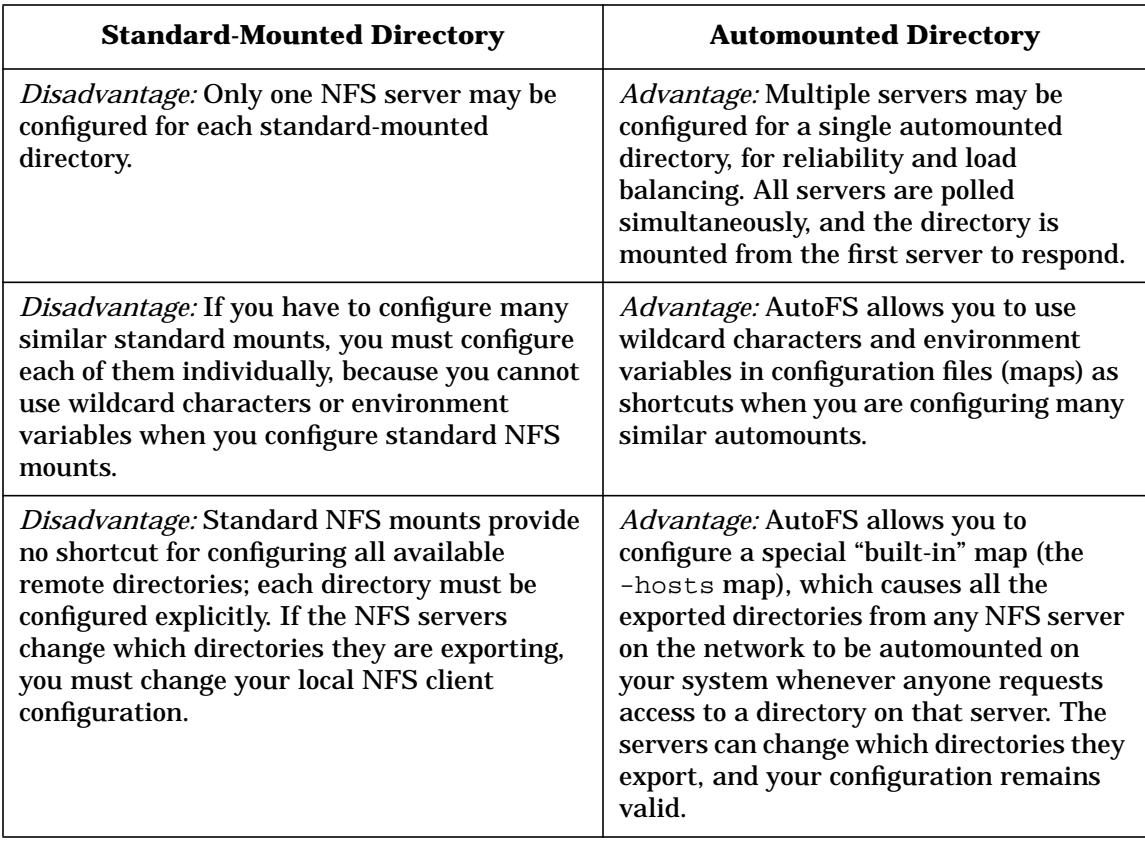

#### **To Mount a Remote Directory Using a Standard NFS Mount**

1. In the /etc/fstab file, use a text editor to add a line for each remote directory you want mounted on your system. If the /etc/fstab file does not exist, you will have to create it. A line in the /etc/fstab file has the following syntax:

*server*:*remote\_directory local\_directory* nfs defaults 0 0 or

*server*:*remote\_directory local\_directory* nfs *option*[,*option*...] 0 0

For descriptions of the mount options, see "To Change the Default Mount Options" on page 40.

2. If your system is already running as an NFS client, issue the following command to mount each remote directory you have added to the /etc/fstab file:

/usr/sbin/mount *local\_directory*

Or, issue the following command to mount all the directories listed in the /etc/fstab file:

/usr/sbin/mount -a

The remote directories listed in the /etc/fstab file will be mounted automatically when you enable NFS client capability or reboot your system. See "To Enable NFS Client Capability" on page 39.

The local directory you configure as a mount point must exist and should be empty. If the local mount point contains files or directories, they will be hidden and inaccessible while the remote directory is mounted over them.

Before you can mount a remote directory on your system, the remote system where the directory is located must be configured as an NFS server and must export the directory.

To mount a directory temporarily, issue the mount command, but do not add the mount to the /etc/fstab file. It will stay mounted until you reboot your system or until you unmount it with the umount command.

For more information, type man 4 fstab or man 1M mount at the HP-UX prompt.
### **Example NFS Mount of man pages**

broccoli:/usr/share/man /usr/share/man NFS ro 0 0

This example mounts the directory /usr/share/man from the NFS server broccoli. The local mount point is also /usr/share/man. The directory is mounted read-only. Figure 2-2 illustrates this example:

#### **Figure 2-2 NFS Mount of man pages**

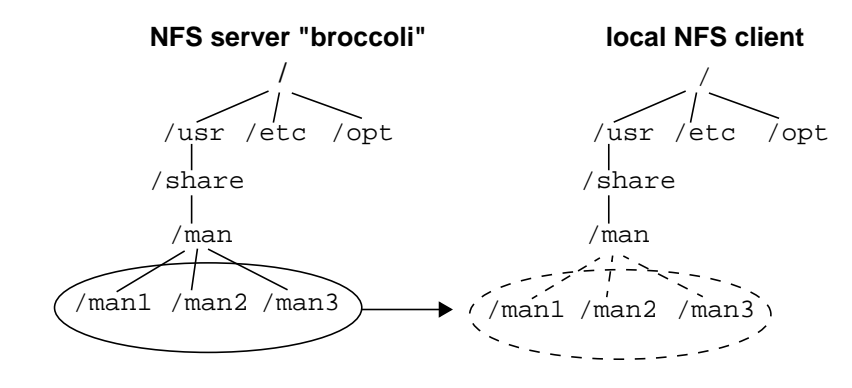

### **Example NFS Mount of Home Directories**

broccoli:/home/broccoli /home/broccoli nosuid 0 0 cauliflower:/home/cauliflower /home/cauliflower nosuid 0 0

This example mounts the home directories from NFS servers broccoli and cauliflower on the local NFS client. The nosuid option prevents programs with setuid permission from executing on the local client. Figure 2-3 illustrates this example:

#### **Figure 2-3 NFS Mount of Home Directories**

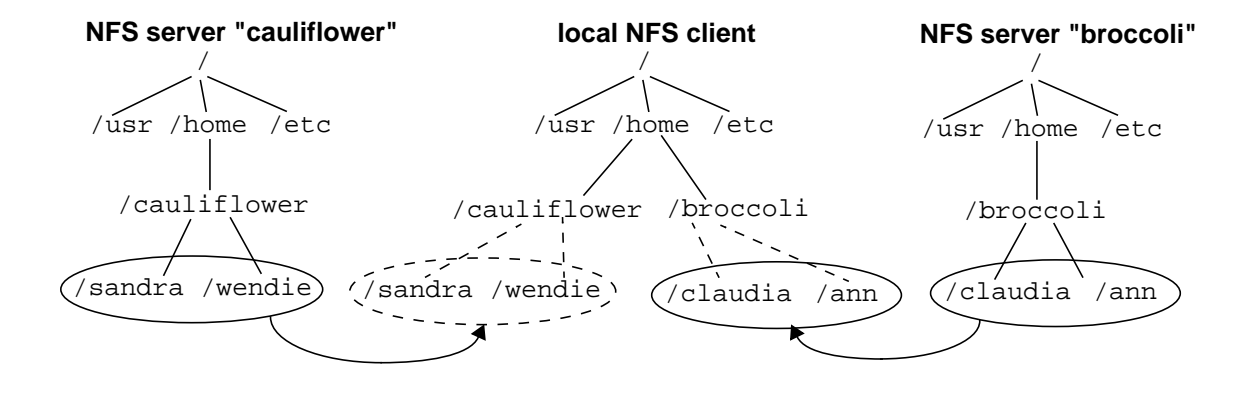

# **To Enable NFS Client Capability**

1. In the /etc/rc.config.d/nfsconf file, make sure the NFS CLIENT variable is set to 1, as follows:

NFS\_CLIENT=1

2. Run the NFS startup script by issuing the following command:

/sbin/init.d/nfs.client start

Setting the NFS\_CLIENT variable to 1 causes the NFS startup script to be run whenever you reboot your system.

The NFS startup script starts the necessary NFS client daemons and mounts the remote directories configured in the /etc/fstab file.

# **To Verify Your NFS Client Configuration**

• After you have configured the directories you want to mount and enabled NFS client capability, issue the ls command in the local directories you have configured as NFS mount points. If your NFS client is working correctly, the ls command will list the contents of mounted directories. If the local directories are empty, or if you get error messages, see "Troubleshooting NFS Services" on page 173.

## **To Change the Default Mount Options**

- 1. Include the NFS mount options in your /etc/fstab file or automounter map as needed. Table 2-2 and Table 2-3 list the NFS mount options.
- 2. If you changed the mount options in the automounter master map, you must run the automount(1M) command, on each client that uses the map, before your changes will take effect.

If you changed the mount options for a directory that is currently mounted, you must unmount and remount it before your changes will take effect. Issue the following commands:

/usr/sbin/umount *local\_directory* /usr/sbin/mount *local\_directory*

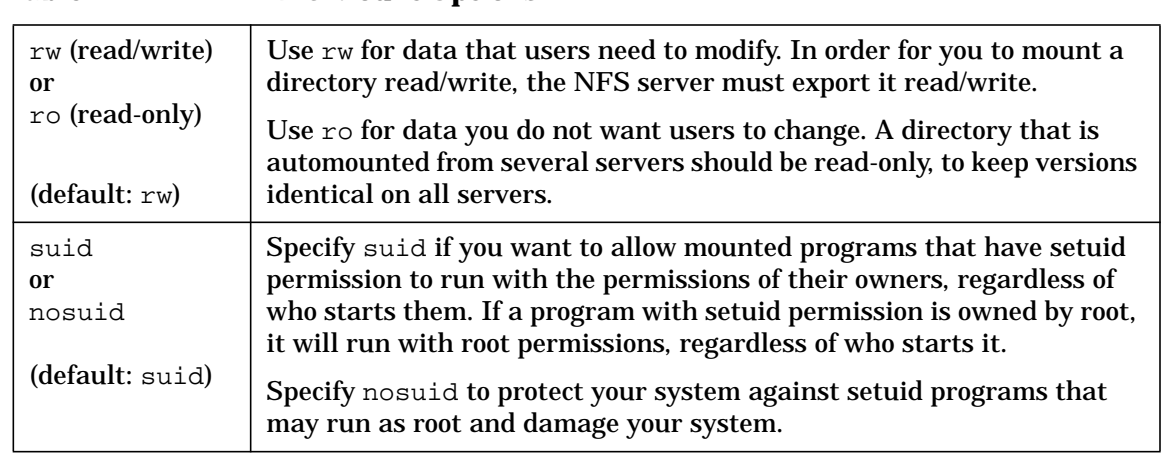

#### **Table 2-2 NFS Mount Options**

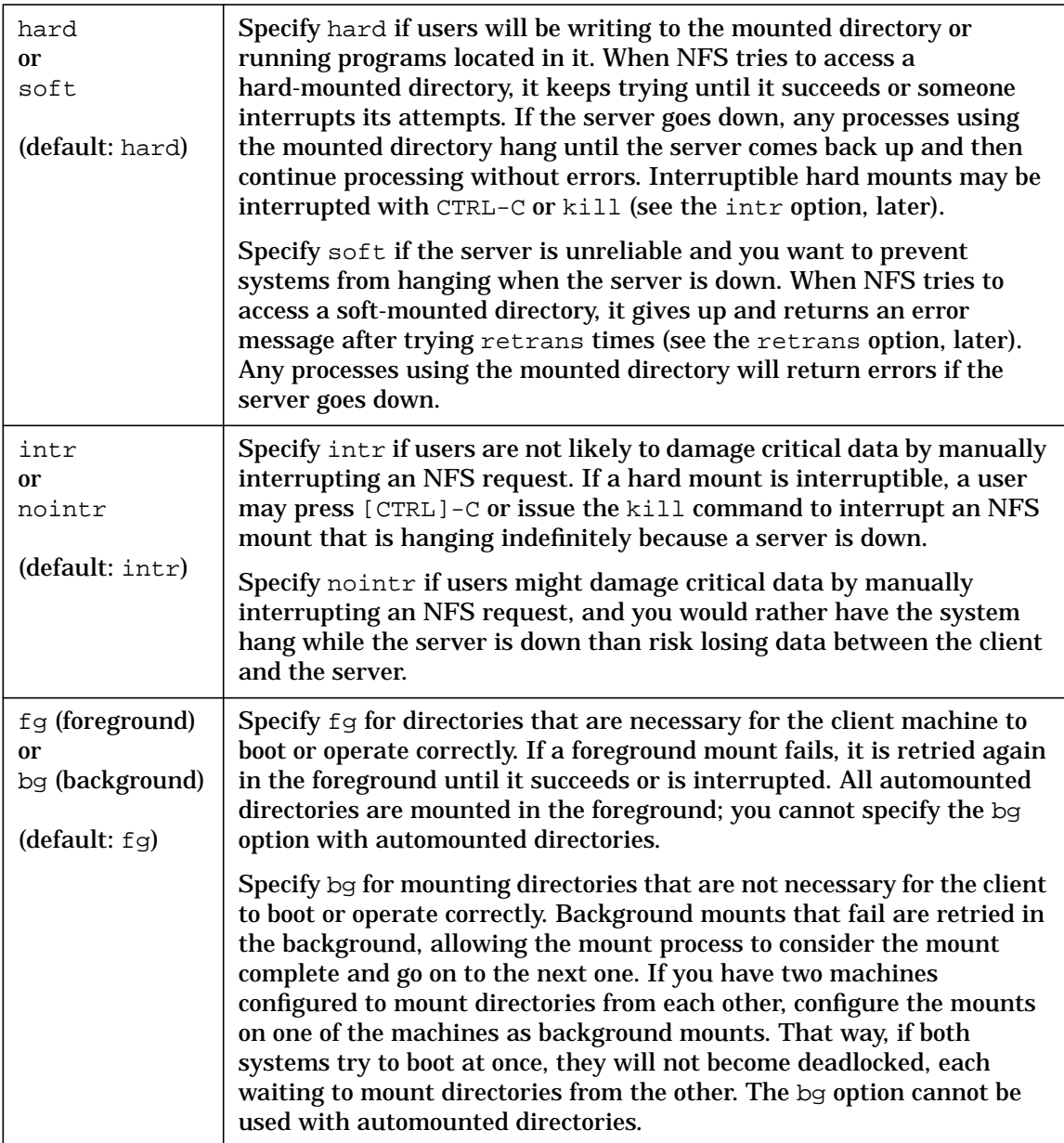

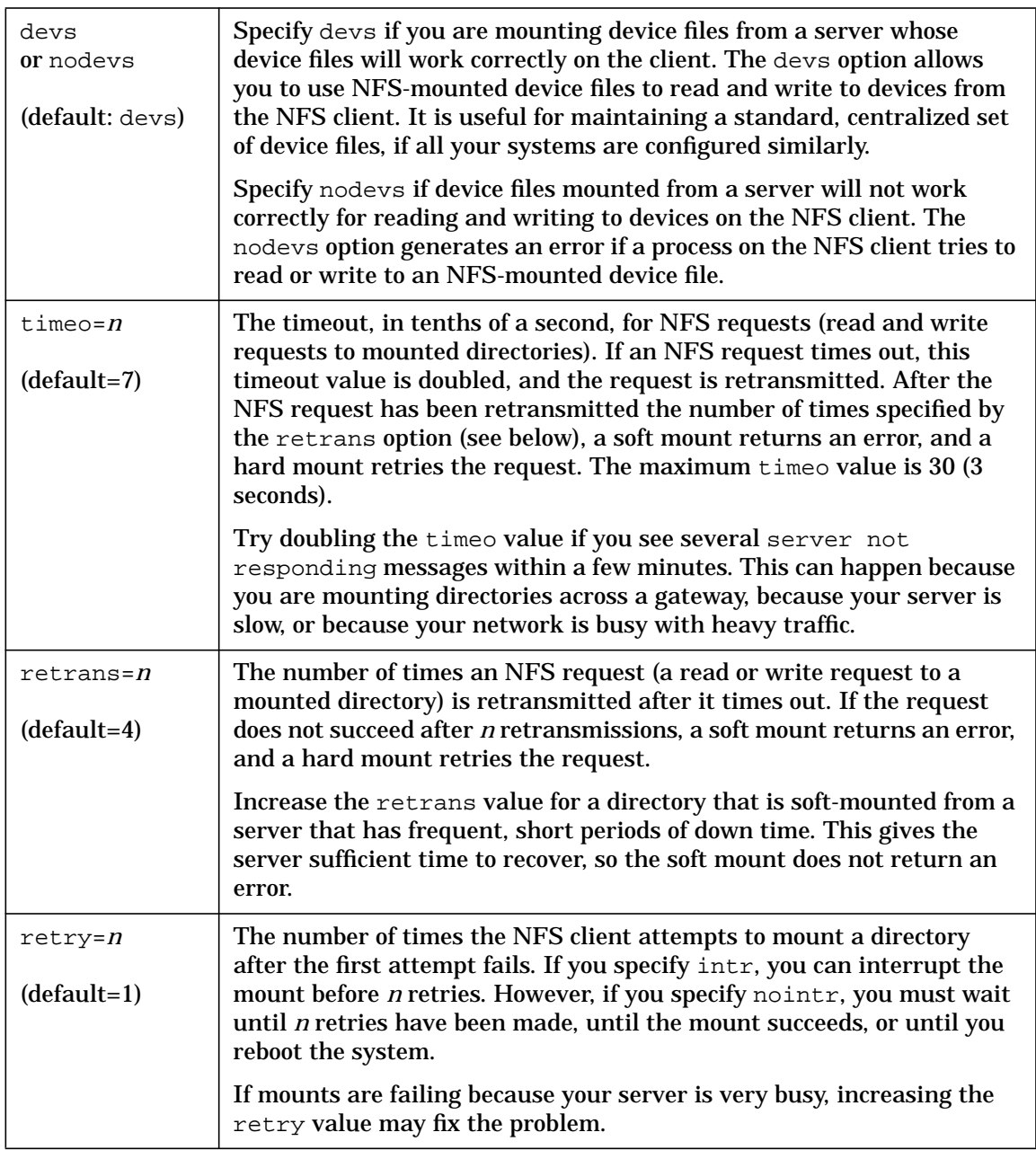

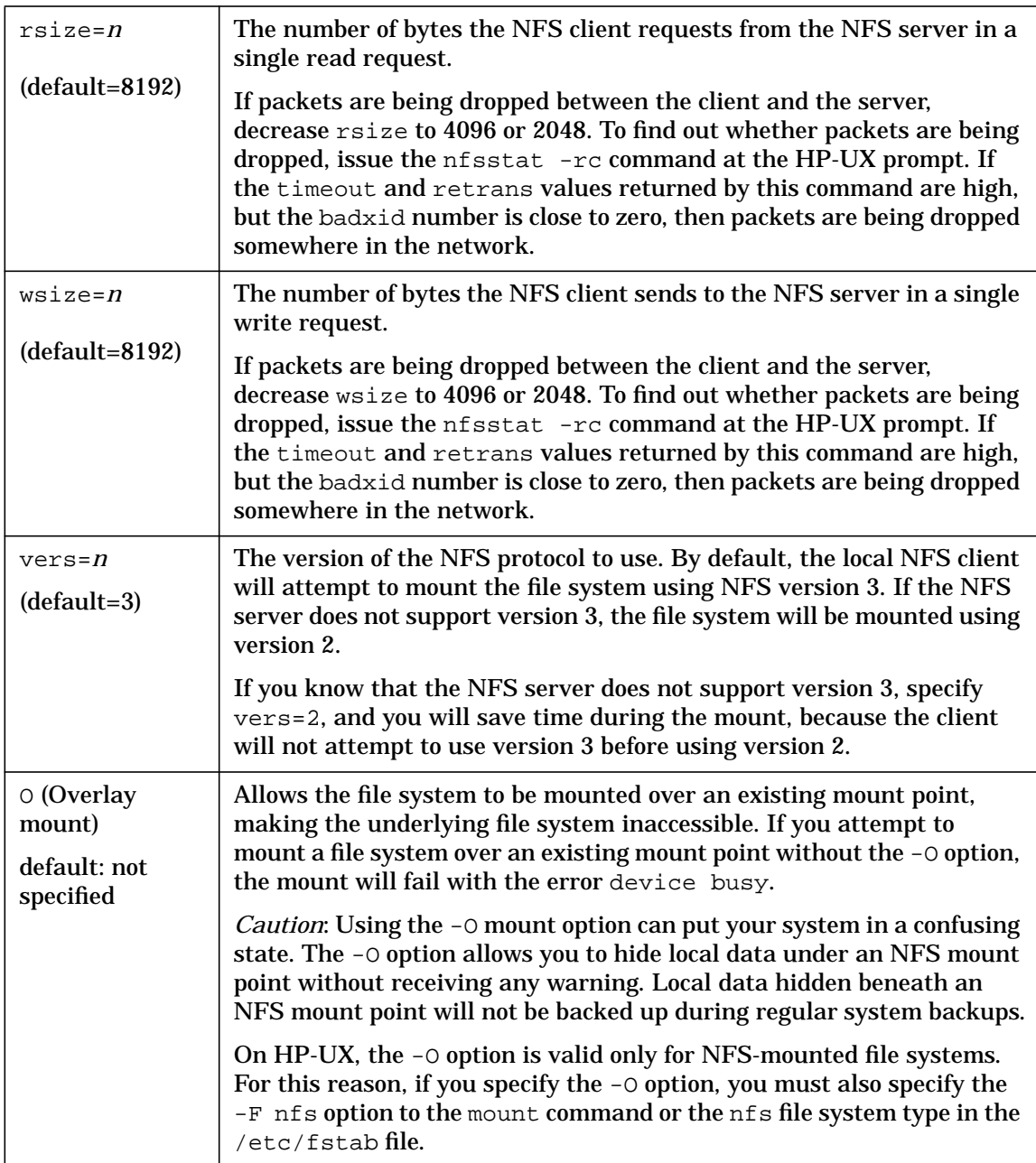

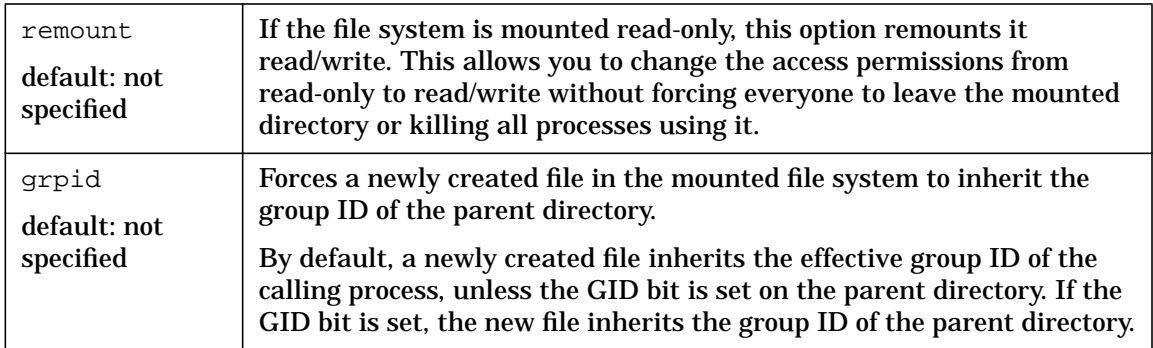

Several NFS mount options allow you to change the length of time file and directory attributes remain cached on the NFS client. By default, an NFS client caches certain attributes of files and directories, like their ownership, size, and modification time. If a user on an NFS client is making a series of changes to a file, the changes to the file's attributes are cached and modified locally on the client, and finally, the resulting attributes are sent to the server.

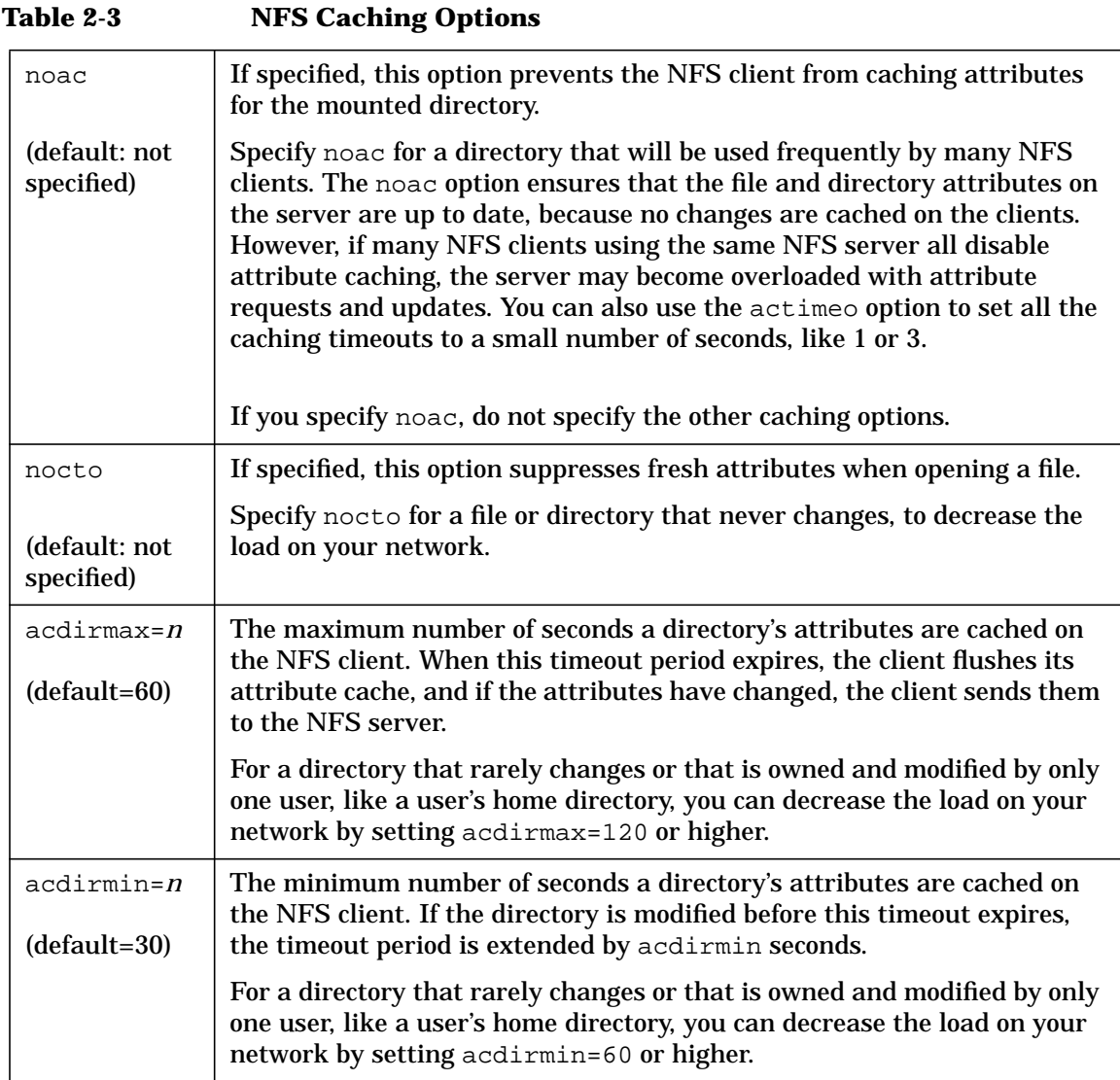

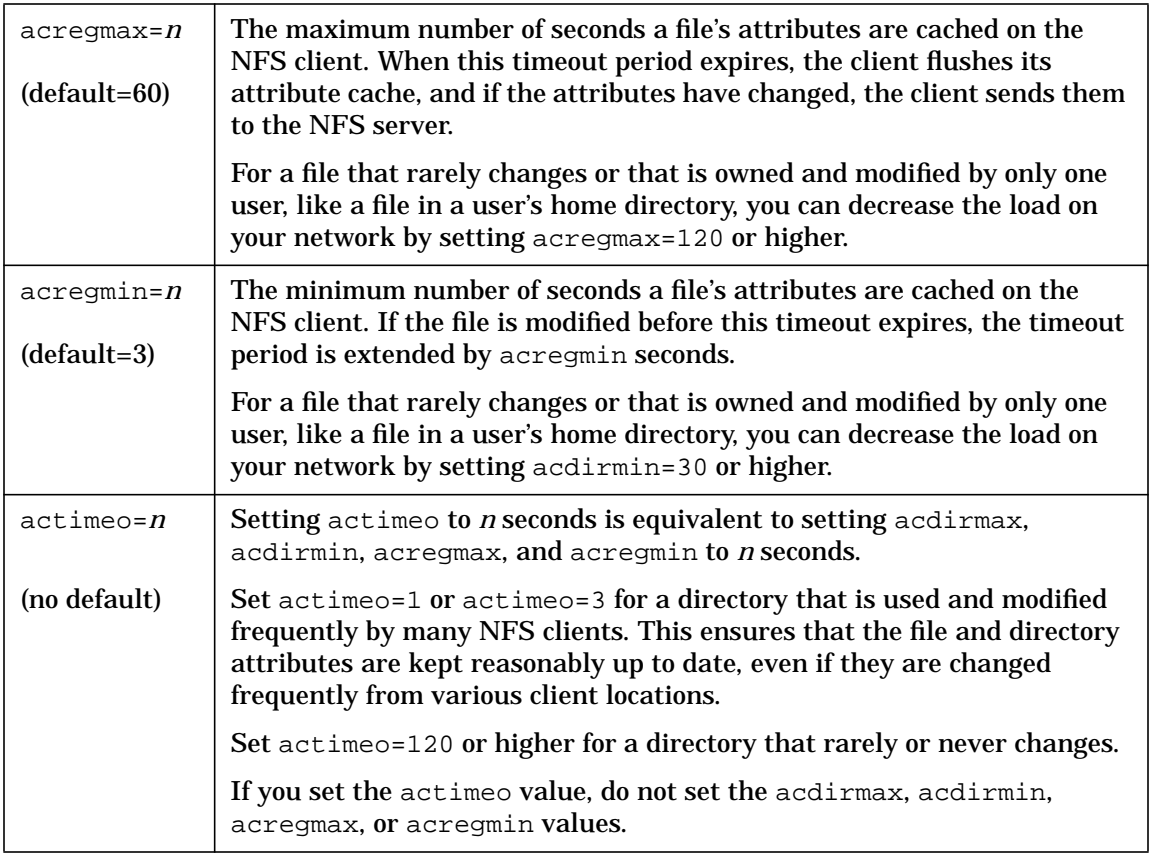

## **To Ensure Data Integrity Between the Client and Server**

- Make sure the directory is exported from the server with the noasync option (the default). If the directory is exported with the async option, the NFS server will acknowledge NFS writes before writing data to disk. Changing an exported directory from async to noasync degrades write performance for that directory.
- If users or applications will be writing to the NFS-mounted directory, make sure it is mounted with the hard option (the default), rather than the soft option.
- If you have a small number of NFS applications that require absolute data integrity, add the O\_SYNC flag to the open() calls in your applications. When you open a file with the  $\circ$  SYNC flag, a write() call will not return until the write request has been sent to the NFS server and acknowledged. The O\_SYNC flag degrades write performance for applications that use it.
- If you have a large number of NFS applications requiring absolute data integrity, or if your entire installation needs a high degree of data integrity, set the NUM\_NFSIOD variable to 0 in the /etc/rc.config.d/nfsconf file on each client, as follows,

#### NUM\_NFSIOD=0

and issue the following commands to kill all the biod daemons (*PID* is a process ID returned by the ps command):

/usr/bin/ps -ef | /usr/bin/grep biod /usr/bin/kill *PID PID ...*

The biod daemons improve write performance by handling NFS write requests from users and applications. After a write request is passed to a biod daemon, control is returned to the user or application. Running a client without biod daemons degrades write performance for all users and applications on that client.

• If multiple NFS users will be writing to the same file, add the lockf() call to your applications to lock the file so that only one user may modify it at a time.

If multiple users on different NFS clients will be writing to the file, you must also turn off attribute caching on those clients by mounting the file with the noac option.

For more information, see the following man pages:  $\text{mount}(1\text{M})$ ,  $\text{open}(2)$ ,  $write(2)$ , lockf $(2)$ , and biod $(1M)$ .

# **To Remove (Unmount) a Mounted Directory**

1. On the NFS client, issue the following command to determine whether the directory you want to unmount is currently in use:

/usr/sbin/fuser -cu *local\_mount\_point*

This command lists the process IDs and user names of everyone using the mounted directory.

2. Warn any users to cd out of the directory, and kill any processes that are using the directory, or wait until the processes terminate. You can use the following command to kill all processes using the mounted directory:

/usr/sbin/fuser -ck *local\_mount\_point*

3. If you want to remove the mounted directory permanently, use an editor to remove the appropriate line in the /etc/fstab file.

If you want to remove the mounted directory temporarily, leave the line in /etc/fstab, and the directory will be mounted again when you reboot your system or run the NFS startup script.

4. Issue the following command at the HP-UX prompt:

/usr/sbin/umount *local\_mount\_point*

If any user or process is using the remote directory, NFS cannot unmount it and will issue an error message.

For more information, type man 1M mount or man 1M fuser at the HP-UX prompt.

## **To Disable NFS Client Capability**

1. On the NFS client, issue the mount(1M) command with no options, to get a list of all the mounted file systems on the client:

/usr/sbin/mount

2. For every NFS-mounted directory listed by the mount command, issue the following command to determine whether the directory is currently in use:

/usr/sbin/fuser -cu *local\_mount\_point*

This command lists the process IDs and user names of everyone using the mounted directory.

3. Warn any users to cd out of the directory, and kill any processes that are using the directory, or wait until the processes terminate. You can use the following command to kill all processes using the mounted directory:

/usr/sbin/fuser -ck *local\_mount\_point*

4. Issue the following command on the client to unmount all NFS-mounted directories:

/usr/sbin/umount -at nfs

5. Edit the /etc/rc.config.d/nfsconf file on the client to set the NFS\_CLIENT and AUTOMOUNT variables to 0. This prevents the client processes from starting up again when you reboot the client.

NFS\_CLIENT=0 AUTOMOUNT=0

6. Issue the following command to disable NFS client capability:

/sbin/init.d/nfs.client stop

For more information, type man 1M mount or man 1M fuser at the HP-UX prompt.

# **Configuring and Administering AutoFS**

This section tells you how to configure AutoFS. AutoFS mounts directories automatically when users or processes request access to them, and it unmounts them automatically after they have been idle for a period of time (five minutes, by default). Following are the tasks involved in configuring AutoFS. Tasks 3 and 16 alone will get AutoFS up and running on your system.

Before configuring AutoFS, see "To Decide Between Standard-Mounted and Automounted Directories" on page 34.

- 1. To Migrate from the Automounter to AutoFS
- 2. To Understand How AutoFS Works
- 3. To Automount All Exported Directories from Any Host Using the -hosts Map
- 4. To Decide Between Direct and Indirect NFS Automounts
- 5. To Mount a Remote Directory Using a Direct Automounter Map
- 6. To Mount a Remote Directory Using an Indirect Automounter Map
- 7. To Configure Multiple (Replicated) Servers for an Automounted **Directory**
- 8. To Use Environment Variables as Shortcuts in Automounter Maps
- 9. To Use Wildcard Characters as Shortcuts in Automounter Maps
- 10.To Automount Users' Home Directories
- 11.To Automount Multiple Directories Simultaneously (Hierarchical Mounts)
- 12.To Automount a Directory Using CacheFS
- 13.To Include an Automounter Map in Another Automounter Map
- 14.To Create a Hierarchy of Automounter Maps
- 15.To Turn Off an Automounter Map with the -null Map
- 16.To Enable AutoFS
- 17.To Disable AutoFS
- 18.To Verify Your AutoFS Configuration

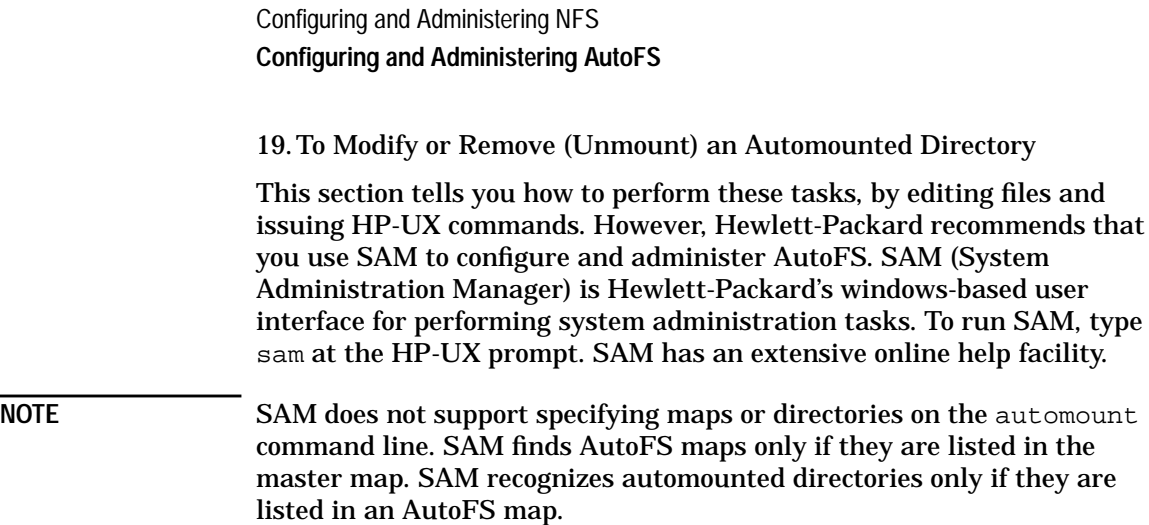

# **To Migrate from the Automounter to AutoFS**

The 10.20 ACE and HWE replace the old automounter with AutoFS, which has the following advantages over the old automounter:

- AutoFS can be used to mount any type of file system, including NFS Protocol Version 3. (The old automounter can be used only for NFS PV2.)
- With AutoFS the configured mount points are the actual mount points. (The old automounter mounted directories under  $/\text{tmp\_mnt}$ and creates symbolic links from the configured mount points to the actual ones under /tmp\_mnt.)
- You do not have to stop AutoFS to change your automounter maps. The AutoFS daemon, automountd, runs continuously. When you make a change to an automounter map, you run the automount command, which reads the maps and then exits. (The old automounter had to be killed and restarted whenever you made a change to an automounter map.)

If you were using the automounter before you installed the 10.20 ACE or HWE, you must perform the following tasks to migrate your automounter configuration to AutoFS:

- 1. Move the /etc/rc.config.d/nfsconf file to /etc/rc.config.d.nfsconf.old.
- 2. Copy the /usr/newconfig/etc/rc.config.d/nfsconf file to /etc/rc.config.d/nfsconf.
- 3. Copy any options you had specified in the AUTO\_OPTIONS variable to either the AUTOMOUNT\_OPTIONS or the AUTOMOUNTD\_OPTIONS variable. Remove obsolete options.

The old automount daemon is replaced by the automount(1M) command and the automountd(1M) daemon. Each has its own set of options. Table 2-4 lists the options to the old automount command and the equivalent AutoFS command options. It also indicates which automount options are obsolete with AutoFS.

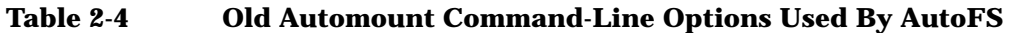

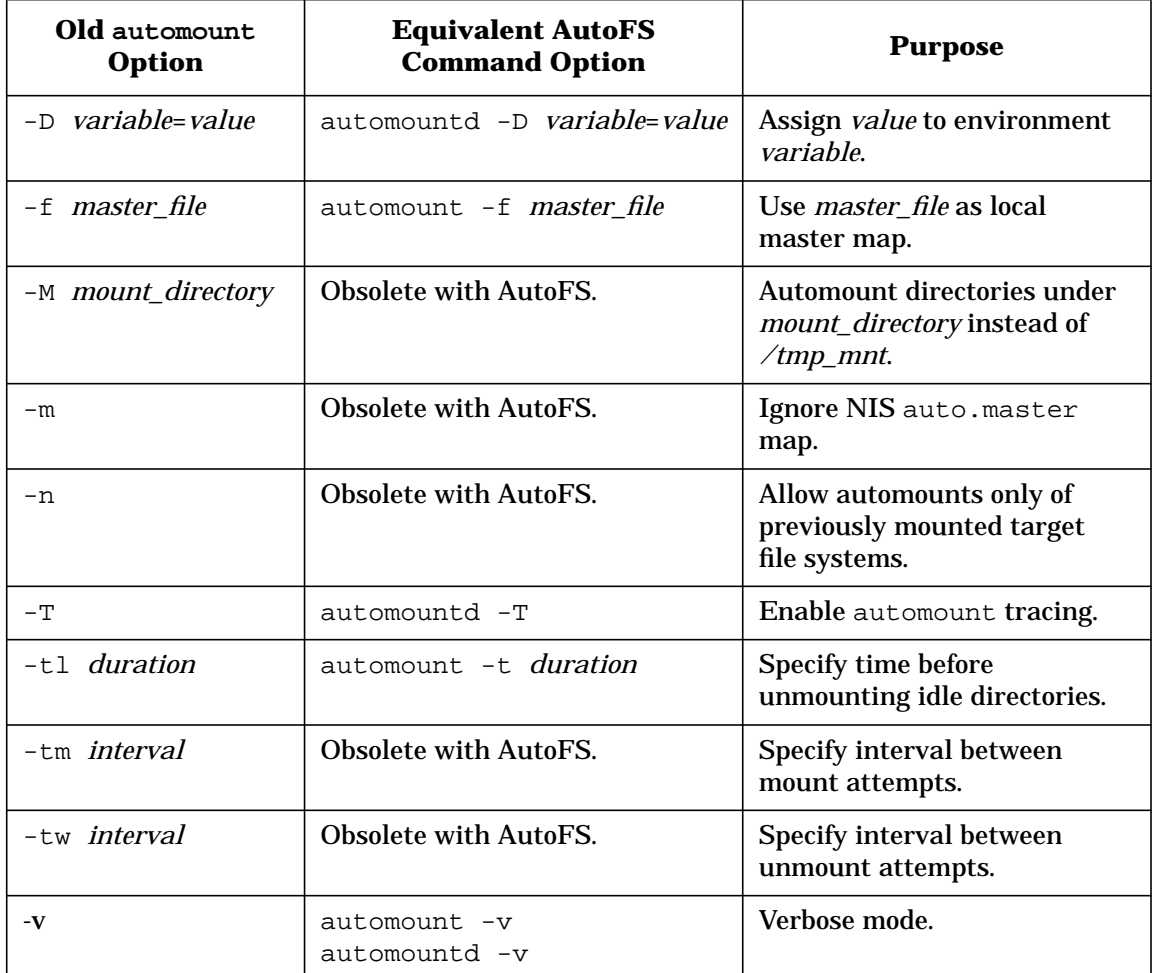

4. Modify any scripts you have that kill and restart automount. The new AutoFS daemon, automountd, rarely needs to be restarted. If you need to make changes to your automounter maps, just run the automount program after modifying the maps. It is not a daemon, like the old automount process; it is a program that runs once to read the maps and then terminates.

For more information, see the  $\text{automount}(1\text{M})$  or  $\text{automount}(1\text{M})$  man page.

# **To Understand How AutoFS Works**

AutoFS consists of the following components:

- 1. The automount command, for reading automounter maps into memory.
- 2. The AutoFS file system.
- 3. The automountd daemon, which automounts file systems when they are requested by users.

The automount command is invoked at system startup. It reads the automounter master map to create the initial set of AutoFS mount points in the internal mount table, /etc/mnttab. The automounted file systems are not automatically mounted at startup. They are points under which file systems will be mounted later, when users request access to them.

When AutoFS receives a request to mount a file system that is not currently mounted, it calls the automountd daemon, which actually mounts the requested file system. Once the file system is mounted, further access does not require any action from the automountd daemon. Unlike the old automounter, AutoFS mounts file systems at the configured mount points. It does not maintain its own directory of mount points with symbolic links into it the way the old automounter does.

The automountd daemon is completely independent from the automount command. Because of this separation, it is possible to add, delete, or change automounter map information without having to stop and restart the automountd daemon.

After system startup, when the AutoFS mount points are set up, you can modify the set of mount points by modifying the automounter maps and running the automount command to read them and modify the mount table accordingly. You do not have to stop and restart AutoFS.

If an automounted file system has been idle for 5 minutes, AutoFS unmounts it.

For more information on AutoFS, type man 1M automount or man 1M automountd at the HP-UX prompt.

### **To Automount All Exported Directories from Any Host Using the -hosts Map**

1. If you are using local files for your automounter maps, use an editor to add the following line to the automounter master map file, /etc/auto\_master:

/net -hosts nosuid

If you are using NIS to manage your automounter maps, add the line to the master map file on the NIS master server, and then issue the following commands to rebuild the map and push it out to slave servers:

cd /var/yp /usr/ccs/bin/make auto\_master

2. On each host that will use the map you have just modified, issue the following command to force AutoFS to read the modified map:

/usr/sbin/automount

The local mount point (/net) should not exist.

You must enable AutoFS before any directories can be automounted. See "To Enable AutoFS" on page 80.

The -hosts map is a "built-in" automounter map; you do not have to create it. The -hosts map causes AutoFS to mount all the exported directories from any NFS server on the network whenever a user or process requests access to one of the exported directories from that server.

**CAUTION** Because the -hosts map allows NFS access to any reachable remote system, a user may inadvertently cause an NFS mount over X.25 or SLIP, which is unsupported, or through a slow router or gateway. Mounts over slow links may cause excessive retransmissions and degrade performance for all users.

> When a user or process requests a directory from an NFS server, AutoFS creates a subdirectory, named after the NFS server, under the local mount point you configured in the automounter master map. (The conventional mount point for the -hosts map is /net.) Then AutoFS mounts all the exported directories from that server under the subdirectory it created. Directories will stay mounted until they are left

idle for five minutes. The five minute default can be changed by adding the -t *duration* option to the AUTOMOUNT\_OPTIONS variable in the /etc/rc.config.d/nfsconf file.

For example, if server sage exports /opt and /apps, and a user on your NFS client types the following command,

cd /net/sage/opt/frame

the subdirectory /sage is created under /net, and /opt and /apps are mounted under /sage. Figure 2-4 shows the automounted file structure after the user's command.

#### **Figure 2-4 Automounted Directories from -hosts Map—One Server**

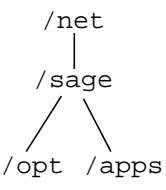

If server thyme exports the directory /exports/proj1, and a user types the following command,

more /net/thyme/exports/proj1/readme

the subdirectory / thyme is created under / net, and / exports/proj1 is mounted under /thyme. Figure 2-5 shows the automounted directory structure after the second user's command.

#### **Figure 2-5 Automounted Directories from -hosts Map—Two Servers**

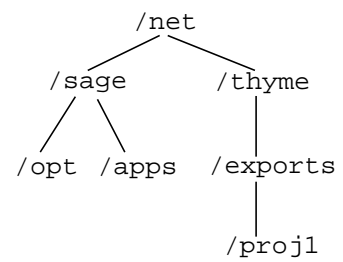

The -hosts map is an indirect map. It uses the hosts database (the /etc/hosts file, the NIS hosts map, or BIND [DNS]) to find a host on the network. The Name Service Switch configuration determines which name services will be searched for host information. See "Configuring the Name Service Switch" on page 153.

## **To Decide Between Direct and Indirect NFS Automounts**

• Before you automount a remote directory, decide whether you want to use a direct or indirect automounter map. Table 2-5 lists the advantages and disadvantages of each type of map.

In general, an indirect map is better than a direct map, because it is easier to modify while AutoFS is running, and because it does not cause "mount storms" in directories with many automount points.

However, if your automounted directory must share the same parent directory with local or standard-mounted directories, or if users must always get a complete list of available files and directories when they issue the ls command, you should choose a direct map.

Table 2-5 lists the advantages and disadvantages of direct and indirect automounter maps.

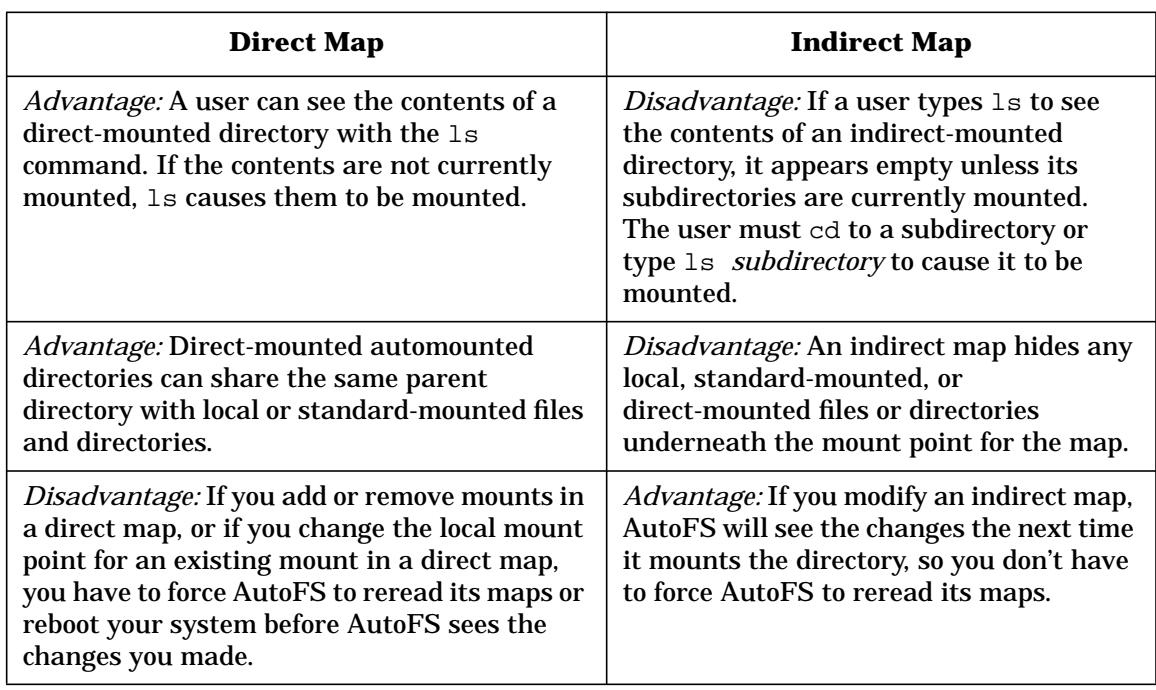

#### **Table 2-5 Direct vs. Indirect Automounter Map Types**

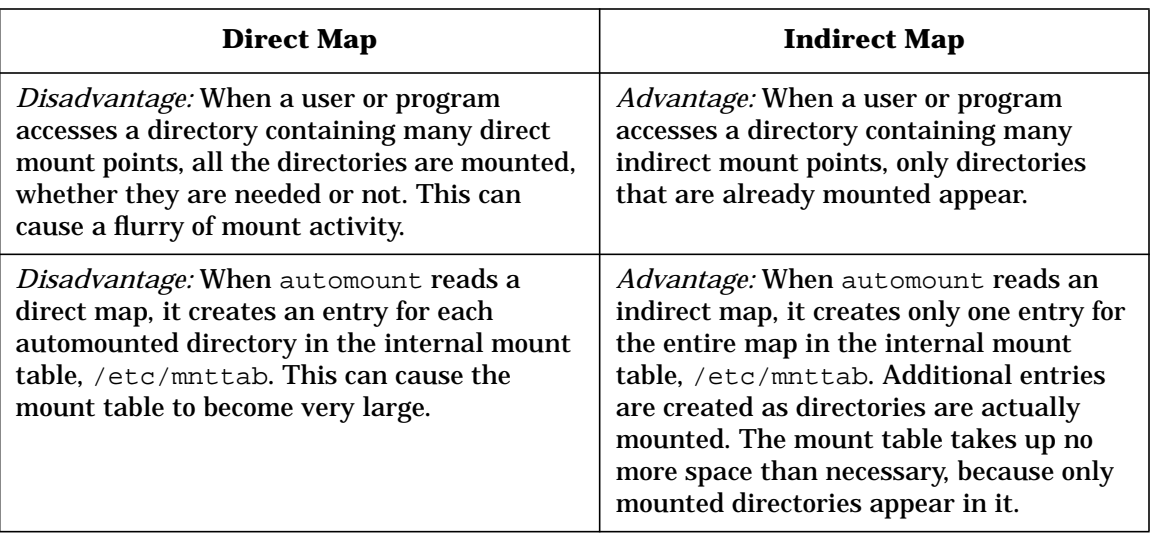

### **How AutoFS Sets Up Direct and Indirect Mounts**

The automounts configured in a direct map may be mounted in various places in the local file system; they do not have to be located under the same parent directory.

The automounts configured in an indirect map are all mounted under the same local parent directory.

Figure 2-6 shows the difference between direct mounts and indirect mounts on an NFS client.

#### **Figure 2-6 The Difference Between Direct Mounts and Indirect Mounts**

**mounts in a direct map**

**mounts in an indirect map**

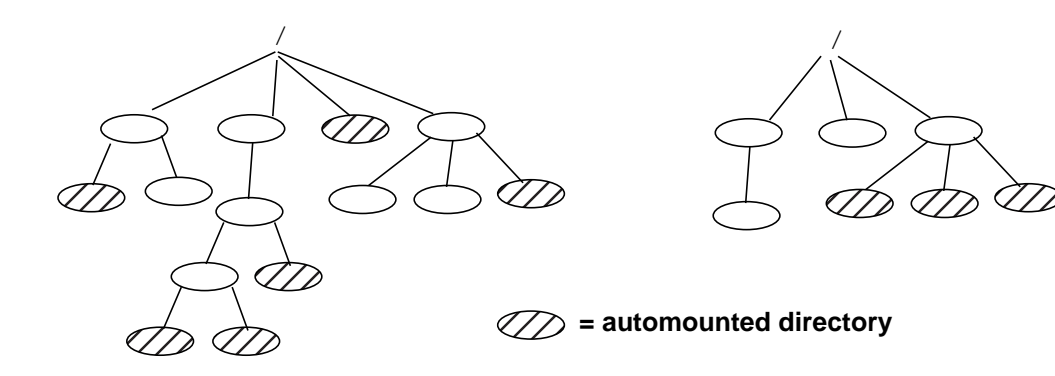

**Chapter 2** 59

### **To Mount a Remote Directory Using a Direct Automounter Map**

1. If you are using local files for your automounter maps, use an editor to open or create a direct map in the /etc directory. The direct map is commonly called /etc/auto\_direct. Add a line to the direct map with the following syntax:

*local\_directory* [*mount\_options*] *server*:*remote\_directory*

If you are using NIS to manage your automounter maps, add the line to the direct map on the NIS master server.

2. If you are using local files for your automounter maps, use an editor to open or create the automounter master map in the /etc directory. The master map should be called /etc/auto\_master. If you are using NIS, open the master map on the NIS master server.

If the direct map you just modified is not listed in the automounter master map, add the following line to the master map:

```
/- direct_map_name [mount_options]
```
3. If you are using NIS to manage your automounter maps, issue the following commands on the NIS master server to rebuild the maps and push them to the slave servers:

cd /var/yp /usr/ccs/bin/make auto\_master auto\_direct

4. On each host that will use the map you have just modified, issue the following command to force AutoFS to read the modified map:

/usr/sbin/automount

The local directory you configure as the mount point should be empty or non-existent. AutoFS will create any non-existent directories between the root directory and the configured mount point. If the local directory you configure is not empty, any local files or directories in it will be hidden and inaccessible while the remote directory is mounted over it.

**CAUTION** Do not automount a remote directory on a local directory that is a symbolic link.

> If you are using NIS to manage your automounter maps, make sure the local mount point is different from the exported directory on the server. If they are the same, the server may attempt to mount its exported directory over itself, and the directory will become unavailable.

The mount options are the same ones used for standard NFS-mounted directories. See "To Change the Default Mount Options" on page 40 for a list of mount options. The bg option cannot be used for an automounted directory. The mount options configured in the direct map override the ones in the master map if there is a conflict.

You can configure all your direct automounts in the same map. Many people use the file name /etc/auto\_direct for their direct map. If you plan to use NIS to manage your automounter maps, you can have only one direct map in your configuration. If you plan to use NIS to manage your automounter maps, and your file system does not allow file names longer than 14 characters, keep the map name to 10 characters or fewer.

If the direct map name in the automounter master map contains a slash (/), AutoFS assumes it is a local file. If it does not contain a slash, AutoFS uses the Name Service Switch to determine whether it is a file or an NIS map. See "Configuring the Name Service Switch" on page 153.

Before you can mount a remote directory on your system, the remote system where the directory is located must be configured as an NFS server and must export the directory.

You must enable AutoFS before any directories can be automounted. See "To Enable AutoFS" on page 80.

Automounted directories stay mounted until they are left idle for five minutes. The five minute default can be changed by adding the -t *duration* option to the AUTOMOUNT\_OPTIONS variable in the /etc/rc.config.d/nfsconf file.

If you change the mount options, the remote server name, or the remote directory name for an existing direct mount while AutoFS is running, the changes you made will take effect the next time the directory is mounted. However, if you change the local directory name in the direct map, or if you change the master map, these changes will not take effect until you issue the automount command to force AutoFS to reread its maps.

You can list executable automounter maps in the master map, or include them in local automounter map files. Executable automounter maps return a map entry on standard output when automountd supplies them with a key to look up. If they cannot supply a map entry for the key, they should return nothing. AutoFS determines whether a map is executable by checking whether the execute bit is set in its permissions string. If a map is *not* executable, make sure its execute bit is *not* set.

Automounted directories in the /etc/mnttab file contain the keyword ignore to prevent them from being mounted at boot time.

For more information on AutoFS configuration, type man 1M automount at the HP-UX prompt.

### **Example File Entries for Direct Automounts**

Following are example lines from an automounter direct map on NFS client sage. The sharp sign (#) indicates a comment line.

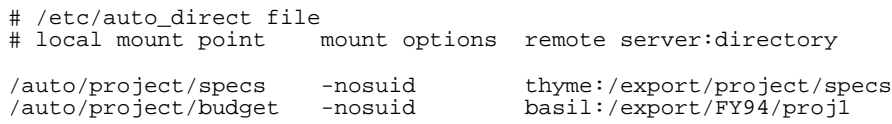

Following are example lines from the automounter master map on NFS client sage.

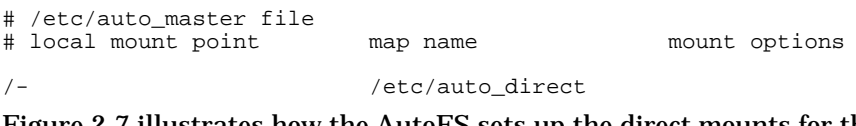

Figure 2-7 illustrates how the AutoFS sets up the direct mounts for this configuration.

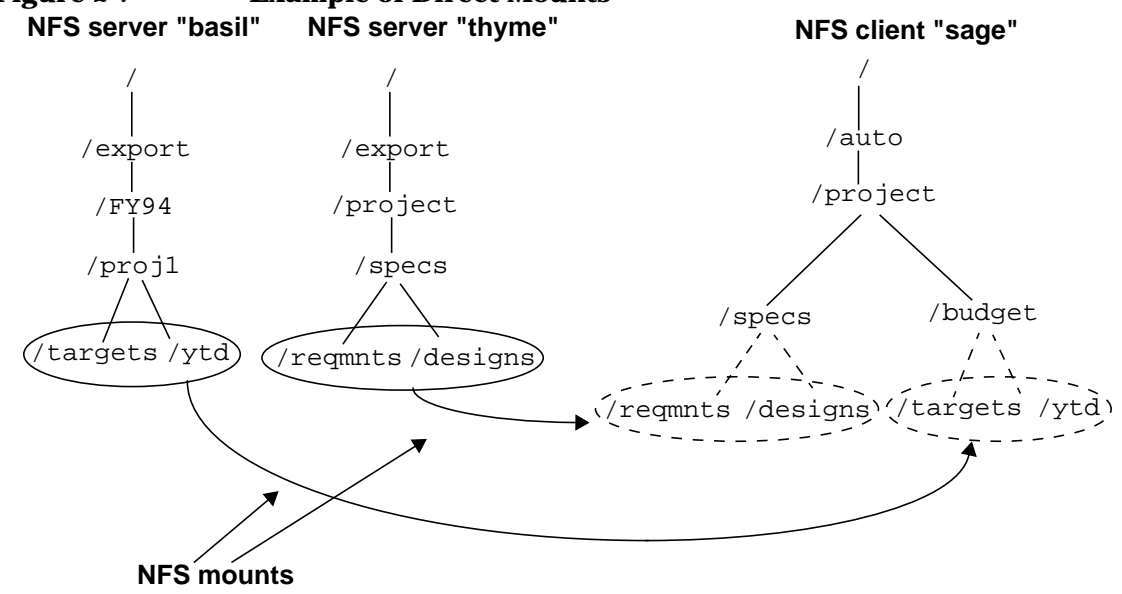

# **Figure 2-7 Example of Direct Mounts**

### **To Mount a Remote Directory Using an Indirect Automounter Map**

1. If you are using local files for your automounter maps, use an editor to open or create an indirect map in the /etc directory. Add a line with the following syntax to the indirect map:

*local\_subdirectory* [*mount\_options*] *server*:*remote\_directory*

If you are using NIS to manage your automounter maps, add the line to an indirect map on the NIS master server.

2. If you are using local files for your automounter maps, use an editor to open or create the automounter master map in the /etc directory. The master map should be called /etc/auto\_master. If you are using NIS, open the master map on the NIS master server.

If the indirect map you just modified is not listed in the automounter master map, add the following line to the master map:

*local\_parent\_directory indirect\_map\_name* [*mount\_options*]

3. If you are using NIS to manage your automounter maps, issue the following commands on the NIS master server to rebuild the maps and push them to the slave servers:

cd /var/yp /usr/ccs/bin/make auto\_master *indirect\_mapname*

4. If you modified the automounter master map, issue the following command on each host that will use the map, to force AutoFS to read the modified master map:

/usr/sbin/automount

The *local\_subdirectory* specified in the indirect map is the deepest subdirectory in the local directory pathname. For example, if you were mounting a remote directory on /nfs/apps/draw, the *local\_subdirectory* specified in the indirect map would be draw.

The *local\_parent\_directory* specified in the master map is all but the deepest subdirectory in the local directory pathname. For example, if you were mounting a remote directory on /nfs/apps/draw, the *local parent directory* specified in the master map would be /nfs/apps.

The *local\_parent\_directory* and *local\_subdirectory* should not exist; AutoFS will create them when it mounts the remote directory. If the *local\_parent\_directory* or *local\_subdirectory* contains files or directories, they will be hidden beneath the remote directory when it is mounted.

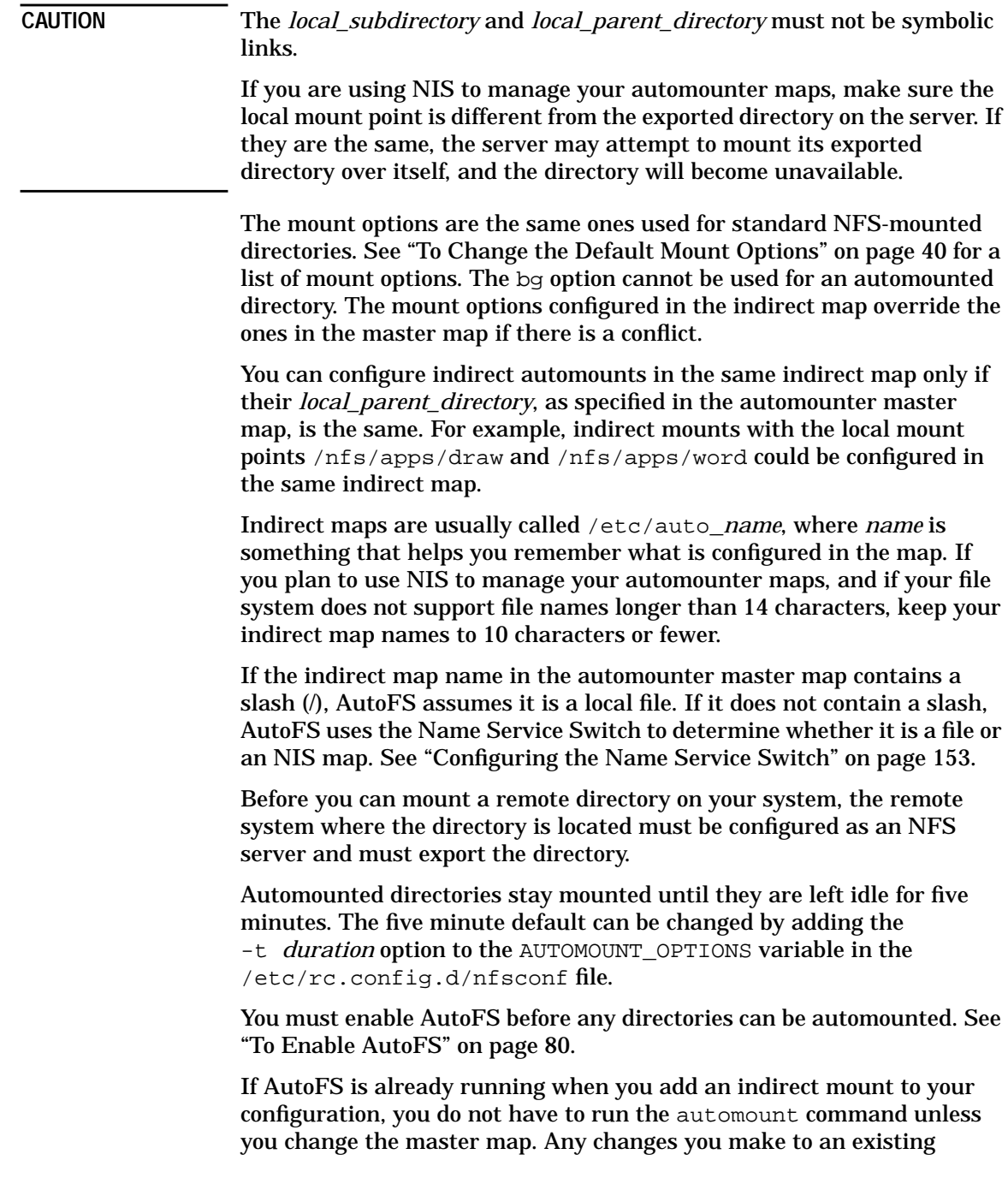

indirect map will take effect the next time AutoFS mounts the directory. However, changes to the master map will not take effect until you issue the automount command to force AutoFS to reread its maps.

You can list executable automounter maps in the master map, or include them in local automounter map files. Executable automounter maps return a map entry on standard output when automountd supplies them with a key to look up. If they cannot supply a map entry for the key, they should return nothing. AutoFS determines whether a map is executable by checking whether the execute bit is set in its permissions string. If a map is *not* executable, make sure its execute bit is *not* set.

Automounted directories in the /etc/mnttab file contain the keyword ignore to prevent them from being mounted at boot time.

For more information on AutoFS configuration, type man 1M automount at the HP-UX prompt.

#### **Example File Entries for Indirect Automounts**

Following are example lines from an automounter indirect map on NFS client sage. The sharp sign (#) indicates a comment. Everything from the sharp sign to the end of the line is ignored by AutoFS.

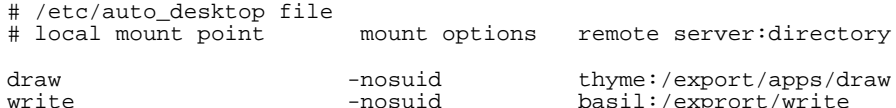

Following are example lines from the automounter master map on NFS client sage. The master map also includes an entry for the direct map /etc/auto\_direct.

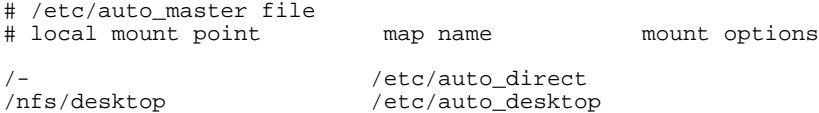

Figure 2-8 illustrates how AutoFS sets up the indirect mounts for this configuration.

### **Figure 2-8 How AutoFS Sets Up Indirect Mounts**

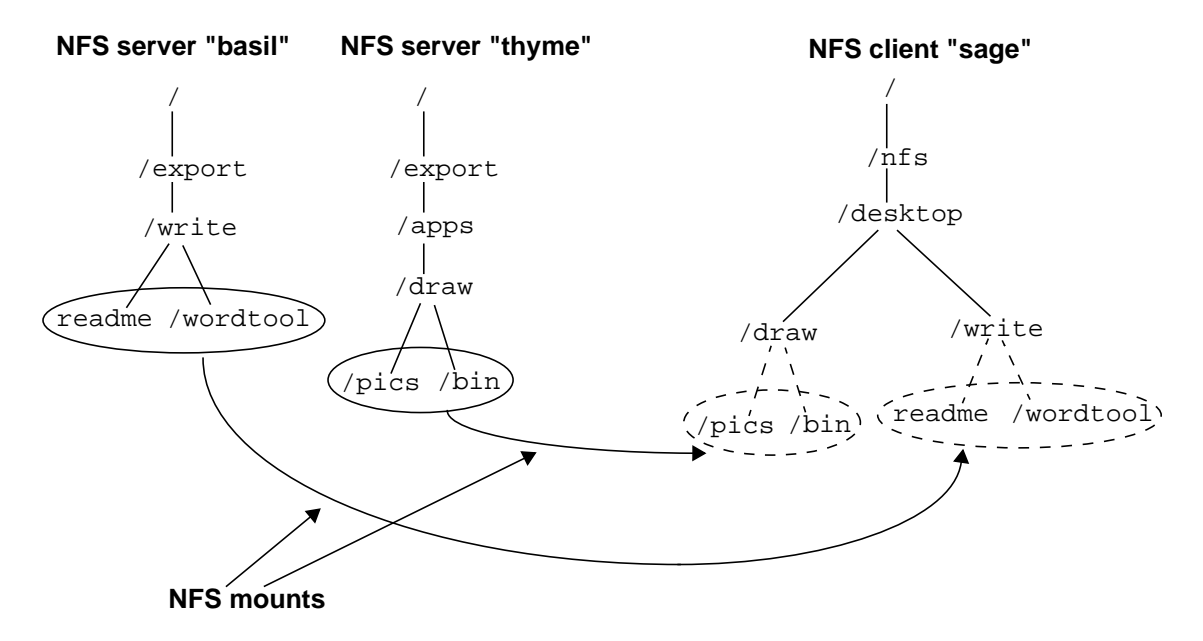

### **To Configure Multiple (Replicated) Servers for an Automounted Directory**

- 1. Follow the instructions in "To Mount a Remote Directory Using a Direct Automounter Map" on page 60 or "To Mount a Remote Directory Using an Indirect Automounter Map" on page 64.
- 2. In the direct or indirect map, modify the line that mounts the remote directory so that multiple servers are listed.
	- If the remote directory has a different name on the different servers, use a syntax like the following example from a direct map:

/nfs/proj2/schedule -ro broccoli:/export/proj2/schedule \ cauliflower:/proj2/FY94/schedule

AutoFS reads this entry as one line. The line has been broken for readability, and the backslash (\) tells AutoFS that the line continues after the line break.

• If the remote directory has the same name on every server, use a syntax like the following example from an indirect map:

man -ro broccoli,cabbage,cauliflower:/usr/share/man

• You can assign weights to the various servers, by specifying a number in parentheses after each server name. The lower the weight number, the more likely the server is to be selected.

man -ro broccoli(1),cabbage(2),cauliflower(3):/usr/share/man

Servers with no weight specified have a default weight of zero (most likely to be selected).

Server proximity is more important than the weights you assign. A server on the same network segment as the client is more likely to be selected than a server on another network segment, regardless of the weights you assign.

Directories with multiple servers should be mounted read-only to ensure that the versions remain the same on all the servers.

When a user requests access to a directory with multiple servers configured, AutoFS polls all the servers simultaneously and mounts the directory from the server that responds first. Multiple servers give users reliable access to a mounted directory, because if one server is down, the directory can be mounted from another. Also, multiple servers provide

some load balancing across the network; a server that is not busy will respond more quickly to AutoFS's poll than one that is heavily loaded, so the directory will be mounted from the server that is not busy.

If you configure multiple servers on both sides of a gateway, a server on the same side of the gateway as the NFS client will always be used, because it will always respond to the client's poll before the servers on the other side of the gateway.

### **To Use Environment Variables as Shortcuts in Automounter Maps**

1. Use an environment variable anywhere in a direct or indirect automounter map *except* the first field, which specifies the local mount point. An environment variable must be preceded by a dollar sign  $(\xi)$  or enclosed in curly braces  $\{\}$ . The following direct map uses a variable called HOST:

/private\_files sage:/export/private\_files/\$HOST

2. Add the -D option to the AUTOMOUNTD\_OPTIONS variable in the /etc/rc.config.d/nfsconf file to assign a value to the variable, as in the following example:

AUTOMOUNTD\_OPTIONS="-D HOST='hostname'"

The example shown above assumes that NFS server sage has subdirectories in its /export/private files directory that are named after the hosts in its network. Every host in the network can use the same automounter map and the same AUTOMOUNTD\_OPTIONS definition to mount its private files from server sage.

For example, when AutoFS starts up on host basil, it assigns the value basil to the HOST variable. Then, when someone requests access to the local /private\_files directory on basil, AutoFS mounts /export/private\_files/basil from server sage.

Any environment variable that is set to a value may be used in an automounter map. If you do not set the variable with the -D option in /etc/rc.config.d/nfsconf, AutoFS uses the current value of the environment variable on the local host.

You cannot use environment variables in the automounter master map.

### **To Use Wildcard Characters as Shortcuts in Automounter Maps**

- 1. Use the asterisk (\*) in an indirect map as a wildcard character to represent the local subdirectory, when you want the local subdirectory to be the same as the remote system name or the remote subdirectory.
- 2. Use the ampersand  $(\&)$  in a direct or indirect map as the remote system name or the remote subdirectory. Whatever is in the local directory name field will replace the ampersand. If you have used an asterisk to represent the local subdirectory, whatever replaces the asterisk (\*) in the local subdirectory field also replaces the ampersand (&) in the remote system name or remote subdirectory field.

You cannot use the asterisk (\*) wildcard in a direct map.

The following example automounts users' home directories. The home directories are physically located on NFS server basil, under the remote directory /export/home. On the local NFS client, the home directories will be mounted under /home.

Following is the line from the automounter master map /etc/auto\_master that lists the indirect map /etc/auto\_home.

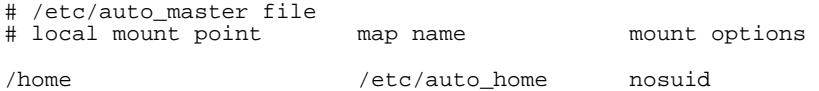

Following is the line from the automounter indirect map /etc/auto\_home that mounts users' home directories on demand.

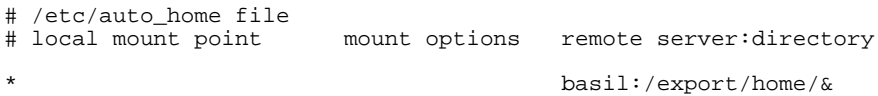

A user's home directory is configured in the /etc/passwd file as /home/*username*. For example, the home directory of user terry is /home/terry. When Terry logs in, AutoFS looks in the /etc/auto home map and substitutes terry for both the asterisk and the ampersand. AutoFS then mounts Terry's home directory from /export/home/terry on server basil to /home/terry on the local NFS client.

The ampersand character can be used to represent both the remote server and the remote subdirectory, in the same line of the indirect map. For example, if users' home directories are physically located on many

different servers, but the directory under which the home directories are located is called /export/home/*servername* on all the servers, the following line in the /etc/auto\_home map will mount all users' home directories from any server:

\* &:/export/home/&

If the home directory of user terry is configured in the /etc/passwd file as /home/basil/terry, when Terry logs in, AutoFS will mount the remote directory /export/home/basil from server basil on the local directory /home/basil.

The line with the asterisk and ampersand should be the last line in an indirect map. AutoFS reads the lines in the indirect map sequentially until it finds a match for the requested local subdirectory. The asterisk (\*) matches any subdirectory, so AutoFS stops reading at the line with the asterisk, because it has found a match. Any lines after the asterisk are never read.

For example, if the /etc/auto\_home map contains the following lines,

\* basil:/export/home/& charlie thyme:/export/home/charlie

AutoFS attempts to mount /export/home/charlie from host basil. The asterisk is a match for charlie, so AutoFS looks no further and never reads the second line. However, if the /etc/auto\_home map contains the following lines,

charlie thyme:/export/home/charlie \* basil:/export/home/&

AutoFS will mount Charlie's home directory from host thyme and everyone else's home directory from host basil.

For more information on AutoFS configuration, type man 1M automount at the HP-UX prompt.
# **To Automount Users' Home Directories**

**NOTE** This configuration requires that users' home directories be located under the same directory on all systems in the network. On HP-UX release 9.x or earlier, home directories are usually located under /users. On HP-UX release 10.0 or later, home directories are usually located under /home. For this reason, you should not set up this configuration until all of your systems are running HP-UX release 10.0 or later. 1. Make sure the machines where users' home directories are located are set up as NFS servers and are exporting the home directories. See "Configuring and Administering an NFS Server" on page 22. 2. In the /etc/passwd file on the NFS clients, or in the NIS passwd map or NIS+ passwd table, configure the home directory of each user as the NFS mount point where the user's home directory will be moutnted. For example, if home directories are mounted under /home, Claire's home directory would be configured as /home/claire in the /etc/passwd file. 3. If you are using local files for your automounter maps, create a file called /etc/auto\_home on the NFS clients, and add a line to it for each user, like the following example. If you are using NIS to manage your automounter maps, add the lines to the /etc/auto\_home file on the NIS master server. sammy thyme:/export/home/& nosuid The ampersand (&) character takes the value of the user name in each line. In the example above, user sammy's home directory is physically located on host thyme in /export/home/sammy. 4. If you are using local files for your automounter maps, add the following line to the automounter master map, /etc/auto\_master, on the NFS clients: /home /etc/auto\_home If you are using NIS to manage your automounter maps, add the line to the /etc/auto\_master file on the NIS master server. 5. If you are using NIS to manage your automounter maps, issue the following commands on the NIS master server to rebuild the maps and push them to slave servers: cd /var/yp /usr/ccs/bin/make auto\_master

6. Issue the following command, on each NFS client that will use these automounter maps, to force AutoFS to reread the maps:

/usr/sbin/automount

Before you can automount home directories, you must enable AutoFS. See "To Enable AutoFS" on page 80.

#### **Example of Automounting a User's Home Directory**

User Howard's home directory is located on NFS server basil, where it is called /export/home/howard. On all the machines in the network, Howard has the following entry in the /etc/passwd file:

howard:MILQ3N1tBHXhM:828:Howard:/home/howard:/bin/ksh

When Howard logs into any NFS client, AutoFS recognizes /home as an AutoFS mount point, because it is configured in the master map:

/home auto\_home

AutoFS reads the auto\_home map to find out how to mount Howard's home directory. It finds the following line:

howard basil:/export/home/& nosuid

AutoFS substitutes howard for the ampersand (&) character in that line:

howard basil:/export/home/howard nosuid

AutoFS mounts /export/home/howard from server basil to the local mount point /home/howard on the NFS client. Figure 2-9 illustrates this configuration:

#### **Figure 2-9 Home Directories Automounted with Wildcards NFS server "basil" local NFS client** / /home /howard / /home /howard /export .profile mystuff)

.profile mystuff

## **To Automount Multiple Directories Simultaneously (Hierarchical Mounts)**

Use an editor to create an entry with the following format in a direct or indirect automounter map. (Create the map, if necessary, and add it to the automounter master map.)

*local\_dir* /*local\_subdirectory* [-*options*] *server*:*remote\_directory* \ /*local\_subdirectory* [-*options*] *server*:*remote\_directory* \ . . .

The backslash (\) characters tell AutoFS to ignore the line breaks, so this entry is effectively all one line.

Map entries with this format cause all the remote directories on the line to be mounted at the same time. For example, the following entry from a direct map mounts the source code and the data files for a project at the same time; whenever anyone requests access to either one, they are both mounted.

/our\_project /source -ro broccoli:/opt/proj1/src \ cauliflower:/opt/proj1/samples/data

Because the directories are always mounted simultaneously, you can use relative pathnames to move from one to another, for example,

cd ../source

Here is another example from an indirect map. In this example, the same mount option (nosuid) applies to all three automounted directories.

chap2 -nosuid /text sage:/our\_book/chap2 /graphics basil:/our\_book/artwork/chap2 \ sage:/our\_book/oldfiles/chap2

### **To Automount a Directory Using CacheFS**

Before you mount a file system, you must decide whether to use CacheFS. CacheFS improves read performance for data that will be read more than once. It does not improve write performance at all.

Good choices for cached file systems include man pages and executable programs, which are read multiple times and rarely modified. A bad choice is /var/mail, which is modified frequently but is typically read only once and then thrown away.

Follow these steps to automount a directory with CacheFS:

1. On the NFS client host, issue the following command to create a CacheFS directory with the data structures necessary to allow a CacheFS mount:

/usr/sbin/cfsadmin -c /*cache\_directory*

For example, if you had a mounted file system called /disk2, you could create a CacheFS directory called /disk2/cache with the following command:

/usr/sbin/cfsadmin -c /disk2/cache

2. Add a line for the automounted file system to the appropriate automounter direct or indirect map, as in the following examples:

```
# direct map example:
/usr/dist -ro,nosuid,fstype=cachefs,backfstype=nfs, \
cachedir=/disk2/cache distserver:/export/dist
# indirect map example:
```

```
proj1 -nosuid,fstype=cachefs,backfstype=nfs,\
                     cachedir=/disk2/cache \
       /src testbox1:/export/proj1/src
       /data testbox2:/export/proj1/data
```
3. If you modified a direct map or the automounter master map, issue the following command, on each NFS client that will use the map, to force AutoFS to reread its maps:

/usr/sbin/automount

You can specify caching in an NIS automounter map only if all clients who will use the map have their caching directory set up in the same location (/disk2/cache, in the examples).

For more informationon CacheFS, see Chapter 3, "Configuring the Cache File System (CacheFS)," on page 95.

## **To Include an Automounter Map in Another Automounter Map**

• To include the contents of an automounter map in another automounter map, add a plus sign (+) before the map name, as in the following example:

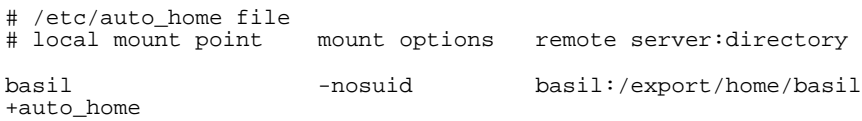

Assume the /etc/auto\_home map is listed in the master map with the following line:

/home /etc/auto\_home

This example has the following effect:

If a user logs in whose home directory is in /home/basil, AutoFS will mount the directory /export/home/basil from host basil.

If a user logs in whose home directroy is in /home/sage, /home/thyme, or any subdirectory of /home other than basil, AutoFS will consult the NIS map auto\_home for information on mounting the user's home directory.

The plus sign (+) tells AutoFS to look in a different map for the information it needs to mount the directory. If the map name following the plus sign begins with a slash, AutoFS assumes it is a local file. If the map name contains no slashes, AutoFS uses the Name Service Switch to determine whether it is a file or an NIS map. See "Configuring the Name Service Switch" on page 153.

You can include an automounter map inside a local file but not inside an NIS map.

For more information, type man 1M automount or man 4 nsswitch.conf.

### **To Create a Hierarchy of Automounter Maps**

An organization made up of many departments may wish to organize a shared automounted directory structure. In the following example, the shared top-level directory is called  $\sqrt{$ org. The  $\sqrt{}$ org directory contains several subdirectories, listed in the auto\_org automounter map. Each department administers its own automounter map for its subdirectory.

The automounter master map needs just a single entry for /org:

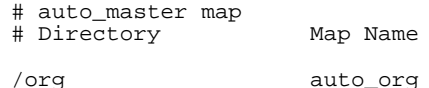

The auto\_org map looks like this:

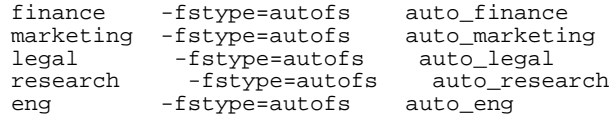

And the engineering department's map, auto\_eng, looks like this:

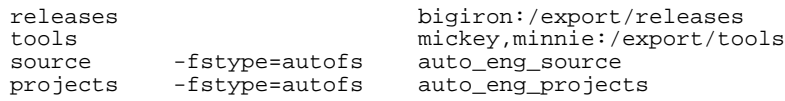

A user in the "blackhole" project within engineering might use the following path:

/org/eng/projects/blackhole

Beginning with the AutoFS mount at /org, the evaluation of this path would dynamically create additional AutoFS mounts at /org/eng and /org/eng/projects. Since AutoFS mounts are created only when needed, changes to maps require no action to become visible at the user's workstation. The automount command needs to be run only when changes are made to the master map or to a direct map.

Hierarchical automounter maps provide a framework within which large shared filesystems can be organized. Together with NIS, which allows you to share information across administrative domains, the maintenance of the shared namespace can be effectively decentralized.

## **To Turn Off an Automounter Map with the -null Map**

1. Add a line with the following syntax to the automounter master map:

*local\_directory* -null

2. If AutoFS is running, issue the following command, on each client that will use the map, to force AutoFS to reread its maps:

/usr/sbin/automount

The -null option "turns off" the map that is mounted on *local\_directory*. For example, if the NIS auto\_master map mounts the auto\_home map on /home, and you include the following line in your local /etc/auto\_master file,

/home -null

the NIS auto\_home map will not be used on your system.

The -null option is useful for turning off NIS automounter maps that do not apply to your host.

You can also replace NIS maps with local maps, as in the following example from /etc/auto\_master:

/home /etc/auto\_ourhome

Because AutoFS reads the local /etc/auto\_master file before the NIS auto\_master map, this entry causes AutoFS to look for mount information in the local file /etc/auto\_ourhome instead of the auto\_home NIS map.

For more information, type man 1M automount.

# **To Enable AutoFS**

1. In the /etc/rc.config.d/nfsconf file, make sure the NFS CLIENT and AUTOMOUNT variables are set to 1, as follows:

NFS\_CLIENT=1 AUTOMOUNT=1

2. Issue the following command to run the NFS client startup script:

/sbin/init.d/nfs.client start or

/sbin/init.d/autofs start

The nfs.client start script will start any NFS client processes that are not already running, including AutoFS. If you want to start *only* AutoFS, use the autofs start script.

When AutoFS starts up, it uses the Name Service Switch to determine which name services you are using and to find the master maps that are available from those name services.

For more information, type man 4 nsswitch.conf or man 1M automount at the HP-UX prompt.

# **To Disable AutoFS**

1. In the /etc/rc.config.d/nfsconf file, make sure the NFS\_CLIENT and AUTOMOUNT variables are set to 1, as follows:

NFS\_CLIENT=1 AUTOMOUNT=1

2. Issue the following command to run the AutoFS shutdown script:

/sbin/init.d/autofs stop

**CAUTION** Do not kill the automound daemon with the kill command. It does not die gracefully. It does not unmount AutoFS mount points before it dies. Use the autofs stop script to ensure that automound dies cleanly.

### **To Verify Your AutoFS Configuration**

1. Type the following command to change the current working directory to an automounted directory:

/usr/bin/cd *local\_directory*

where *local\_directory* is the configured mount point in the automounter map.

2. Type the following command to verify that the contents of the remote directory have been mounted under the local mount point:

/usr/bin/ls

If the directory is configured in an indirect map, issuing the  $ls$  command from the parent directory will display nothing. When you cd to a subdirectory configured in the indirect map, or issue the command ls *subdirectory*, the subdirectory will be mounted.

Therefore, if you have the following indirect map configuration,

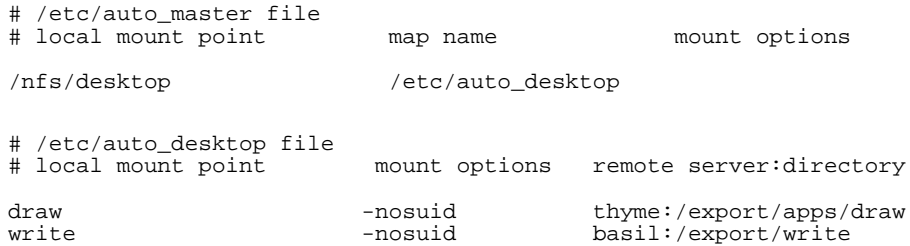

and you issue the following commands,

```
cd /nfs/desktop
ls
```
the ls command will produce no output, because the draw and write subdirectories are not currently mounted. However, if you issue the following commands,

cd /nfs/desktop/write cd /nfs/desktop/draw cd .. ls

the ls command will display

draw write

If AutoFS is not mounting your configured directories, see "Troubleshooting NFS Services" on page 173.

## **To Modify or Remove (Unmount) an Automounted Directory**

1. If you are planning to remove an automounted directory, issue the following command to determine whether the directory is currently in use:

/usr/sbin/fuser -cu *local\_mount\_point*

This command lists the process IDs and user names of everyone using the mounted directory.

2. Warn any users to cd out of the directory, and kill any processes that are using the directory, or wait until the processes terminate. You can issue the following command to kill all the processes using the mounted directory:

/usr/sbin/fuser -ck *local\_mount\_point*

- 3. Use an editor to make your changes to the direct or indirect map.
- 4. If you removed the last entry in the direct or indirect map, remove the line for that map in the automounter master map.
- 5. If you made any changes to the master map, or if you added or modified a local mount point in a direct map, run the following command to force AutoFS to reread its maps:

/usr/sbin/automount

# **Configuring and Using NFS Netgroups**

This section tells you how to create and use NFS netgroups to restrict NFS access to your system. It describes the following tasks:

- To Create Netgroups in the /etc/netgroup File
- To Use Netgroups in Configuration Files

### **To Create Netgroups in the /etc/netgroup File**

1. If you are using the local /etc/netgroup file or the NIS netgroup map for netgroups, add lines with the following syntax to the /etc/netgroup file. If you are using NIS, be sure to edit the /etc/netgroup file only on the NIS master server.

*netgroup\_name* (*host*, *user*, *NIS\_domain*), (*host*, *user*, *NIS\_domain*) ...

2. If you are using NIS to manage your netgroups database, issue the following command on the NIS master server to generate the netgroup, netgroup.byhost, and netgroup.byuser maps from the /etc/netgroup file and push the generated maps out to the NIS slave servers:

```
cd /var/yp
/usr/ccs/bin/make netgroup
```
A netgroup can be used in most NFS and NIS configuration files instead of a host name or a user name. A netgroup does not create a relationship between users and hosts. When a netgroup is used in a configuration file, it represents either a group of hosts or a group of users but never both.

If you are using BIND (DNS) for hostname resolution, hosts must be specified as fully qualified domain names, for example turtle.bio.nmt.edu.

If the *host*, *user*, or *NIS\_domain* is left blank in a netgroup, that field can take any value. If a dash (-) is specified in any field of a netgroup, that field can take no value.

The *NIS\_domain* field specifies the NIS domain in which the (*host*, *user*, *NIS\_domain*) triple is valid. For example, if the netgroup database contains the following netgroup,

myfriends (sage,-,bldg1), (cauliflower,-,bldg2), (pear,-,bldg3)

and an NFS server running NIS in the domain bldg1 exports a directory only to the netgroup myfriends, only host sage may mount that directory. The other two triples are ignored, because they are not valid in the bldg1 domain.

If an HP-UX host not running NIS exports a directory to the netgroup myfriends, the *NIS\_domain* field is ignored, and all three hosts (sage, cauliflower, and pear) may mount the directory.

If the netgroup database contains the following netgroup,

mydomain (,,bldg1)

and a host in the NIS domain bldg1 exports a directory to the netgroup mydomain, any host *in any domain* may mount the directory, because the *host* field is blank.

If an HP-UX host not running NIS exports a directory to the netgroup mydomain, shown above, the *NIS\_domain* field is ignored, but the *host* field is used, so any host *in any domain* may mount the directory.

If a host in the NIS domain bldg2 exports a directory to the netgroup mydomain, no host in any domain may mount the directory, because the triple is not valid in the bldg2 domain, so it is ignored.

### **Netgroup Examples**

The following netgroup specifies a group of hosts:

trusted\_hosts (sage, , ), (basil, , ), (thyme, , )

The trusted\_hosts netgroup could be used in the -access option of a line in the /etc/exports file, as follows:

/usr -access=trusted\_hosts

The following netgroup specifies a group of users:

administrators (,jane, ), (,art, ), (,mel, )

If this netgroup were ever accidentally included in a list of hosts rather than users, the blank space would be interpreted as a wildcard meaning any host. For example, if someone used this netgroup in a -access list in the /etc/exports file, any host would have access to the exported directory. For this reason, if a netgroup is used strictly as a list of users, it is better to put a dash in the host field, as follows:

administrators (-,jane, ), (-,art, ), (-,mel, )

The dash indicates that no hosts are included in the netgroup.

The trusted\_hosts and administrators netgroups could be used together in the /etc/hosts.equiv file, as follows:

+@trusted\_hosts +@administrators

The first netgroup would be read for host names, and the second would be read for user names. Users in the administrators netgroup could log into the local host from any host in the trusted\_hosts netgroup without supplying a password.

The two netgroups could be combined into one, as follows:

goodguys (sage,jane, ), (basil,art, ), (thyme,mel, )

If the two netgroups were combined this way, the same netgroup could be used as both the host name and the user name in the /etc/hosts.equiv file:

+@goodguys +@goodguys

The first occurrence of it would be read for the host name, and the second occurrence would be read for the user name. No relationship exists between the host and user in any of the triples. For example, user jane might not even have an account on host sage.

A netgroup can contain other netgroups, as in the following example:

root-users  $(dill,-, , , , (sage,-, , , (thyme,- , , ), (basil,-, , )$ mail-users (rosemary, , ), (oregano, , ), root-users

The root-users netgroup is a group of four systems. The mail-users netgroup uses the root-users netgroup as part of a larger group of systems. The blank space in the third field of each triple indicates that these netgroups are valid in any NIS domain.

# **To Use Netgroups in Configuration Files**

Netgroups may be used in the following files:

- /etc/exports, in the -access list
- /etc/hosts.equiv or \$HOME/.rhosts, in place of a host name or user name
- /etc/passwd, to tell processes whether to look in the NIS password database for information about the users in the netgroup
- /etc/group, to tell processes whether to look in the NIS group database for information about the users in the netgroup

The next few sections explain how to use netgroups in these files.

#### **Using Netgroups in the /etc/exports File**

In the /etc/exports file, netgroups can be used in the list of NFS clients following the -access option, as in the following example:

/var/mail -access=mail\_clients

The mail\_clients netgroup is defined as follows:

mail\_clients (cauliflower, , ), (broccoli, , ), (cabbage, , )

Only the host names from the netgroup are used. If the netgroup also contains user names, these are ignored. This netgroup is valid in any NIS domain, because the third field in each triple is left blank.

#### **Using Netgroups in the /etc/hosts.equiv or \$HOME/.rhosts File**

In the /etc/hosts.equiv file, or in a .rhosts file in a user's home directory, netgroups can be used in either the host name field or the user name field, as in the following example:

+@our\_friends +@our\_friends

The netgroup our\_friends can be used as both the host name and the user name, because it includes both host names and user names, as follows:

our\_friends (sage,sara, ), (sage,eric, ), (dill,-, ), ( ,monica, )

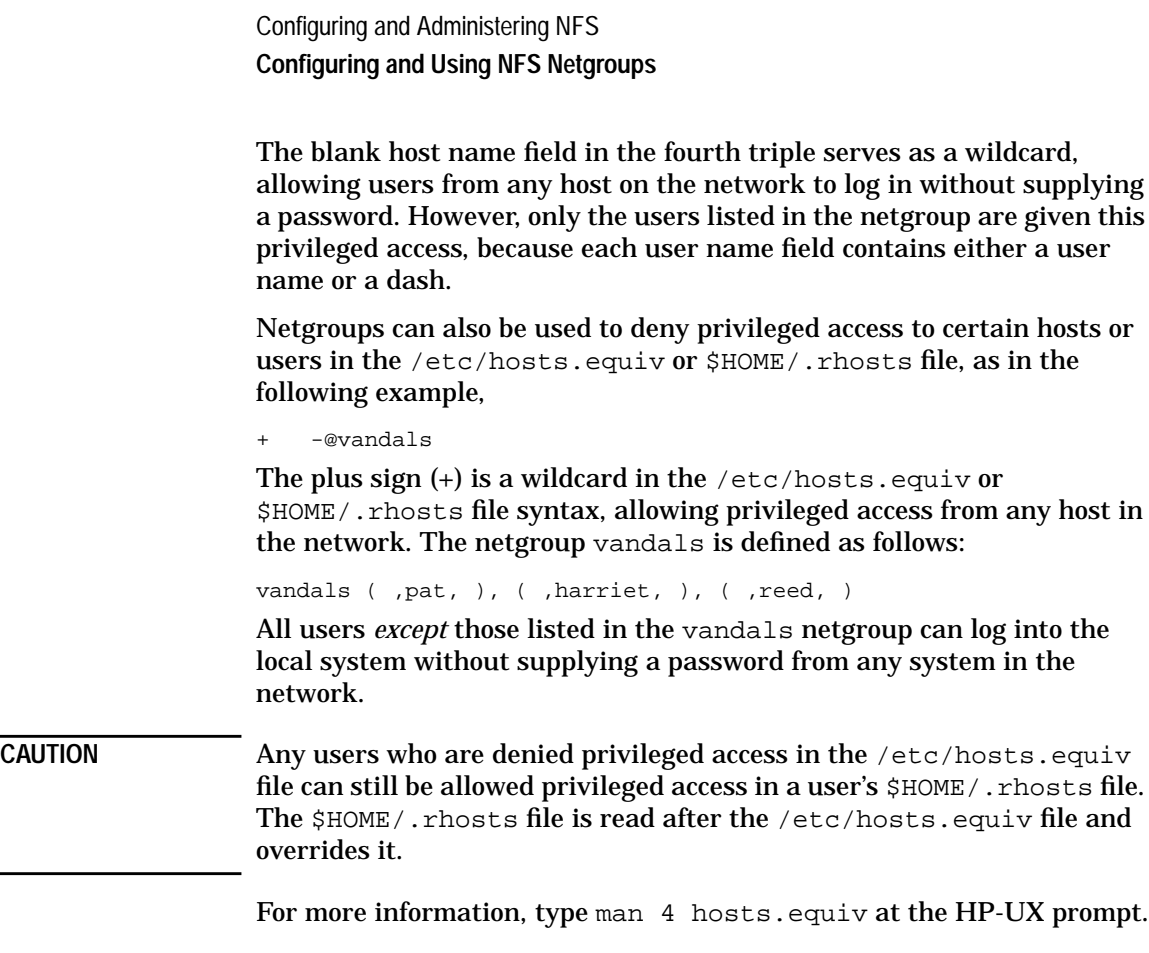

#### **Using Netgroups in the /etc/passwd File**

In the /etc/passwd file, netgroups can be used to indicate whether user information should be looked up in the NIS passwd database.

The following example line from the /etc/passwd file indicates that users in the netgroup animals should be looked up in the NIS passwd database:

+@animals

The animals netgroup is defined as follows in the /etc/netgroup file:

animals  $(-,mickey, ), (-,daffy, ), (-,porky, ), (-, bugs, )$ 

Note that the /etc/passwd file is searched sequentially, so if user mickey, daffy, porky, or bugs appears before the animals netgroup in the /etc/passwd file, the NIS database will never be consulted for information on that user.

The Name Service Switch configuration is used to determine where to look for the contents of a netgroup. See "Configuring the Name Service Switch" on page 153.

Netgroups can also be used to prevent lookups of certain users in the NIS passwd database. The following example lines from the /etc/passwd file indicate that if the NIS passwd database contains entries for users in the bears netgroup, these entries cannot be used on the local system. Any other users can be looked up in the NIS database.

-@bears  $+$ ::  $-2$ :60001:::

The line beginning with + causes the NIS database to be searched for any users (except those in the bears netgroup) who are not listed before the line beginning with +.

For more information on NIS, see "Configuring and Administering NIS" on page 101.

For information on the /etc/passwd file, type man 4 passwd at the HP-UX prompt.

#### **Using Netgroups in the /etc/group File**

In the /etc/group file, netgroups can be used to indicate whether group information about certain users should be looked up in the NIS group database.

The following example line from the /etc/group file indicates that group information for users in the netgroup animals can be found in the NIS group database:

+@animals

The animals netgroup is defined as follows in the  $/etc/netgroup$  file:

animals (-,mickey, ), (-,daffy, ), (-,porky, ), (-,bugs, )

Members of the animals netgroup can belong to groups listed in the local /etc/group file as well as in the NIS group database. The following lines in the /etc/group file give users bugs and daffy membership in the group wiseguys and in any group in the NIS database that includes them as members:

```
wiseguys::22:bugs,daffy
+@animals
```
Netgroups can also be used in the /etc/group file to prevent lookups for certain users. The bears netgroup is defined as follows in the /etc/netgroup file:

bears (-,yogi, ), (-,smokey, ), (-,pooh, )

The following lines in the  $/etc/q$ roup file allow user pooh membership in group teddybears but not in any other group listed in the NIS database or after the -@bears line in the /etc/group file:

```
teddybears::23:pooh,paddington
-@bears
```
For more information on NIS, see "Configuring and Administering NIS" on page 101.

For information on the /etc/group file, type man 4 group at the HP-UX prompt.

# **Configuring the Other NFS Daemons and Services**

If you want to use some of the other NFS services, like the Remote Execution Facility (REX) or the  $rwp(1)$  and  $rusers(1)$  commands, this section tells you how to enable those daemons and services. This section tells you how to perform the following tasks:

- To Enable the Other NFS Services
- To Restrict Access to the Other NFS Services

Configuring and Administering NFS **Configuring the Other NFS Daemons and Services**

# **To Enable the Other NFS Services**

1. In the /etc/inetd.conf file, use a text editor to uncomment the lines that begin with "rpc." (Delete the sharp sign [#] in the first column.)

If the lines do not exist, type them into the /etc/inetd.conf file. Table 2-6 gives the line you need to enter for each NFS service.

2. If NFS is not yet running on your system, issue the following command:

/sbin/init.d/nfs.client start

3. Issue the following command to force inetd to read its configuration file:

/usr/sbin/inetd -c

**CAUTION** Do not issue the /usr/sbin/inetd command if NFS is not yet running on your system. The NFS startup script starts the portmap(1M) process, which *must* be running before you start inetd.

> Table 2-6 lists the NFS daemons and services that can be started by the inetd daemon. It briefly describes each one and tells you which man pages you can read for more information. It also gives the line that configures each service in the inetd.conf file.

You cannot use SAM to enable the other NFS services.

#### **Table 2-6 Other NFS Services**

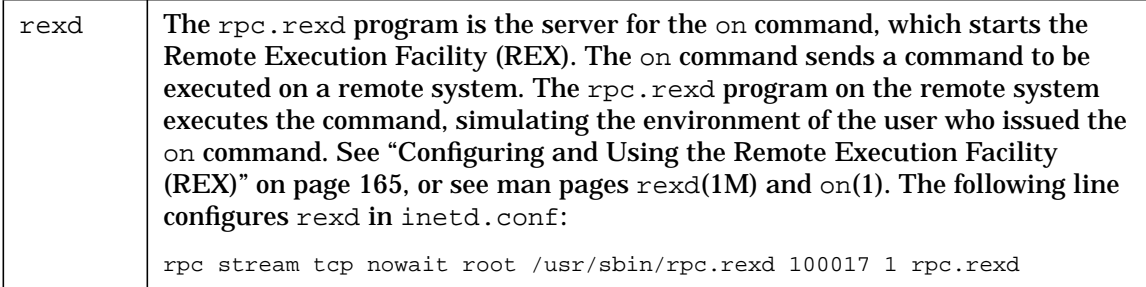

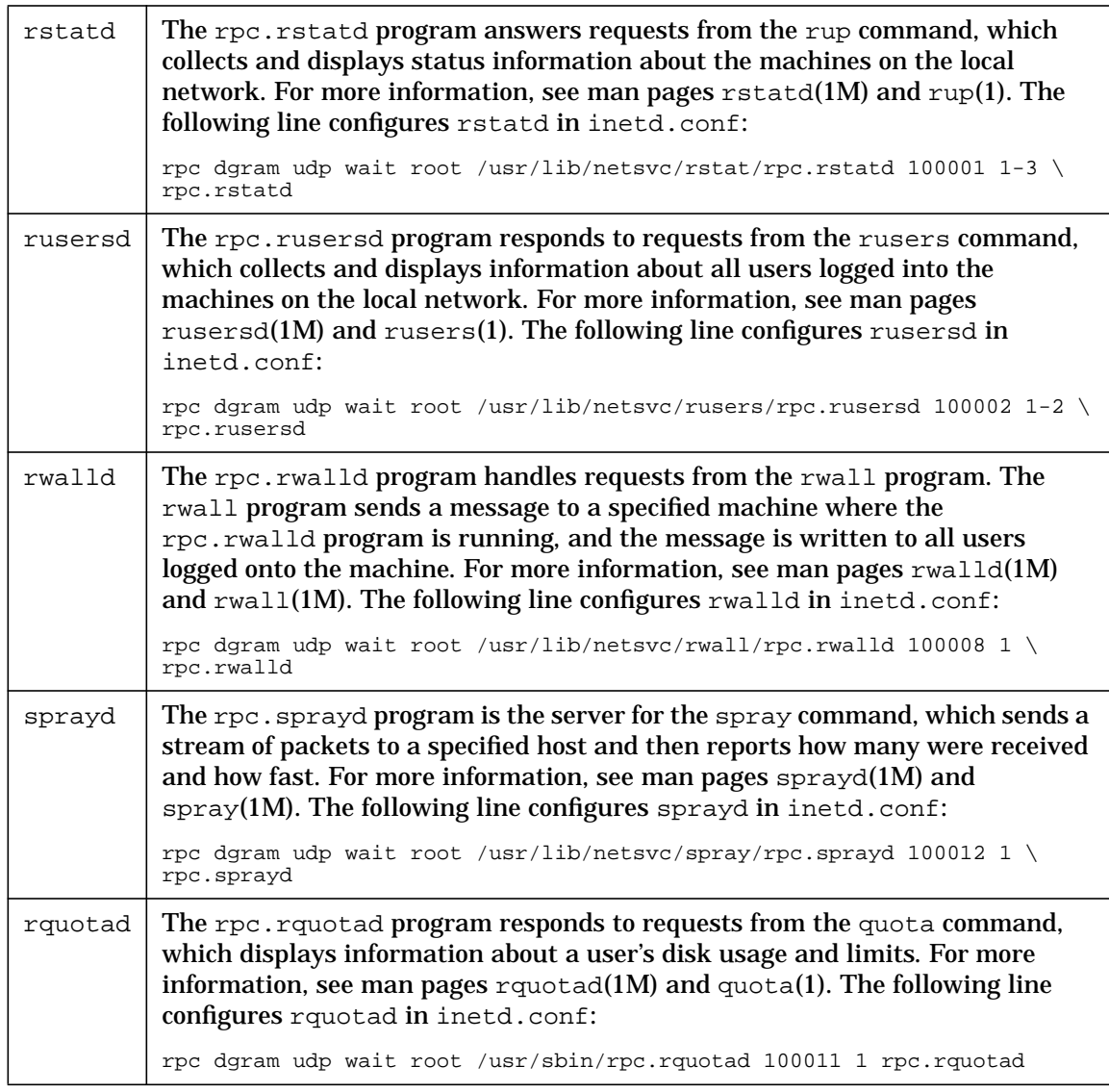

Configuring and Administering NFS **Configuring the Other NFS Daemons and Services**

## **To Restrict Access to the Other NFS Services**

• In the  $\sqrt{var/adm/ined}$ . sec file, create a line with the following syntax for each service to which you want to restrict access:

*service* {allow} *host\_or\_network* [*host\_or\_network*...] {deny}

If the /var/adm/inetd.sec file does not exist, you will have to create it.

*service* must match one of the service names in the /etc/rpc file.

Specify either allow or deny but not both. Enter only one line per service.

*host\_or\_network* can be either an official host name or network name or an IP address. Any of the four numbers in an IP address can be specified as a range (for example, 1-28) or the wildcard character (\*).

The inetd.sec file is checked only when the service is started. If a service remains active and accepts more requests without being restarted, the inetd.sec file is not checked again.

You can use SAM to modify the /var/adm/inetd.sec file.

For more information see the man pages inetd.conf(4) and inetd.sec(4).

#### **Examples from /var/adm/inetd.sec**

The following example allows only hosts on subnets 15.13.2.0 through 15.13.12.0 to use the spray command:

sprayd allow 15.13.2-12.0

The following example prevents host cauliflower from using the rwall command:

rwalld deny cauliflower

# **3 Configuring the Cache File System (CacheFS)**

Configuring the Cache File System (CacheFS)

The Cache File System (CacheFS), is a general purpose file system caching mechanism that improves NFS server performance and scalability by reducing server and network load. CacheFS provides the ability to cache one file system on another. In an NFS environment, CacheFS increases the client per server ratio, reduces server and network loads, and improves performance for clients on slow links (for example, PPP).

CacheFS performs local disk caching of file systems, which reduces the network traffic. Individual client machines become less reliant on the server, thereby decreasing overall server load, which leads to an increase in server performance.

By default, CacheFS maintains consistency with the back file system using a consistency checking model like that of NFS (polling for changes in file attributes).

Following are some CacheFS terms that will be used in this chapter:

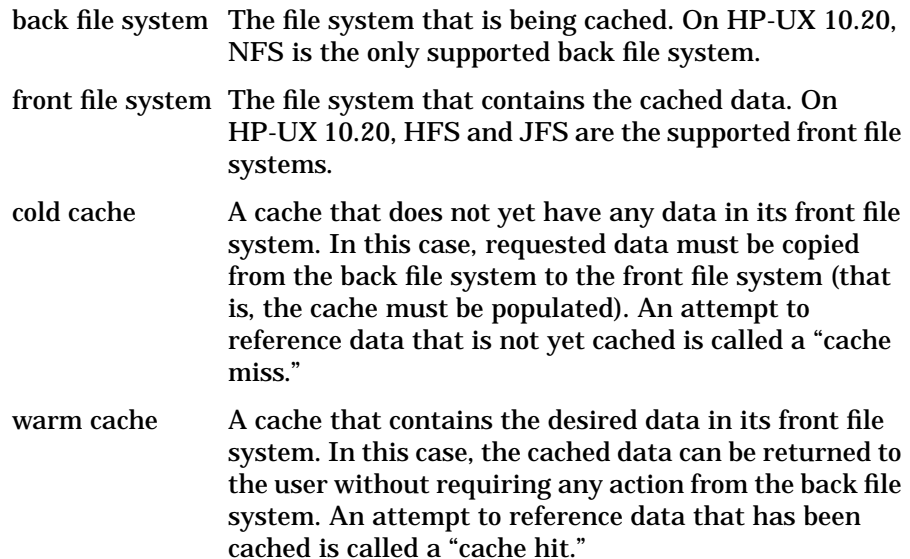

# **Configuring CacheFS**

Before you mount a file system, you must decide whether to use CacheFS. CacheFS improves read performance for data that will be read more than once. It does not improve write performance at all.

The first time data is read from an NFS-mounted file system, there is actually some overhead while CacheFS writes the data to its local cache. After the data is written to the cache, read performance for the file system is significantly improved.

Good choices for cached file systems include man pages and executable programs, which are read multiple times and rarely modified. A bad choice is /var/mail, which is modified frequently but is typically read only once and then thrown away.

You cannot use SAM to mount a file system with CacheFS.

You can use CacheFS to cache NFS-mounted or automounted NFS file systems. Before you can mount a file system using CacheFS, you must configure a local file system as the cache directory.

This section gives instructions for completing the following tasks:

- To Configure a Local File System as Cache
- To Mount an NFS File System Using CacheFS
- To Automount a File System Using CacheFS

For more information on CacheFS, see the following man pages: cfsadmin(1M), fsck cachefs(1M), mount(1M), mount cachefs(1M), and cachefsstat(1M).

Configuring the Cache File System (CacheFS) **Configuring CacheFS**

## **To Configure a Local File System as Cache**

1. If necessary, configure and mount an HFS or JFS file system on the client system where data will be cached. See the *HP-UX System Administration Tasks* manual for more information.

No special disk partitioning is necessary for creating a CacheFS front file system. If you already have a mounted file system with sufficient disk space for caching your NFS file systems, you can create a subdirectory in the existing file system to use for your CacheFS front file system.

2. Issue the following command to create a CacheFS directory with the data structures necessary to allow a CacheFS mount:

/usr/sbin/cfsadmin -c /*cache\_directory*

For example, if you had a mounted file system called /disk2, you could create a CacheFS directory called /disk2/cache with the following command:

/usr/sbin/cfsadmin -c /disk2/cache

CacheFS manages its resources most effectively in cases where the entire front file system is dedicated to caching, or in cases where the non-cache portions of the front file system are static, read-only files.

CacheFS allows more than one file system to be cached in the same cache. There is no need to create a separate cache directory for each CacheFS mount. In typical usage, you need to run cfsadmin -c only once to create a single cache for all of your CacheFS mounts.

For more information, type man 1M cfsadmin at the HP-UX prompt.

# **To Mount an NFS File System Using CacheFS**

Before you can mount an NFS file system with CacheFS, you must configure a directory in a local file system as cache. See "To Configure a Local File System as Cache" on page 98.

1. Issue the mount(1M) command to mount an NFS file system using CacheFS, as in the following examples:

mount -F cachefs -o backfstype=nfs,cachedir=/disk2/cache \ nfsserver:/opt/frame /opt/frame

2. Add a line to the  $/etc/fstab$  file, as in the following example, to cause your NFS file system to be mounted at system boot:

nfsserver:/opt/frame /opt/frame cachefs \ backfstype=nfs,cachedir=/disk2/cache 0 0

This example NFS-mounts the directory /opt/frame from server nfsserver to the local /opt/frame directory. Now, /opt/frame can be accessed just like any mounted file system. As data in /opt/frame is referenced, it will be copied into /disk2/cache. Further references to the data will access the data on the local disk instead of the data on the remote server.

For more information, type man 1M mount at the HP-UX prompt.

Configuring the Cache File System (CacheFS) **Configuring CacheFS**

## **To Automount a File System Using CacheFS**

Before you can automount an NFS file system with CacheFS, you must configure a directory in a local file system as cache. See "To Configure a Local File System as Cache" on page 98.

1. Add a line for the automounted file system to the appropriate automounter direct or indirect map, as in the following examples:

```
# direct map example:
\overline{u} /usr/dist -ro, nosuid, fstype=cachefs, backfstype=nfs, \
cachedir=/disk2/cache distserver:/export/dist
# indirect map example:
proj1 -nosuid,fstype=cachefs,backfstype=nfs,\
                      cachedir=/disk2/cache \
       /src testbox1:/export/proj1/src
       /data testbox2:/export/proj1/data
```
2. If you modified a direct map or the automounter master map, issue the following command, on each NFS client that will use the map, to force AutoFS to reread its maps:

/usr/sbin/automount

You can specify caching in an NIS automounter map only if all clients who will use the map have their caching directory set up in the same location (/disk2/cache, in the examples).

For more information, type man 1M automount at the HP-UX prompt.

# **4 Configuring and Administering NIS**

Configuring and Administering NIS

The Network Information Service (NIS), previously called "Yellow Pages," is a distributed database system that allows you to maintain commonly used configuration information on a master server and propagate the information to all the hosts in your network. This chapter explains how to configure and administer the servers and clients in an NIS domain. It contains the following sections:

- Overview of NIS
- Planning the NIS Network
- Configuring and Administering an NIS Master Server
- Configuring and Administering an NIS Slave Server
- Configuring and Administering an NIS Client
- Configuring and Administering Secure RPC
- Summary of NIS Commands

NOTE NIS is not supported across extended LANs (LANs separated by routers or bridges). NIS is also not supported across WAN links, like X.25 and SLIP.

# **Overview of NIS**

NIS allows you to administer the configuration of many hosts from a central location. Common configuration information, which would have to be maintained separately on each host in a network without NIS, can be stored and maintained in a central location and propagated to all of the nodes in the network.

# **Information Managed by NIS**

By default, NIS manages the following configuration files:

- /etc/hosts, a file that maps internet addresses to host names.
- /etc/passwd, a list of the users on your system, along with their passwords, home directories, and other information.
- /etc/group, a list of groups of users.
- /etc/netgroup, a list of NFS netgroups, which are groups of host names or user names used for allowing or denying access to systems and services.
- /etc/services, a file that associates network services with their port numbers and protocols.
- /etc/protocols, a file that associates network protocols with protocol numbers.
- /etc/networks, a list of network names and numbers.
- /etc/rpc, a file that maps RPC program names to program numbers.
- /etc/auto\_master, an NFS automounter map that lists the direct and indirect automounter maps and their mount points.
- /etc/mail/aliases, a list of sendmail aliases.
- /etc/publickey, a list of secure RPC encryption keys.
- /etc/netid, a list of secure RPC netnames (unix.*UID*@*domainname* or unix.*hostname*@*domainname*) for users and hosts outside your NIS domain.

Configuring and Administering NIS **Overview of NIS**

• /etc/vhe\_list, a configuration file for the Virtual Home Environment. (Type man 4 vhe list for more information.) VHE is not supported on 10.0 and later releases.

The information in these files is put into NIS databases automatically when you create an NIS master server. Other system files may be managed by NIS, if you wish to customize your configuration.

## **Structure of the NIS Network**

The center of the NIS network is the **NIS master server**. When you create an NIS master server, the configuration files on that host are used to create **NIS maps**, which are hashed database versions of the configuration files. Once the NIS network is set up, any changes to the maps must be made on the master server.

In addition to the master server, you can create backup servers, called **NIS slave servers**, to take some load off the master server and to substitute for the master server when it is down. When you create an NIS slave server, the maps on the master server are transferred to the slave server. Whenever a change is made to a map on the master server, the modified map must be transferred to the slave servers.

Typically, all the hosts in the network, including the master and slave servers, are **NIS clients**. Whenever a process on an NIS client requests configuration information, it calls NIS instead of looking in its local configuration files. (For group and password information and mail aliases, the /etc files may be consulted first, and NIS may be consulted if the requested information is not found in the /etc files.)

The set of maps shared by the servers and clients is called the **NIS domain**. The master copies of the maps are located on the NIS master server, in the directory /var/yp/*domainname*. Under the *domainname* directory, each map is stored as two files: *mapname*.dir and *mapname*.pag. Each slave server has an identical directory containing the same set of maps.

When a client starts up, it broadcasts a request for a server that serves its domain. Any server that has the set of maps for the client's domain may answer the request. The client "binds" to the first server to answer its request, and that server answers all of its NIS queries.

Figure 4-1 shows the flow of information in an NIS domain.

#### **Figure 4-1 Flow of Information in an NIS Network**

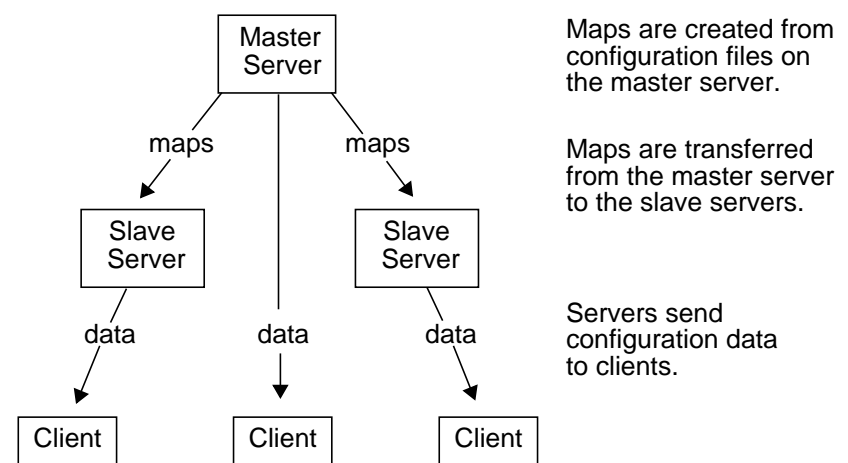

A host cannot be the master server for more than one NIS domain. However, a master server for one domain may be a slave server for another domain. A host can be a slave server for multiple domains. A client belongs to only one domain. Figure 4-2 shows an NIS network with servers that serve multiple domains.

#### **Figure 4-2 Servers that Server Multiple NIS Domains**

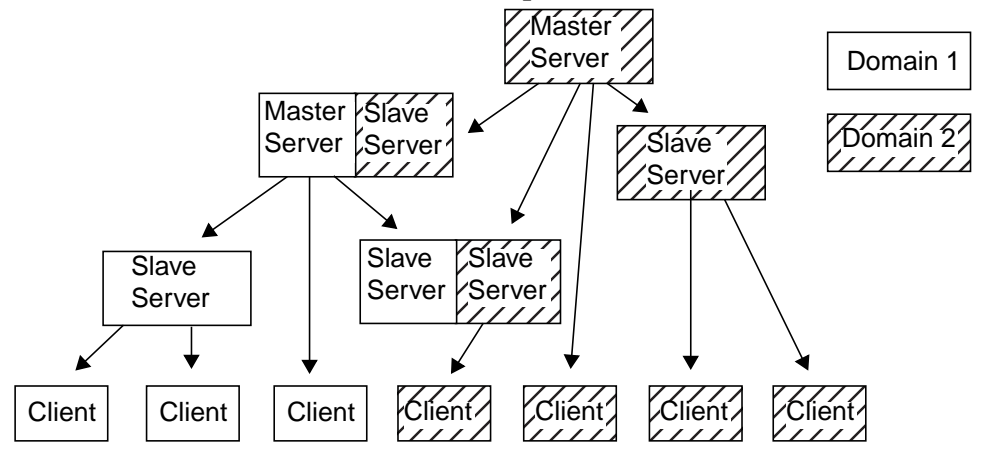

Configuring and Administering NIS **Planning the NIS Network**

# **Planning the NIS Network**

This section explains how to plan the layout of your NIS network. It tells you how to perform the following tasks:

- To Determine the Number of NIS Domains You Need
- To Determine the Number of NIS Servers You Need
- To Determine Which Hosts Will Be NIS Servers
- To Draw an NIS Network Map

### **To Determine the Number of NIS Domains You Need**

For many sites, all hosts can belong to the same domain, and it is not necessary to set up more than one. However, you might want to create multiple domains for the following reasons:

- If your site is divided into multiple administrative departments, with a different system administrator for each department, you should allow each system administrator to maintain a separate NIS domain.
- If your site is divided into multiple administrative departments, and each department requires different configuration data and allows access to different users and hosts, you should create a separate NIS domain for each administrative department.

## **To Determine the Number of NIS Servers You Need**

Following are some guidelines for determining the number of NIS servers you will need in your domain:

- You must put a server on each subnetwork in your domain. When a client starts up, it broadcasts a message to find the nearest server. This broadcast message is not propagated across routers or gateways, so each subnet must have at least one server.
- In general, a server can serve about 30 NIS clients if the clients and servers run at the same speed. If the clients are faster than the servers, you will need more servers. If the clients are slower than the servers, each server can serve 50 or more clients.

## **To Determine Which Hosts Will Be NIS Servers**

- Choose servers that are reliable and highly available.
- Choose fast servers that are not used for CPU-intensive applications. Do not use gateways or terminal servers as NIS servers.
- Distribute servers appropriately among client networks. Because an NIS client can bind only to a server on its own subnet, each subnet must have enough servers to accommodate the clients on that subnet.

Configuring and Administering NIS **Planning the NIS Network**

## **To Draw an NIS Network Map**

It is a very good idea to draw a map of your NIS network, to help with maintenance and troubleshooting in the future. Figure 4-3 shows an example of an NIS network map.

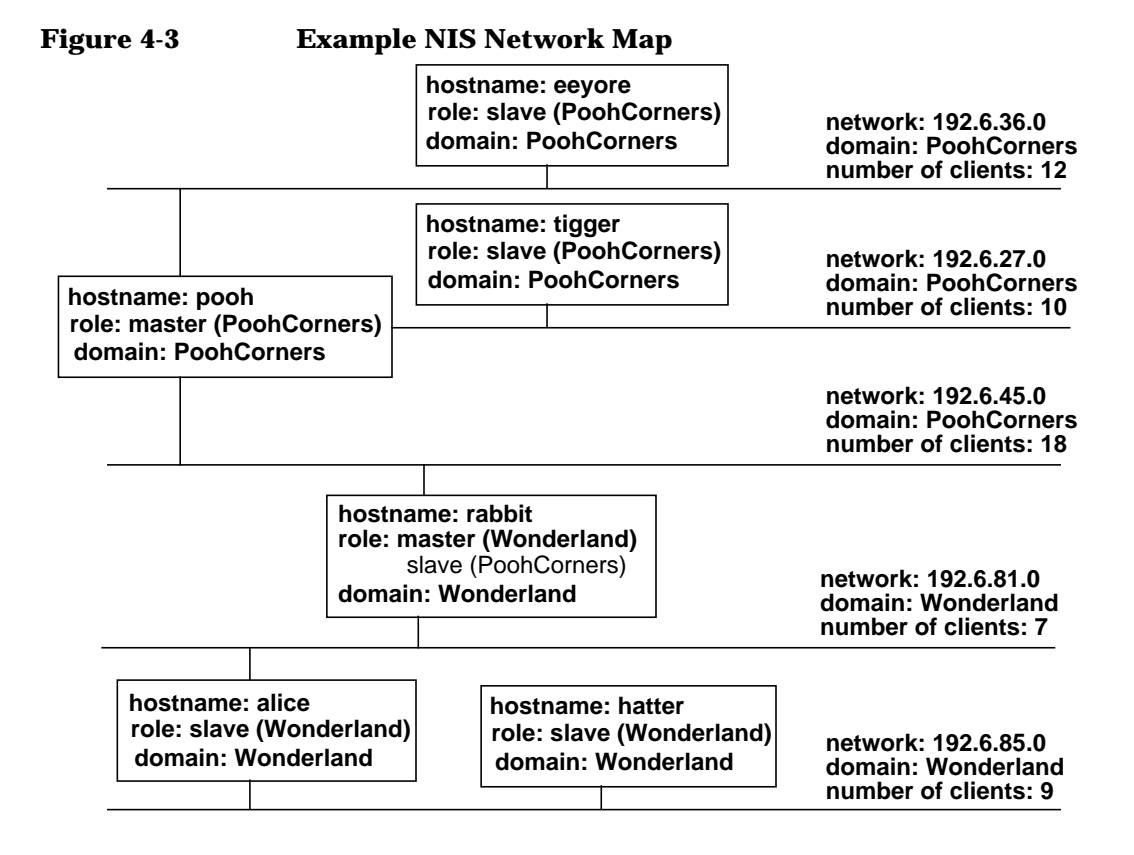
# **Configuring and Administering an NIS Master Server**

An NIS master server holds the source files for all the NIS maps in the domain. Any changes to the NIS maps must be made on the NIS master server. The NIS master server delivers information to NIS clients and supplies the NIS slave servers with up-to-date maps.

An NIS master server must also be an NIS client.

This section explains how to perform the following tasks. Only the first five tasks are required to get your NIS master server up and running.

- To Create the Master passwd File
- To Create the Master group File
- To Create the Master hosts File
- To Enable NIS Master Server Capability
- To Verify Your NIS Master Server Configuration
- To Configure the NIS Master Server to Use a Private passwd File
- To Restrict Client and Slave Server Access to the Master Server
- To Check the Contents of an NIS Map
- To Modify an NIS Map
- To Add an Automounter Map to Your NIS Domain
- To Remove an Automounter Map from Your NIS Domain
- To Add a Slave Server to Your NIS Domain
- To Remove a Slave Server from Your NIS Domain
- To Query BIND for Host Information After Querying NIS
- To Use NIS With Short File Names
- To Configure an HP-UX Master Server in a Domain with Sun Systems

### **To Create the Master passwd File**

- 1. Copy the /etc/passwd file from each host in your NIS domain to the /etc directory on the host that will be the master server. Name each copy /etc/passwd.*hostname*, where *hostname* is the name of the host it came from.
- 2. Concatenate all the passwd files together, including the master server's passwd file, into a temporary passwd file, as follows:

cd /etc cat passwd passwd.*hostname1* passwd.*hostname2*... > passwd.temp

3. Issue the following command to sort the temporary passwd file by user name:

sort -o /etc/passwd.temp -t: -k1,1 /etc/passwd.temp

- 4. Examine /etc/passwd.temp for duplicate user names. If you find multiple entries for the same user, edit the file to remove redundant ones. Make sure each user in your network has a unique user name.
- 5. Issue the following command to sort the temporary passwd file by user ID:

sort -o /etc/passwd.temp -t: -k3n,3 /etc/passwd.temp

- 6. Examine /etc/passwd.temp for duplicate user IDs. If you find multiple entries with the same user ID, edit the file to change the user IDs so that no two users have the same user ID.
- 7. Move /etc/passwd.temp (the sorted, edited file) to /etc/passwd. This file will be used to generate the passwd map for your NIS domain.
- 8. Remove all the /etc/passwd.*hostname* files from the master server.
- NOTE NIS does not require that the passwd file be sorted in any particular way. Sorting the passwd file simply makes it easier to find duplicate entries.

For more information, type man 4 passwd or man 1 sort at the HP-UX prompt.

# **To Create the Master group File**

- 1. Copy the /etc/group file from each host in your NIS domain to the /etc directory on the host that will be the master server. Name each copy /etc/group.*hostname*, where *hostname* is the name of the host it came from.
- 2. Concatenate all the group files together, including the master server's group file, into a temporary group file, as follows:

cd /etc cat group group.*hostname1* group.*hostname2*... > group.temp

3. Issue the following command to sort the temporary group file by group name:

sort -o /etc/group.temp -t: -k1,1 /etc/group.temp

- 4. Examine /etc/group.temp for duplicate group names. If a group name appears more than once, merge the groups with the same name into one group and remove the duplicate entries.
- 5. Issue the following command to sort the temporary group file by group ID:

sort -o /etc/group.temp -t: -k3n,3 /etc/group.temp

- 6. Examine /etc/group.temp for duplicate group IDs. If you find multiple entries with the same group ID, edit the file to change the group IDs so that no two groups have the same group ID.
- 7. Move /etc/group.temp (the sorted, edited file) to /etc/group. This file will be used to generate the group map for your NIS domain.
- 8. Remove the /etc/group.*hostname* files from the master server.

**NOTE** NIS does not require that the group file be sorted in any particular way. Sorting the group file simply makes it easier to find duplicate entries.

> For more information, type man 4 group or man 1 sort at the HP-UX prompt.

### **To Create the Master hosts File**

- 1. Copy the /etc/hosts file from each host in your NIS domain to the /etc directory on the host that will be the master server. Name each copy /etc/hosts.*hostname*, where *hostname* is the name of the host it came from.
- 2. Concatenate all the hosts files together, including the master server's hosts file, into a temporary hosts file, as follows:

```
cd /etc
cat hosts hosts.hostname1 hosts.hostname2... > hosts.temp
```
3. Issue the following command to sort the temporary hosts file so that duplicate IP addresses are on adjacent lines:

sort -o /etc/hosts.temp /etc/hosts.temp

- 4. Examine /etc/hosts.temp for duplicate IP addresses. If the same IP address appears in multiple entries, remove all the entries but one. If you need to map an IP address to multiple host names, include them as aliases in a single entry.
- 5. Issue the following command to sort the temporary hosts file by host name:

sort -o /etc/hosts.temp -b -k2,2 /etc/hosts.temp

- 6. Examine  $/etc/hosts$ .temp for duplicate host names. A host name may be mapped to multiple IP addresses *only* if the IP addresses belong to different LAN cards on the same host. If a host name appears in multiple entries, mapped to IP addresses on different hosts, remove all the entries but one.
- 7. Examine /etc/hosts.temp for duplicate aliases. No alias should appear in more than one entry.
- 8. Move /etc/hosts.temp (the sorted, edited file) to /etc/hosts. This file will be used to generate the hosts map for your NIS domain.
- 9. Remove the /etc/hosts.*hostname* files from the master server.

**NOTE** NIS does not require that the hosts file be sorted in any particular way. Sorting the hosts file simply makes it easier to find duplicate entries.

> For more information, type man 4 hosts or man 1 sort at the HP-UX prompt.

# **To Enable NIS Master Server Capability**

- 1. Log in as root to the host that will be the master server.
- 2. On the host that will be the master server, ensure that the \$PATH environment variable includes the following directory paths:
	- /var/yp
	- /usr/lib/netsvc/yp
	- /usr/ccs/bin
- 3. Issue the following command to set the NIS domain name:

/usr/bin/domainname *domainname*

If your host uses short file names, make sure the first 14 characters of *domainname* uniquely identify your domain among the other NIS domains in your network.

4. In the /etc/rc.config.d/namesvrs file, set the NIS\_DOMAIN variable to the domain name:

NIS\_DOMAIN=*domainname*

5. In the /etc/rc.config.d/namesvrs file, set the NIS\_MASTER\_SERVER and NIS\_CLIENT variables to 1, as follows:

NIS\_MASTER\_SERVER=1 NIS\_CLIENT=1

If the host that will be the master server is already a slave server for another domain, set the NIS\_MASTER\_SERVER variable to 1 and the NIS SLAVE SERVER variable to 0.

6. Issue the following command to create the NIS maps for the domain:

/usr/sbin/ypinit -m

The ypinit script will prompt you for the names of your slave servers. Enter the names of your slave servers in response to the prompt.

7. Issue the following commands to run the NIS startup scripts:

```
/sbin/init.d/nis.server start
/sbin/init.d/nis.client start
```
The master server is now running as both an NIS master server and an NIS client. Next, you must configure the slave servers you listed when you ran the ypinit script. See "Configuring and Administering an NIS Slave Server" on page 129.

For more information, see the following man pages: domainname(1),  $y$ pinit(1M), and  $y$ pfiles(4).

# **To Verify Your NIS Master Server Configuration**

• Log into the master server and issue the following command:

/usr/bin/ypwhich -m

The ypwhich -m command lists all the NIS maps available to the local client and gives the name of the master server that serves each map. In this case, the local host is both the client and the master server. Your display should look something like this, where *mastername* is the name of your local host:

# /usr/bin/ypwhich -m vhe\_list *mastername* servi.bynp *mastername* services.byname *mastername* rpc.byname *mastername* protocols.bynumber *mastername* protocols.byname *mastername* rpc.bynumber *mastername* passwd.byuid *mastername* passwd.byname *mastername* networks.byname *mastername* networks.byaddr *mastername* netgroup.byuser *mastername* netgroup.byhost *mastername* netgroup *mastername* hosts.byname *mastername* hosts.byaddr *mastername* group.byname *mastername* group.bygid *mastername* publickey.byname *mastername* netid.byname *mastername* mail.byaddr *mastername* mail.aliases *mastername* auto\_master *mastername* ypservers *mastername*

If you do not see a similar display, see "Troubleshooting NFS Services" on page 173. Type man 1 ypwhich for more information on the ypwhich command.

#### **To Configure the NIS Master Server to Use a Private passwd File**

#### **CAUTION** Do not use this procedure if your NIS master server is also a mail server. If the NIS master server uses only a subset of the information in the NIS passwd map, it cannot resolve mail addresses, and mail messages will fail. 1. Log in as root to the NIS master server.

- 2. Copy the /etc/passwd file to /etc/passwd.yp.
- 3. Using a text editor, remove users from the /etc/passwd file who should not be allowed access to the NIS master server. Do not include a plus sign (+) in this file.
- 4. Use a text editor to edit the /var/yp/Makefile file. Change the following line

PWFILE=\$(DIR)/passwd

to the following:

PWFILE=\$(DIR)/passwd.yp

5. In the /etc/rc.config.d/namesvrs file, modify the YPPASSWDD OPTIONS variable. Change the following line

```
YPPASSWDD_OPTIONS="/etc/passwd -m passwd PWFILE=/etc/passwd"
```
to the following:

YPPASSWDD\_OPTIONS="/etc/passwd.yp -m passwd PWFILE=/etc/passwd.yp"

6. Issue the following commands to regenerate the NIS passwd maps from /etc/passwd.yp:

cd /var/yp /usr/ccs/bin/make passwd

This command generates both the passwd.byname and the passwd.byuid maps and pushes them to the slave servers.

If your slave servers are not up and running yet, run make with the NOPUSH flag set to 1:

cd /var/yp /usr/ccs/bin/make NOPUSH=1 passwd

This procedure creates a restricted /etc/passwd file that is used only by the NIS master server. The unrestricted /etc/passwd.yp file is used to generate the NIS passwd maps, which are used by the rest of the hosts in the NIS domain.

For more information, see the following man pages: passwd(4), make(1), ypmake(1M), and ypinit(1M).

#### **To Restrict Client and Slave Server Access to the Master Server**

- 1. On the NIS master server, create a file called  $/var/yp/securenets$ , if it does not already exist.
- 2. Add lines to the file with the following syntax:

*address\_mask IP\_address*

The *IP\_address* is the internet address of an NIS client, NIS slave server, or subnet that may request NIS information or transfer NIS maps from the NIS master server.

The *address\_mask* indicates which bits in the *IP\_address* field are important. If a bit is set in the *address\_mask* field, the corresponding bit in the source address of any incoming NIS requests must match the same bit in the *IP\_address* field.

3. Issue the following commands to kill and restart the ypserv process:

```
/sbin/init.d/nis.server stop
/sbin/init.d/nis.server start
```
If a client or slave host has multiple network interface cards, add a line to the securenets file for the IP address of each card.

Type man 4 securenets at the HP-UX prompt for more information.

#### **Examples from /var/yp/securenets**

The following line from a /var/yp/securenets file allows only the NIS client at IP address 10.11.12.13 to request information from the NIS master server. Because every bit is set in the address mask, the source IP address on the NIS request must match exactly, or the master server will not return the requested information.

```
255.255.255.255 10.11.12.13
```
The following line from a /var/yp/securenets file allows any host on the network 10.11.12.0 to request NIS information or transfer NIS maps from the master server. The last 8 bits of the IP address are ignored, because the last 8 bits of the address mask are set to 0. Any host whose IP address begins 10.11.12 will be allowed access to the master server.

255.255.255.0 10.11.12.13

# **To Check the Contents of an NIS Map**

• Issue the following command to verify that an NIS map contains the data you expect it to contain:

```
/usr/bin/ypcat -k mapname
```
The -k option lists the key for each item in the map as well as the data associated with the key. For example, in the netgroup map, the netgroup name is the key. Without the -k option, ypcat would list all the data associated with each netgroup name, but not the netgroup name itself.

For more information on the ypcat command, type man 1 ypcat at the HP-UX prompt.

# **To Modify an NIS Map**

- 1. Log in as root to the NIS master server.
- 2. Make your changes to the source file for the NIS map. For example, if you want to change the NIS hosts map, make your changes to the /etc/hosts file.
- 3. Issue the following commands to generate the map and push it to the slave servers:

cd /var/yp /usr/ccs/bin/make *mapname*

If your slave servers are not up and running yet, run the make command with the NOPUSH flag set to 1:

cd /var/yp /usr/ccs/bin/make NOPUSH=1 *mapname*

This procedure works for all NIS maps except the ypservers map, which has no source file. For instructions on modifying the ypservers map, see "To Add a Slave Server to Your NIS Domain" on page 124 or "To Remove a Slave Server from Your NIS Domain" on page 125.

If you make changes to the passwd, group, or hosts maps, regenerate the netid.byname map. The netid.byname map is a mapping of users to groups, where each user is followed by a list of all the groups to which the user belongs. The netid.byname map is generated from the /etc/passwd and /etc/group files.

For more information, see the following man pages:  $make(1)$ ,  $ypmake(1M)$ ,  $yppush(1M)$ , and  $ypxfr(1M)$ .

### **To Add an Automounter Map to Your NIS Domain**

- 1. Log in as root to the NIS master server.
- 2. In the  $\sqrt{usr/sbin/ypinit}$  script, use a text editor to add the automounter map to the MASTER\_MAPS list, as follows:

MASTER\_MAPS="group.bygid group.byname \

hosts.byaddr bosts.byname netgroup netgroup.byhost \ netgroup.byuser networks.byaddr networks.byname passwd.byname \ passwd.byuid protocols.byname protocols.bynumber rpc.bynumber \ services.byname vhe\_list publickey.byname netid.byname mail.byaddr \ mail.aliases auto\_master rpc.byname servi.bynp auto\_*mapname*"

> 3. In the /var/yp/Makefile file, add the automounter map to the list of maps that begins with  $all:$ , as follows:

```
all: passwd group hosts networks rpc services protocols \
     netgroup aliases publickey netid vhe_list auto_master \
     auto_mapname
```
4. In the  $/var/yp/Makefile file$ , copy the statement that begins  $$$ (YPDBDIR)/ $$$ (DOM)/auto master.time to the space below it. Change all occurrences of auto master to the name of the map you are adding.

```
$ (YPDBDIR)/$(DOM)/auto_master.time: $(DIR)/auto_master
            @(sed -e "s/ˆ[ | ]*//g" -e "/ˆ#/d" -e s/#.*$$// <
$(DIR)/auto_master $(CHKPIPE)) |
                  $ (MARKEDBM) - $ (YPDBDIR) / $ (DOM) / auto\_master;@touch $(YPDBDIR)/$(DOM)/auto_master.time;
            @echo "updated auto master";
             @if [ ! $(NOPUSH) ]; then $(YPPUSH) -d $(DOM) auto_master; fi
             @if [ ! $(NOPUSH) ]; then echo "pushed auto_master"; fi
$ (YPDBDIR)/$(DOM)/auto_mapmame.time: $(DIR)/auto_mapname
                                         \left[\frac{1}{2}*/\frac{1}{9} - e^{-\frac{1}{2}t} / \frac{2}{3}t\right] + \left[\frac{1}{2} + \frac{1}{2} + e^{-\frac{1}{2}t} + e^{-\frac{1}{2}t} + e^{-\frac{1}{2}t} + e^{-\frac{1}{2}t} + e^{-\frac{1}{2}t} + e^{-\frac{1}{2}t} + e^{-\frac{1}{2}t} + e^{-\frac{1}{2}t} + e^{-\frac{1}{2}t} + e^{-\frac{1}{2}t} + e^{-\frac{1}{2}t} + e^{-\frac{1}{2}t} + e^{-\frac{1}{2}t} +% (DIR)/auto_mapname $(CHKPIPE)) |<br>$(DIR)/auto_mapname $(CHKPIPE)) |<br>$(MAKEDBM) - $(YPDBDIR) /$(DOM)/auto_mapname;
            @touch $(YPDBDIR)/$(DOM)/auto_mapname.time;
            @echo "updated auto_mapname";
            \circif [ ! \dot{\circ}(NOPUSH) ]; then \circ(YPPUSH) -d \circ(DOM) auto_mapname; fi
            @if [ ! $(NOPUSH) ]; then echo "pushed auto_mapname"; fi
                            5. In the /var/yp/Makefile file, copy the statement that begins
```
auto master: to the space below it. Change auto master to auto\_*mapname*, and change both occurrences of auto\_master.time to auto\_*mapname*.time.

auto\_master: @if [  $\frac{1}{2}$  (NOPUSH) ]; then  $\frac{1}{2}$  (MAKE)  $\frac{1}{2}$  (MFLAGS) -k \  $\frac{1}{2}$ (YPDBDIR)/ $\frac{1}{2}$ (DOM)/auto\_master.time DOM= $\frac{2}{2}$ (DOM) DIR= $\frac{2}{2}$ (DIR); \ else  $$(MAKE)$   $$(MFLAGS) -k $(YPDBDIR) / $(DOM)/auto\_master.time \setminus$ DOM=\$(DOM) DIR=\$(DIR) NOPUSH=\$(NOPUSH);fi auto\_*mapname*: @if [  $\frac{1}{3}$  (NOPUSH) ]; then  $\frac{1}{3}$  (MAKE)  $\frac{1}{3}$  (MFLAGS) -k  $\setminus$ \$(YPDBDIR)/\$(DOM)/auto\_*mapname*.time DOM=\$(DOM) DIR=\$(DIR); \ else \$(MAKE) \$(MFLAGS) -k \$(YPDBDIR)/\$(DOM)/auto\_*mapname*.time \ DOM=\$(DOM) DIR=\$(DIR) NOPUSH=\$(NOPUSH);fi

6. Issue the following commands to generate the map:

cd /var/yp /usr/ccs/bin/make NOPUSH=1 auto\_*mapname*

7. If you have slave servers configured in your domain, log into each slave server and issue the following command to copy the new map to the slave server:

/usr/sbin/ypxfr auto\_*mapname*

For more information, see the man page for ypinit(1M), make(1),  $ypmake(1M)$ , or  $ypxfr(1M)$ .

### **To Remove an Automounter Map from Your NIS Domain**

- 1. Log in as root to the NIS master server.
- 2. In the /usr/sbin/ypinit script, use a text editor to remove the map name from the MASTER MAPS list.
- 3. In the /var/yp/Makefile file, remove the map from the list of maps that begins with all:.
- 4. In the  $\sqrt{v}$  /var/yp/Makefile file, remove the statement that begins \$(YPDBDIR)/\$(DOM)/auto\_*mapname*.time. For example, if you were removing the auto\_home map, you would remove the following lines:

```
$ (YPDBDIR)/$(DOM)/auto_home.time: $(DIR)/auto_home
       @(sed -e "s/ˆ[ | ]*//g" -e "/ˆ#/d" -e s/#.*$$// <
$(DIR)/auto_home $(CHKPIPE)) |
           $(MAKEDBM) - $(YPDBDIR) /$(DOM)/auto_home;
        @touch $(YPDBDIR)/$(DOM)/auto_home.time;
       @echo "updated auto_home";
       @if [ \cdot $(NOPUSH) ]; then $(YPPUSH) -d $(DOM) auto_home; fi
       @if [ ! $(NOPUSH) ]; then echo "pushed auto home"; fi
```
5. In the /var/yp/Makefile file, remove the statement that begins auto\_*mapname*:. For example, if you were removing the auto\_home map, you would remove the following lines:

```
auto home:
   @if [ \$(NOPUSH) ]; then $(MAKE) $(MFLAGS) -k \$(YPDBDIR)/$(DOM)/auto home.time DOM=$(DOM) DIR=$(DIR); \
   else $(MAKE) $(MFLAGS) -k $(YPDBDIR)/$(DOM)/auto_home.time \
           DOM=$(DOM) DIR=$(DIR) NOPUSH=$(NOPUSH);fi
```
6. On the master and on each of the slave servers, remove the map files, *mapname*.dir and *mapname*.pag from the directory where your maps are stored. The directory is called /var/yp/*domainname*, where *domainname* is the name of your NIS domain. For example, if you were removing the auto\_home map from the Finance domain, you would issue the following commands on the master server and on each of the slave servers:

```
cd /var/yp/Finance
rm auto_home.dir auto_home.pag
```
For more information, see the man pages  $y$ pinit(1M), make(1),  $ypmake(1M)$ , and  $ypfiles(4)$ .

### **To Add a Slave Server to Your NIS Domain**

- 1. Log in as root to the NIS master server.
- 2. Issue the following command, where *domainname* is the name of the domain to which you want to add the slave server:

cd /var/yp/*domainname*

3. Issue the following command to create an editable ASCII text file from the ypservers map:

/usr/sbin/makedbm -u ypservers > tempfile

- 4. Use a text editor to add the name of the new server to the ASCII file, tempfile.
- 5. Issue the following command to regenerate the ypservers map from the ASCII file:

/usr/sbin/makedbm tempfile ypservers

6. Log in as root to the new slave server and configure it as an NIS slave server. See "Configuring and Administering an NIS Slave Server" on page 129.

For more information, see the man page for makedbm(1M) or ypfiles(4).

### **To Remove a Slave Server from Your NIS Domain**

- 1. Log in as root to the NIS master server.
- 2. Issue the following commands to create an editable ASCII text file from the ypservers map:

```
cd /var/yp/domainname
/usr/sbin/makedbm -u ypservers > tempfile
```
- 3. Use a text editor to remove the name of the slave server from the ASCII file, tempfile.
- 4. Issue the following command to regenerate the ypservers map from the ASCII file:

/usr/sbin/makedbm tempfile ypservers

- 5. Log in as root to the slave server.
- 6. Remove all the map files from the map directory, and remove the map directory. The directory is called /var/yp/*domainname*, where *domainname* is the name of your NIS domain. For example, if you were removing a slave server from the Finance domain, you would issue the following commands:

```
cd /var/yp/Finance
rm \simcdrmdir Finance
```
7. If the slave is not a slave server in any other NIS domain, use a text editor to set the NIS\_SLAVE\_SERVER variable to 0 in the /etc/rc.config.d/namesvrs file.

NIS\_SLAVE\_SERVER=0

8. If the slave is not a server in any other NIS domain, issue the following command to turn off NIS server capability:

/sbin/init.d/nis.server stop

For more information, see the man pages makedbm( $1M$ ) and  $ypfiles(4)$ .

### **To Query BIND for Host Information After Querying NIS**

This section tells you how to set up **server-side hostname fallback**, which causes your NIS servers to query BIND for host information after querying NIS. A server will search the NIS hosts database first, but if the hosts database does not contain the requested information, the server will query the BIND name service. The server will return the host information to the clients through NIS.

- 1. Configure your NIS servers as BIND name servers, or install an /etc/resolve.conf file on each server that allows it to query a BIND name server. See *Installing and Administering Internet Services* for more information.
- 2. On the NIS master server, in the  $/\text{var}/\text{yp}/\text{Makefile file}$ , set the B variable to -b, as follows:

 $B=-b$ 

3. Issue the following command on the master server to change the modification time on /etc/hosts so that make will regenerate the hosts database:

/usr/bin/touch /etc/hosts

4. Issue the following commands to regenerate the NIS maps on the master server and push them to the NIS slave servers:

cd /var/yp /usr/ccs/bin/make

5. On all the NIS servers in your domain, change the hosts line in the /etc/nsswitch.conf file to the following:

hosts: nis dns files

Hewlett-Packard recommends that you use the Name Service Switch on your NIS clients instead of server-side hostname fallback. However, if your NIS clients are PCs that do not have a feature like the Name Service Switch, use the server-side hostname fallback described in this section if you want to force BIND lookups after NIS lookups. See "Configuring the Name Service Switch" on page 153.

# **To Use NIS With Short File Names**

- 1. Make sure the first 14 characters of your domain name uniquely identify your domain among the other NIS domains in your network.
- 2. If you plan to use NIS to manage your automounter maps, keep the automounter map names to 10 characters or fewer.
- 3. Log in as root to the NIS master server.
- 4. In the  $\sqrt{v}$  / Makefile file, uncomment all the lines between START OF EXAMPLE and END OF EXAMPLE. (Remove the sharp sign [#] from the beginning of each line.) Do not uncomment the START OF EXAMPLE and END OF EXAMPLE lines.
- 5. In the /var/yp/Makefile file, delete everything after the END OF EXAMPLE line.

This procedure causes your NIS master server to use HP's proprietary ypmake script instead of the Makefile. The Makefile does not support short filenames, but ypmake does. Type man 1M ypmake at the HP-UX prompt for more information.

### **To Configure an HP-UX Master Server in a Domain with Sun Systems**

- 1. Log in as root to the host that will be the master server.
- 2. If you have customized your HP Makefile, move it to /var/yp/Makefile.hp.
- 3. Copy your Sun Makefile into the /var/yp directory on the HP system.

If your Sun Makefile is not called Makefile, use a text editor to set the MAKEFILE\_NAME variable to the name of your Sun Makefile in the /usr/sbin/ypinit script.

- 4. If you have customized your HP Makefile, add those changes into your Sun Makefile.
- 5. In the /usr/sbin/ypinit script on the HP host that will be the master server, add the netmasks.byaddr, bootparams, ethers.byaddr, and ethers.byname maps to the MASTER\_MAPS variable.
- 6. On one of your Sun systems, locate or create an  $/etc/ethers$  file, an /etc/bootparams file, and an /etc/netmasks file that contain all the information required by the Sun systems in your NIS domain.
- 7. Copy the /etc/ethers, /etc/bootparams, and /etc/netmasks files to the HP host that will be the master server.
- 8. Follow the instructions in "To Enable NIS Master Server Capability" on page 113.

# **Configuring and Administering an NIS Slave Server**

An NIS slave server provides information to NIS clients, taking some load off the NIS master server and substituting for the master server when it is down. The NIS maps are created on the NIS master server and then transferred from the master server to the slave servers. Changes to NIS maps must be made on the NIS master server, which then pushes the changed maps to the NIS slave servers.

An NIS slave server must also be an NIS client.

The NIS master server must be configured and running before you start your slave servers.

This section explains how to perform the following tasks:

- To Edit the Slave Server's passwd File
- To Edit the Slave Server's group File
- To Enable NIS Slave Server Capability
- To Verify Your NIS Slave Server Configuration
- To Schedule Regular Map Transfers from the NIS Master Server
- To Restrict Access to the Slave Server

#### **To Edit the Slave Server's passwd File**

- Remove all users from the /etc/passwd file except the root user and the system entries required for your system to boot. By convention, system entries usually have user IDs less than 100, so you can remove all entries with user IDs of 100 or greater.
- Add the following entry as the last line in the  $/etc/p$  asswd file:

+::-2:60001:::

The plus sign (+) causes processes to consult NIS for any user information not found in the local /etc/passwd file.

The -2 in the user ID field restricts the access of people who may attempt to log in using "+" as a valid user name when NIS is not running. Anyone who successfully logs in as "+" will be granted only the access permissions of user nobody.

#### **CAUTION** Do not put an asterisk (\*) in the password field on HP systems. On Sun systems, an asterisk in the password field prevents people from logging in as "+" when NIS is not running. However, on HP systems, the asterisk prevents all users from logging in when NIS is running.

The changes you make to the /etc/passwd file on an NIS slave server are the same changes you make on an NIS client. Following is an example /etc/passwd file on an NIS slave server:

```
root:0AnhFBmriKvHA:0:3::/:/bin/ksh
daemon:*:1:5::/:/bin/sh
bin:*:2:2::/bin:/bin/sh
adm:*:4:4::/usr/adm:/bin/sh
uucp:*:5:3::/usr/spool/uucppublic:/usr/lib/uucp/uucico
lp:*:9:7::/usr/spool/lp:/bin/sh
hpdb:*:27:1:ALLBASE:/:/bin/sh
+::-2:60001:::
```
For more information, type man 4 passwd at the HP-UX prompt.

# **To Edit the Slave Server's group File**

- Remove all groups from the /etc/group file except the group entries required for your system to boot.
- Add the following entry as the last line in the /etc/group file:

+:\*:\*

The plus sign (+) causes processes to consult NIS for any group information not found in the local /etc/group file. The asterisk  $(*)$ in the password field prevents people from using the plus sign as a valid group name if NIS is not running.

The changes you make to the /etc/group file on an NIS slave server are the same changes you make on an NIS client. Following is an example /etc/group file on an NIS slave server:

```
root::0:rootl,sam
other::1:
bin::2:
sys::3:
adm::4:
daemon::5:
mail::6:
lp::7:
+:*:*
```
For more information, type man 4 group at the HP-UX prompt.

## **To Enable NIS Slave Server Capability**

- 1. Make sure the NIS master server is already configured and running NIS.
- 2. Log in as root to the host that will be the slave server.
- 3. On the host that will be the slave server, ensure that the \$PATH environment variable includes the following directory paths:
	- /var/yp
	- /usr/lib/netsvc/yp
	- /usr/ccs/bin
- 4. Issue the following command to set the NIS domain name:

/usr/bin/domainname *domainname*

where *domainname* is the same as the domain name on the NIS master server.

5. In the /etc/rc.config.d/namesvrs file, set the NIS\_DOMAIN variable to the domain name:

NIS\_DOMAIN=*domainname*

6. In the /etc/rc.config.d/namesvrs file, set the NIS\_SLAVE\_SERVER and NIS\_CLIENT variables to 1, as follows:

NIS\_SLAVE\_SERVER=1 NIS\_CLIENT=1

If the slave server is a master server in another NIS domain, set the NIS\_MASTER\_SERVER variable to 1 and the NIS\_SLAVE\_SERVER variable to 0. The yppasswdd daemon, which is required on the master server, is started only if NIS\_MASTER\_SERVER=1.

7. Issue the following command to set up the NIS slave server and copy the NIS maps from the master server:

/usr/sbin/ypinit -s *NIS\_server\_name* [DOM=*domainname*]

The *NIS* server name is the name of the master server or a slave server that has a complete set of up-to-date maps for the domain. If the slave server will serve a domain different from the one set by the domainname command, specify the *domainname* after the *NIS\_server\_name*.

8. Issue the following commands to run the NIS startup scripts:

```
/sbin/init.d/nis.server start
/sbin/init.d/nis.client start
```
In order to receive map updates from the NIS master server, you must add the new slave server to the ypservers map on the master server. See "To Add a Slave Server to Your NIS Domain" on page 124.

For more information, see the following man pages: domainname(1), ypinit(1M), and ypfiles(4).

# **To Verify Your NIS Slave Server Configuration**

- 1. Log in as root to the slave server.
- 2. In the /etc/rc.config.d/namesvrs file, add -ypset to the YPBIND OPTIONS variable:

YPBIND\_OPTIONS="-ypset"

3. Issue the following commands to restart ypbind (the NIS client process) on the slave server:

/sbin/init.d/nis.client stop /sbin/init.d/nis.client start

4. Issue the following command to force the NIS client process on the slave server to bind to the server process on the same host:

/usr/sbin/ypset *slave\_server\_name*

5. Issue the following command to check whether the NIS slave server is working:

/usr/bin/ypwhich

The ypwhich command should return the host name of the slave server. If the ypwhich command does not return the name of the slave server, see "Troubleshooting NFS Services" on page 173.

6. In the /etc/rc.config.d/namesvrs file, remove -ypset from the YPBIND\_OPTIONS variable:

YPBIND\_OPTIONS=""

7. Issue the following commands to restart ypbind (the NIS client process) on the slave server:

/sbin/init.d/nis.client stop /sbin/init.d/nis.client start

For more information, see the following man pages: ypbind(1M), ypset(1M), and ypwhich(1).

### **To Schedule Regular Map Transfers from the NIS Master Server**

- 1. Log in as root to the slave server.
- 2. Copy the ypxfr\_1perday, ypxfr\_2perday, and ypxfr\_1perhour scripts from the /usr/newconfig/var/yp directory to the /var/yp directory:

cp /usr/newconfig/var/yp/ypxfr\_1perday /var/yp cp /usr/newconfig/var/yp/ypxfr\_2perday /var/yp

- cp /usr/newconfig/var/yp/ypxfr\_1perhour /var/yp
- 3. Create a crontab file that invokes these files at regular times. Following is an example crontab file:

```
0 21 * * * /var/yp/ypxfr_1perday
30 5,19 * * * /var/yp/ypxfr_2perday
15 * * * * /var/yp/ypxfr_1perhour
```
This file runs the ypxfr\_1perday script at 9:00 PM every night. It runs the ypxfr 2perday script at 5:30 AM and 7:30 PM every day. It runs the ypxfr\_1perhour at 15 minutes past every hour.

4. Issue the following command to enter the file into crontab,

crontab *filename*

where *filename* is the crontab file you just created.

If you have created customized NIS maps for your domain, you will have to add them to the appropriate scripts. You can also use the scripts provided as templates for creating your own scripts.

In some domains, transferring the passwd maps once per hour generates too much network traffic. If you find this is the case, schedule transfers of the passwd maps for less frequent intervals.

If you have multiple slave servers, schedule map transfers for different times on different servers, so all the servers are not performing transfers at the same time.

For more information, see the following man pages: cron(1M), crontab(1), and  $ypxfr(1M)$ .

#### **To Restrict Access to the Slave Server**

- 1. On the NIS slave server, create a file called  $/var/yp/securenets$ , if it does not already exist.
- 2. Add lines to the file with the following syntax:

*address\_mask IP\_address*

The *IP\_address* is the internet address of an NIS client, NIS slave server, or subnet that may request NIS information or transfer NIS maps from the NIS master server.

The *address\_mask* indicates which bits in the *IP\_address* field are important. If a bit is set in the *address\_mask* field, the corresponding bit in the source address of any incoming NIS requests must match the same bit in the *IP\_address* field.

3. Issue the following commands to kill and restart the ypserv process:

```
/sbin/init.d/nis.server stop
/sbin/init.d/nis.server start
```
If a client or slave host has multiple network interface cards, add a line to the securenets file for the IP address of each card.

Type man 4 securenets at the HP-UX prompt for more information.

#### **Examples from /var/yp/securenets**

The following line from a /var/yp/securenets file allows only the NIS client at IP address 10.11.12.13 to request information from the NIS slave server. Because every bit is set in the address mask, the source IP address on the NIS request must match exactly, or the slave server will not return the requested information.

255.255.255.255 10.11.12.13

The following line from a /var/yp/securenets file allows any host on the network 10.11.12.0 to request NIS information or transfer NIS maps from the slave server. The last 8 bits of the IP address are ignored, because the last 8 bits of the address mask are set to 0. Any host whose IP address begins 10.11.12 will be allowed access to the slave server.

255.255.255.0 10.11.12.13

# **Configuring and Administering an NIS Client**

An NIS client gets its configuration information from an NIS master server or an NIS slave server. When an NIS client is started, it sends out a broadcast message requesting a server. Any server on the client's network that holds the NIS maps for the client's domain may respond to the message. The NIS client "binds" to the first server to respond to its broadcast message, and that server answers all the client's queries for information.

This section explains how to perform the following tasks. Only the first five tasks are necessary for getting your NIS client up and running.

- To Edit the NIS Client's passwd File
- To Edit the NIS Client's group File
- To Enable NIS Client Capability
- To Verify Your NIS Client Configuration
- To Tell Users How to Use yppasswd
- To Prevent a Client from Binding to Unknown Servers
- To Bind an NIS Client to a Server on a Different Subnet

### **To Edit the NIS Client's passwd File**

- Remove all users from the /etc/passwd file except the root user and the system entries required for your system to boot. By convention, system entries usually have user IDs less than 100, so you can remove all entries with user IDs of 100 or greater.
- Add the following entry as the last line in the  $/etc/p$  asswd file:

+::-2:60001:::

The plus sign (+) causes processes to consult NIS for any user information not found in the local /etc/passwd file.

The -2 in the user ID field restricts the access of people who may attempt to log in using "+" as a valid user name when NIS is not running. Anyone who successfully logs in as "+" will be granted only the access permissions of user nobody.

#### **CAUTION** Do not put an asterisk (\*) in the password field on HP systems. On Sun systems, an asterisk in the password field prevents people from logging in as "+" when NIS is not running. However, on HP systems, the asterisk prevents all users from logging in when NIS is running.

The changes you make to the /etc/passwd file on an NIS client are the same changes you make on an NIS slave server. Following is an example /etc/passwd file on an NIS client:

```
root:0AnhFBmriKvHA:0:3: :/:/bin/ksh
daemon:*:1:5::/:/bin/sh
bin:*:2:2::/bin:/bin/sh
adm:*:4:4::/usr/adm:/bin/sh
uucp:*:5:3::/usr/spool/uucppublic:/usr/lib/uucp/uucico
lp:*:9:7::/usr/spool/lp:/bin/sh
hpdb:*:27:1:ALLBASE:/:/bin/sh
+::-2:60001:::
```
For more information, type man 4 passwd at the HP-UX prompt.

# **To Edit the NIS Client's group File**

- Remove all groups from the /etc/group file except the group entries required for your system to boot.
- Add the following entry as the last line in the /etc/group file:

+:\*:\*

The plus sign (+) causes processes to consult NIS for any group information not found in the local /etc/group file. The asterisk  $(*)$ in the password field prevents people from using the plus sign as a valid group name if NIS is not running.

The changes you make to the /etc/group file on an NIS client are the same changes you make on an NIS slave server. Following is an example /etc/group file on an NIS client:

```
root::0:rootl,sam
other::1:
bin::2:
sys::3:
adm::4:
daemon::5:
mail::6:
lp::7:
+:*:*
```
For more information, type man 4 group at the HP-UX prompt.

# **To Enable NIS Client Capability**

- 1. Make sure at least one NIS master or slave server is running on the client's subnetwork.
- 2. Log in as root to the NIS client.
- 3. On the NIS client, ensure that the \$PATH environment variable includes the following directory paths:
	- /var/yp
	- /usr/lib/netsvc/yp
	- /usr/ccs/bin
- 4. Issue the following command to set the NIS domain name:

/usr/bin/domainname *domainname*

where *domainname* is a domain served by an NIS server on the client's subnetwork.

5. In the /etc/rc.config.d/namesvrs file, set the NIS\_DOMAIN variable to the domain name:

NIS\_DOMAIN=*domainname*

6. In the /etc/rc.config.d/namesvrs file, set the NIS\_CLIENT variable to 1, as follows:

NIS\_CLIENT=1

7. Issue the following command to run the NIS startup script:

/sbin/init.d/nis.client start

For more information, see the following man pages:  $domainname(1)$ , ypbind(1M), and nsswitch.conf(4).

# **To Verify Your NIS Client Configuration**

• Log into the NIS client and issue the following command:

/usr/bin/ypwhich -m

The ypwhich -m command lists all the NIS maps available to the client and gives the name of the master server that serves each map. Your display should look something like this, where *mastername* is the name of the master server for your domain:

# /usr/bin/ypwhich -m vhe\_list *mastername* servi.bynp *mastername* services.byname *mastername* rpc.byname *mastername* protocols.bynumber *mastername* protocols.byname *mastername* rpc.bynumber *mastername* passwd.byuid *mastername* passwd.byname *mastername* networks.byname *mastername* networks.byaddr *mastername* netgroup.byuser *mastername* netgroup.byhost *mastername* netgroup *mastername* hosts.byname *mastername* hosts.byaddr *mastername* group.byname *mastername* group.bygid *mastername* publickey.byname *mastername* netid.byname *mastername* mail.byaddr *mastername* mail.aliases *mastername* auto\_master *mastername* ypservers *mastername*

If you do not see a similar display, see "Troubleshooting NFS Services" on page 173. Type man 1 ypwhich for more information on the ypwhich command.

# **To Tell Users How to Use yppasswd**

- Tell all the users in your NIS domain that they must use /usr/bin/yppasswd or passwd -r nis instead of the passwd command when they want to change their login passwords.
- Tell users that, when they want to change their login passwords, they should do so just before they leave for the day. This will allow time for the updated NIS maps on the master server to be pushed to the slave servers.

The yppasswd command is a link to the passwd  $-r$  nis command. It changes the /etc/passwd file on the NIS master server, regenerates the NIS passwd maps from the updated /etc/passwd file, and then pushes the NIS passwd maps to the slave servers.

For more information, see the following man pages: yppasswd(1),  $yppasswdd(1M)$ ,  $passwd(1)$ ,  $ypxfr(1M)$ , and  $yppush(1M)$ .

### **To Prevent a Client from Binding to Unknown Servers**

- 1. On the NIS client, create a file called  $/var/yp/secureservers, if it$ does not already exist.
- 2. Add lines to the file with the following syntax:

*address\_mask IP\_address*

The *IP\_address* is the internet address of an NIS server or the subnet of an NIS server from which the client will accept NIS information.

The *address\_mask* indicates which bits in the *IP\_address* field are important. If a bit is set in the *address\_mask* field, the corresponding bit in the address of any NIS server must match the same bit in the *IP\_address* field.

3. Issue the following commands to kill and restart the ypbind process:

/sbin/init.d/nis.client stop /sbin/init.d/nis.client start

If an NIS server host has multiple network interface cards, add a line to the secureservers file for the IP address of each card.

If you start ypbind with the -ypset option and issue the ypset command to bind to a specific server, the /var/yp/secureservers file is ignored, and the client may bind to any server.

Type man 1M ypbind at the HP-UX prompt for more information.

#### **Examples from /var/yp/secureservers**

The following line from a /var/yp/secureservers file allows the NIS client to bind only to the server at IP address 20.21.22.23. Because every bit is set in the address mask, the IP address of the NIS server must match the *IP\_address* field exactly, or the client will not bind to it.

255.255.255.255 20.21.22.23

The following line from a /var/yp/secureservers file allows the client to bind to any NIS server on the network 20.21.22.0. The last 8 bits of the server's IP address are ignored, because the last 8 bits of the address mask are set to 0. The client may bind to any server whose IP address begins 20.21.22.

255.255.255.0 20.21.22.23

#### **To Bind an NIS Client to a Server on a Different Subnet**

Hewlett-Packard recommends that you configure a server on each subnet where you have NIS clients; however, if you cannot do that, follow these steps to force an NIS client to bind to a server on a different subnet:

- 1. Log in as root to the NIS client.
- 2. Add the -ypset option to the YPBIND\_OPTIONS variable in the /etc/rc.config.d/namesvrs file, as follows:

YPBIND\_OPTIONS="-ypset"

3. In the /etc/rc.config.d/namesvrs file, set the YPSET\_ADDR variable to the IP address of an NIS server, as in the following example:

YPSET\_ADDR="15.13.115.168"

4. Issue the following commands to restart the NIS client:

/sbin/init.d/nis.client stop /sbin/init.d/nis.client start

If the server you specify in the ypset command is unavailable when your client boots up, your client will broadcast a request for a server to its local network. If no server exists on the local network, the client will hang.

For more information, type man 1M ypset or man 1M ypbind.
## **Configuring and Administering Secure RPC**

Configuring secure RPC allows you to write applications that use secure RPC. You must be running NIS in order to use secure RPC.

#### **NOTE** Secure NFS, the ability to export and mount directories with the secure option, is not supported on HP-UX.

Configuring and administering secure RPC involves the following tasks:

• To Have Users Create their Secure RPC Keys

*or*

To Create Secure RPC Keys for Users

- To Create Secure RPC Keys for Hosts
- To Tell Users How to Use Secure RPC

Configuring and Administering NIS **Configuring and Administering Secure RPC**

## **To Have Users Create their Secure RPC Keys**

- 1. In the /etc/publickey file on the NIS master server, make sure the entry for user nobody exists and is not commented out (is not preceded by #).
- 2. Tell each user in your NIS domain to issue the chkey command:

/usr/bin/chkey

At the Password prompt, the user should enter his or her login password.

The chkey command displays a message saying it is generating a key for unix.*UID*@*NIS\_domain*. This string identifies the user in the publickey.byname NIS map. *UID* is the user ID of the user for whom the key is being generated, and *NIS\_domain* is the default NIS domain, returned by the domainname command.

The secure RPC key is encrypted with the user's login password. The /usr/bin/yppasswd command reencrypts the secure RPC key with the new password whenever a user changes the login password.

In order for users to create keys for themselves with the chkey command, the publickey.byname map must have an entry for user nobody. If you remove the entry for user nobody, users can change their secure RPC keys with the chkey command, but they cannot create keys if they do not already have them.

For more information, see the following man pages:  $publickey(4)$ ,  $\mathrm{chkey}(1)$ , and yppasswd $(1)$ .

## **To Create Secure RPC Keys for Users**

Use this procedure if you do not want users to be able to create their own secure RPC keys.

- 1. Log in as root to the NIS master server.
- 2. Comment out the entry in the /etc/publickey file for user nobody. (Insert a sharp sign [#] as the first character on the line.)
- 3. Issue the following commands to regenerate the publickey.byname map from the /etc/publickey file and push it to the slave servers:

cd /var/yp /usr/ccs/bin/make publickey

4. Issue the newkey -u command for each user in your NIS domain:

# /usr/sbin/newkey -u *username*

Enter a password when prompted for it by the newkey  $-\mu$  command.

5. Tell users the passwords you assigned for them. Users should issue the /usr/bin/keylogin command, using the passwords you assigned. Then, they should issue the /usr/bin/yppasswd command to change their login passwords. The yppasswd command will reencrypt their secure RPC keys with their new login passwords.

The newkey -u command displays a message saying it is adding a key for unix.*UID*@*NIS\_domain*. This string identifies the user in the publickey.byname NIS map. *UID* is the user ID of the user for whom the key is being generated, and *NIS\_domain* is the default NIS domain, returned by the domainname command.

For more information, see the following man pages:  $publickey(4)$ , newkey( $1M$ ), chkey( $1$ ), keylogin( $1$ ), yppasswd( $1$ ), make( $1$ ), ypmake(1M), and yppush(1M).

Configuring and Administering NIS **Configuring and Administering Secure RPC**

### **To Create Secure RPC Keys for Hosts**

- 1. Log in as root to the NIS master server.
- 2. Issue the newkey -h command for each host in your NIS domain:

# /usr/sbin/newkey -h *hostname*

- 3. Enter the root password for *hostname* when prompted for it by the newkey -h command.
- 4. On each host for which you have just created a secure RPC key, log in as root. This registers the secure RPC password with the /usr/sbin/keyserv daemon.

The newkey -h command displays a message saying it is adding a key for unix.*hostname*@*NIS\_domain*. This string identifies the host in the publickey.byname NIS map.

Whenever you change the root password with the passwd command, the passwd command automatically reencrypts the secure RPC key with the new root password.

For more information, see the following man pages: newkey(1M), publickey(4), passwd(1), and keyserv(1M).

## **To Tell Users How to Use Secure RPC**

Tell the users who require secure RPC authorization to follow these guidelines:

- If you allow users to create their own secure RPC keys with the chkey command, they should enter their login passwords at the Password prompt.
- If you use the newkey -u command to add users to the publickey database, users should issue the /usr/bin/keylogin command using the password you assigned. Then, they should issue the /usr/bin/yppasswd command to change their login passwords. The yppasswd command will automatically reencrypt their secure RPC keys with their new passwords.
- When users log into a host without supplying a password (for example, when they use rlogin to log into a host that has their local host configured in /etc/hosts.equiv), they should issue the /usr/bin/keylogin command after logging in, to register the secure RPC password with the /usr/sbin/keyserv daemon.

For more information, see the following man pages:  $publickey(4)$ , newkey(1M), chkey(1), keylogin(1), yppasswd(1), rlogin(1).

Configuring and Administering NIS **Summary of NIS Commands**

## **Summary of NIS Commands**

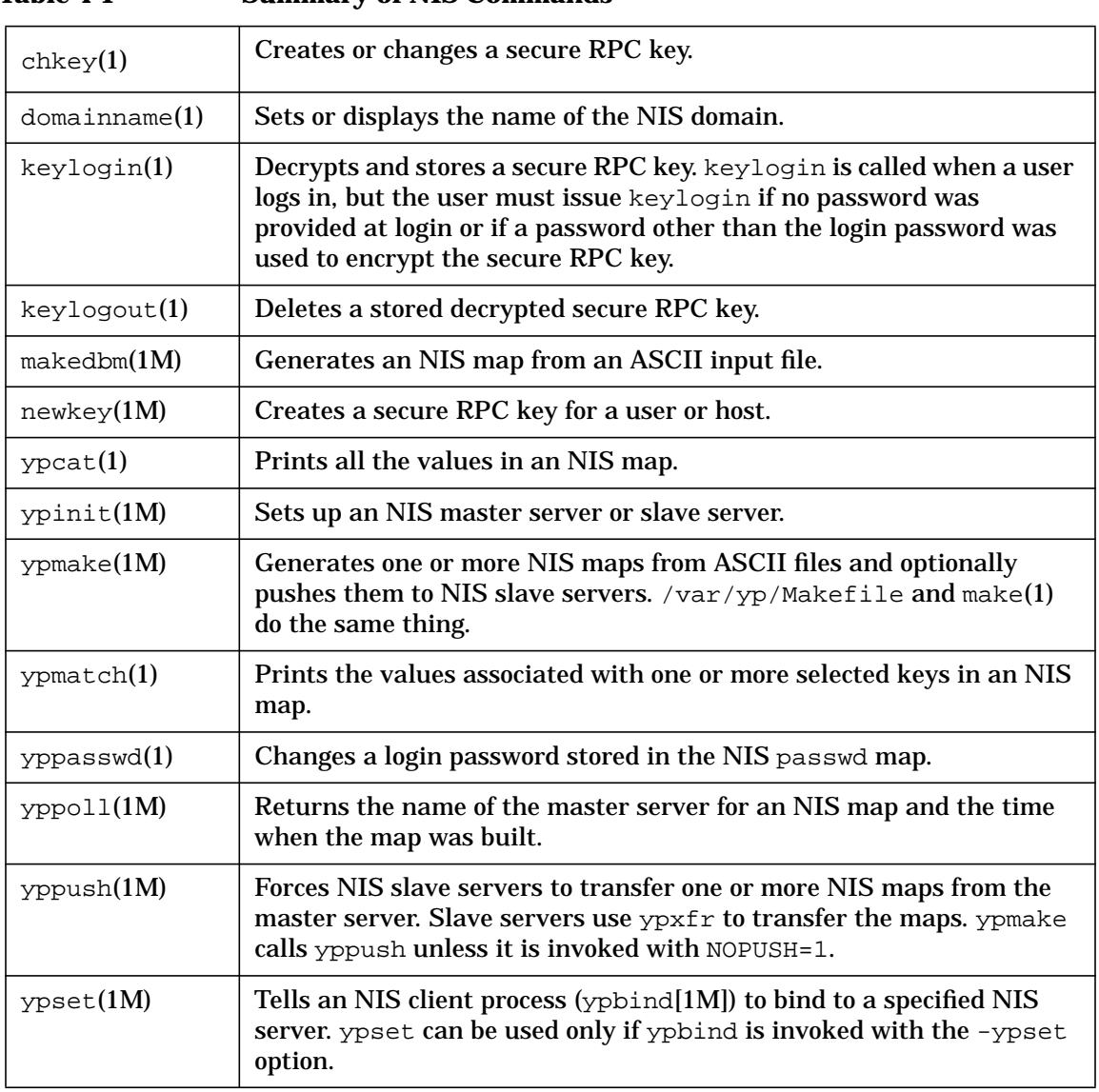

## **Table 4-1 Summary of NIS Commands**

#### Configuring and Administering NIS **Summary of NIS Commands**

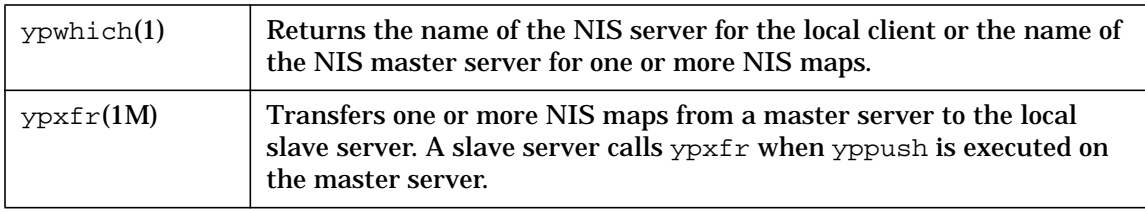

Configuring and Administering NIS **Summary of NIS Commands**

## **5 Configuring the Name Service Switch**

Configuring the Name Service Switch

The Name Service Switch determines where your host will look for the information that is traditionally stored in the following files:

- automounter maps (like /etc/auto\_master and /etc/auto\_home)
- /etc/hosts
- /etc/netgroup
- /etc/networks
- /etc/protocols
- /etc/rpc
- /etc/services

You can configure your host to look for each type of information in NIS or the local /etc file. You can configure your host to consult either or both of these sources, in any order.

For host information (host names and IP addresses), you can configure your host to consult BIND (DNS) in addition to NIS or the local /etc/hosts file.

The default Name Service Switch configuration is adequate for most installations, so you probably do not have to change it. The default configuration is explained in "Default Configuration" on page 160.

The ability to consult more than one name service for host information is often called **hostname fallback**. The Name Service Switch provides **client-side hostname fallback**, because it is used by client-side programs (for example, gethostbyname), which request host information.

NIS allows you to configure a **server-side hostname fallback**, which causes the NIS server to query BIND when it fails to find requested host information in its database. The NIS server then returns the host information to the client through NIS. This server-side hostname fallback is intended for use with clients like PCs that do not have a feature like the Name Service Switch. Hewlett-Packard recommends that you use the Name Service Switch if possible, instead of the server-side hostname fallback provided by NIS. For more information on the NIS server-side hostname fallback, see "To Query BIND for Host Information After Querying NIS" on page 126.

You can use SAM to configure the Name Service Switch. Type sam at the HP-UX prompt.

This chapter tells you how to configure the Name Service Switch. It contains the following sections:

- Customizing the nsswitch.conf File
- Syntax of the nsswitch.conf File
- Default Configuration
- Troubleshooting the Name Service Switch

**NOTE** Configuring the Name Service Switch is a separate task from configuring the name services themselves. You must also configure the name services before you can use them. The Name Service Switch just determines which name services are queried and in what order.

Configuring the Name Service Switch **Customizing the nsswitch.conf File**

## **Customizing the nsswitch.conf File**

The configuration file for the Name Service Switch is called /etc/nsswitch.conf. If this file does not exist, the system has a default Name Service Switch configuration, described in "Default Configuration" on page 160, later in this chapter.

Sample Name Service Switch configurations are located in the /usr/examples/nsswitch directory.

Following are some suggestions for customizing your Name Service Switch configuration:

• If you want your system to consult the local /etc/netgroup file when it fails to find a netgroup in the NIS netgroup database, create or modify the netgroup line in the /etc/nsswitch.conf file as follows:

netgroup: nis [NOTFOUND=continue] files

• If you want your system to consult BIND (DNS) when it fails to find a host name in NIS, create or modify the hosts line in the /etc/nsswitch.conf file as follows:

hosts: nis [NOTFOUND=continue] dns files

With this configuration, if NIS does not contain the requested information, and BIND is not configured, the /etc/hosts file is consulted.

• If you want your system to consult NIS if it fails to find a host name in BIND or if the BIND name servers are not responding, create or modify the hosts line in the /etc/nsswitch.conf file as follows:

hosts: dns [NOTFOUND=continue TRYAGAIN=continue] nis files

With this configuration, if BIND does not return the requested information, and NIS is not running, the /etc/hosts file is consulted.

HP recommends that you maintain at least a minimal /etc/hosts file that includes important addresses like gateways, diskless boot servers and root servers, and your host's own IP address. HP also recommends that you include the word files in the hosts line to help ensure a successful system boot using the /etc/hosts file when BIND and NIS are not available.

Configuring the Name Service Switch **Customizing the nsswitch.conf File**

**CAUTION** Changing the default configuration can complicate troubleshooting. The default configuration is designed to preserve the authority of the name service you are using. It switches from BIND to NIS only if BIND is not enabled. It switches from NIS to the local /etc file only if NIS is not enabled. It is very difficult to diagnose problems when multiple name servers are configured and enabled for use.

> For more information on the Name Service Switch, type man 4 switch at the HP-UX prompt.

Configuring the Name Service Switch **Syntax of the nsswitch.conf File**

## **Syntax of the nsswitch.conf File**

Each line in the /etc/nsswitch.conf file has the following syntax:

*lookup\_type name\_service* [*status*=*action status*=*action* ...] *name\_service* ...

If you include any *status*=*action* pairs after a name service, the square brackets are required.

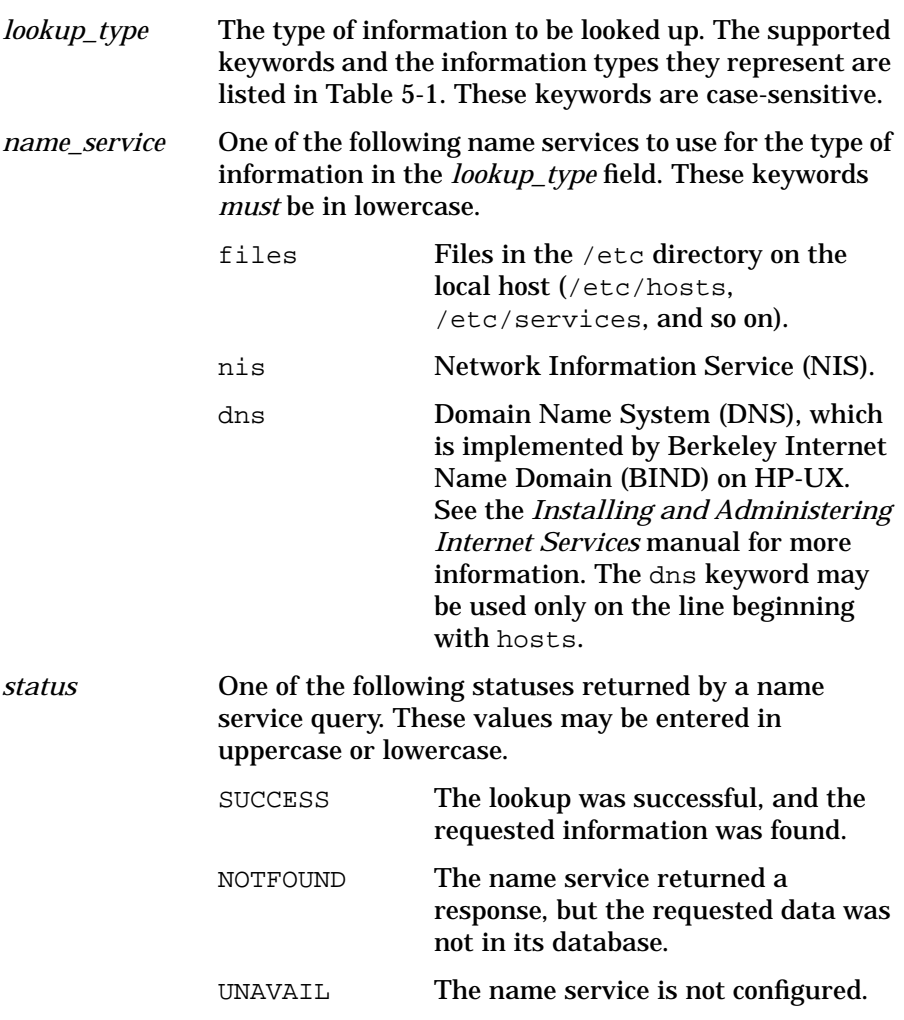

Configuring the Name Service Switch **Syntax of the nsswitch.conf File**

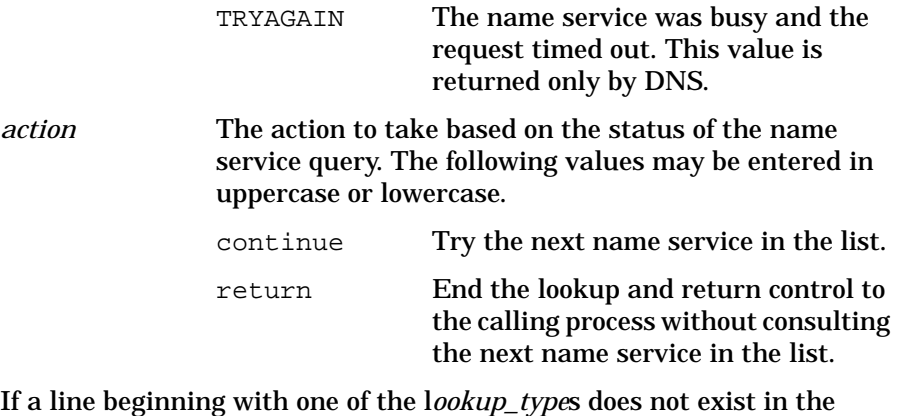

/etc/nsswitch.conf file, the default Name Service Switch configuration for that type of information is used. If the /etc/nsswitch.conf file does not exist, the default configuration is used for every type of information. The default Name Service Switch configuration is described in "Default Configuration" on page 160.

#### **Table 5-1 Types of Lookups Controlled by the Name Service Switch**

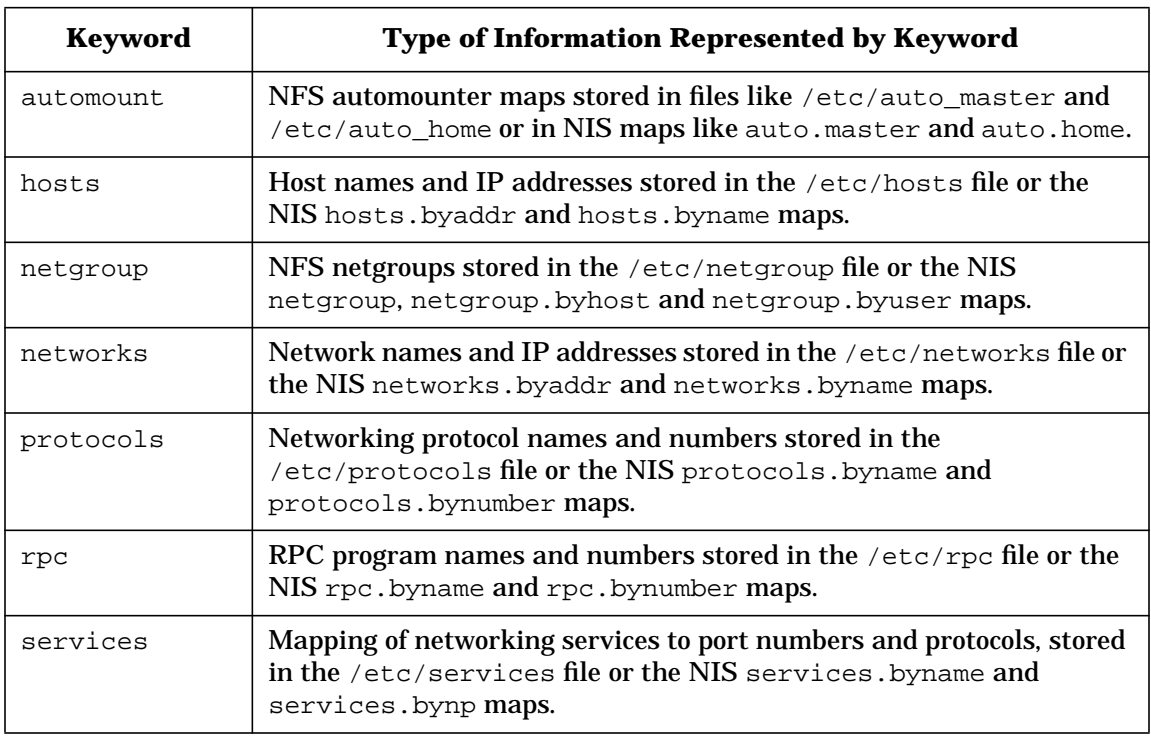

Configuring the Name Service Switch **Default Configuration**

## **Default Configuration**

A default nsswitch.conf file is supplied in the /usr/newconfig/etc directory. It contains the following lines:

hosts: dns nis files protocols: nis files services: nis files networks: nis files netgroup: nis files rpc: nis files

This is the default configuration. In other words, if you copy /usr/newconfig/etc/nsswitch.conf to /etc/nsswitch.conf, the Name Service Switch behaves the same way it would if no /etc/nsswitch.conf file existed.

If your /etc/nsswitch.conf file contains a syntactically correct line for a particlar type of information, that line is used instead of the default.

If you specify a name service for a particular type of information, but you do not specify four *status*=*action* pairs after the name service, the following default *status*=*action* pairs are used for any statuses you did not specify:

SUCCESS=return NOTFOUND=return UNAVAIL=continue TRYAGAIN=return

So, for example, in the default configuration for protocols, NIS will be consulted first, and if NIS is not configured (the query returns UNAVAIL), the local /etc/protocols file will be consulted. If the query returns anything other than UNAVAIL, the /etc/protocols file will not be consulted.

#### Configuring the Name Service Switch **Default Configuration**

Figure 5-1 illustrates the default behavior of the Name Service Switch for host information lookups.

#### **Figure 5-1 Default Behavior of the Name Service Switch**

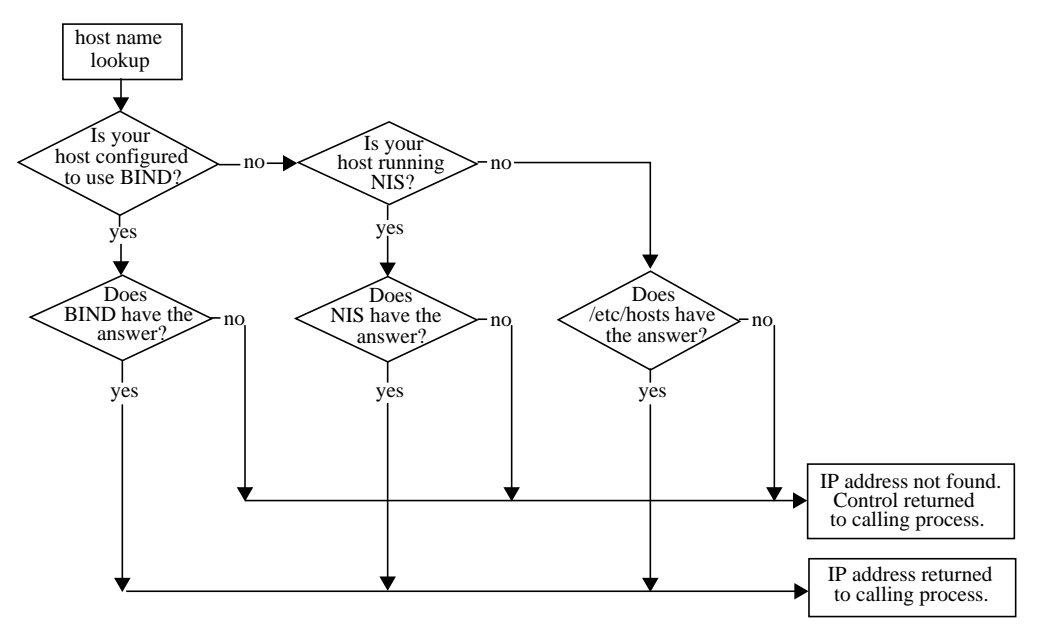

Configuring the Name Service Switch **Troubleshooting the Name Service Switch**

## **Troubleshooting the Name Service Switch**

This section describes the following methods for troubleshooting your Name Service Switch configuration:

- To Check the Syntax of the hosts Line
- To Check the Current hosts Configuration
- To Trace a Host Name Lookup

#### **To Check the Syntax of the hosts Line**

To check the syntax of the hosts line in /etc/nsswitch.conf file, start nslookup with the swdebug option, as follows:

nslookup -swdebug

You will see the output of the parser as it reads the hosts line in your nsswitch.conf file. If your hosts line is syntactically correct, you will see the line \_\_nsw\_getconfig: PARSE SUCCESSFUL. If your hosts line contains a syntax error, you will see the line \_\_nsw\_getconfig: ERR-SYNTAX ERROR.

The following example checks the syntax of a hosts line that is missing a closing square bracket:

```
# cat /etc/nsswitch.conf
hosts: dns [notfound=continue] nis [notfound=continue files
# nslookup -swdebug
 __nsw[/etc/nsswitch.conf] 1->hosts: dns [notfound=continue] nis [notf
ound=continue files
 __nsw[/etc/nsswitch.conf]LS->L<hosts>L<:>L<dns>L<[>L<notfound>L<=>L<c
ontinue>L<]>L<nis>L<[>>L<notfound>L<=>L<continue>L<files>^Missing =^
__nsw.error_recovery: ERR- Error Recovery Completed
 __nsw_getconfig: ERR- SYNTAX ERROR
 __nsw_getdefault: default hosts lookup policy
Default Name Server: hpindbu.cup.hp.com
```
The parser indicates the error with carats (^). In this case, the parser reads the word files as another status following notfound=continue, because it has not encountered a closing square bracket. If the word files were a status, it must be followed by an equal sign, and it is not. So the parser displays the message  $\gamma$ Missing = $\gamma$ .

Configuring the Name Service Switch **Troubleshooting the Name Service Switch**

**NOTE** The parser checks only the position of the elements with respect to the delimiters :, [, and ]. It does not check the spelling of all the elements. For example, if you type dsn instead of dns, you receive the PARSE SUCCESSFUL message. However, when you attempt a host name lookup, dsn is not a known name service, so DNS is not queried, and the lookup switches to the next configured source.

#### **To Check the Current hosts Configuration**

To check the Name Service Switch configuration that your system is currently using for host information, start nslookup and issue the policy command, as follows:

```
# nslookup
> policy
```
The output for the default configuration is as follows:

```
# Lookups = 3
             nis [RRCR] files [RRRR]
```
The letters in square brackets stand for (R)eturn or (C)ontinue. They represent the values of the four status values, SUCCESS, NOTFOUND, UNAVAIL, and TRYAGAIN. In the example, the *status*=*action* pairs configured for dns and nis are

- SUCCESS=return
- NOTFOUND=return
- UNAVAIL=continue
- TRYAGAIN=return

For the following hosts line

hosts: dns [NOTFOUND=continue] files

the policy command displays the following:

# Lookups = 2 files [RRRR]

To stop the nslookup program, type exit.

Configuring the Name Service Switch **Troubleshooting the Name Service Switch**

#### **To Trace a Host Name Lookup**

To trace a host name lookup, start nslookup, set the swtrace option, and perform a lookup, as follows:

# nslookup

> set swtrace

> *hostname*

For the nsswitch.conf file containing the hosts line

hosts: dns [NOTFOUND=continue] nis [NOTFOUND=continue] files

the following example tries all three name services before it finds an answer:

# nslookup > set swtrace > romney Name Server: hpindbu.cup.hp.com Address: 15.13.104.13 lookup source is DNS Name Server: hpindbu.cup.hp.com Address: 15.13.104.13 \*\*\* hpindbu.cup.hp.com can't find romney: Non-existent domain Switching to next source in the policy lookup source is NIS Default NIS Server: hpntc43c Address: 15.13.119.52 Aliases: hpntc43c.cup.hp.com, hpntc43c-119, 3c-119 \*\*\* No address information is available for "romney" Switching to next source in the policy lookup source is FILES Using /etc/hosts on: hpntc2k Name: romney Address: 15.13.104.128

NOTE If you do not set swtrace, nslookup displays only the first name service where it looks for a host, even if it finds the host in another name service.

## **6 Configuring and Using the Remote Execution Facility (REX)**

Configuring and Using the Remote Execution Facility (REX)

The Remote Execution Facility (REX) allows you to execute commands on a remote host. REX is similar to the remsh(1) command, except REX simulates the user's home environment on the remote host and mounts the user's current working directory on the remote host. REX consists of the following:

- The on command, which is the user interface to REX and runs on the host where the user is logged in. The host where the on command is issued is known as the **REX client**.
- The rexd daemon, which runs on the remote host. The host running the **rexd** daemon is known as the **REX server**.

This chapter contains the following sections:

- How REX Works
- Configuring REX

## **How REX Works**

1. A user issues the on command, specifying a command to execute and the name of a remote host on which to execute it.

The user must be logged in as a non-root user (a user with a non-zero user ID) to use the on command. Also, an account with the user's local user ID must exist on the remote host.

- 2. The on command passes the user's environment variables to the remote host. If the command is interactive, the on command also passes some of the user's tty settings to the remote host. Note that the user's environment and tty settings on the remote system will not be identical to those on the user's home system.
- 3. The rexd daemon running on the remote host NFS-mounts the user's current working directory on the remote host, if it is not already mounted there.

By default, rexd mounts the user's current working directory under /var/spool/rexd/rexd*AXXXX*/*current\_directory*, where *AXXXX* is a letter followed by a four-digit number, and *current\_directory* is the full pathname of the user's current working directory on the local system.

- 4. The command that the user specified with the on command is executed on the remote host (the REX server). If the user did not specify a command to execute, a shell is started on the REX server.
- 5. After the command has executed on the REX server, rexd unmounts the user's current working directory. If the directory is busy, rexd will not be able to unmount it.

For more information on REX, type man  $1M$  rexd or man  $1$  on at the HP-UX prompt.

Configuring and Using the Remote Execution Facility (REX) **How REX Works**

#### **REX Example**

In the following example, user tracy is logged into host sage. Her current working directory is her home directory, /home/sage/tracy. She issues the on command to run more on host thyme:

on -i thyme more /etc/exports

The -i option is required, because more is an interactive command.

tracy's home environment on host sage is transfered to host thyme. tracy's current working directory (her home directory, in this example) is mounted on host thyme.

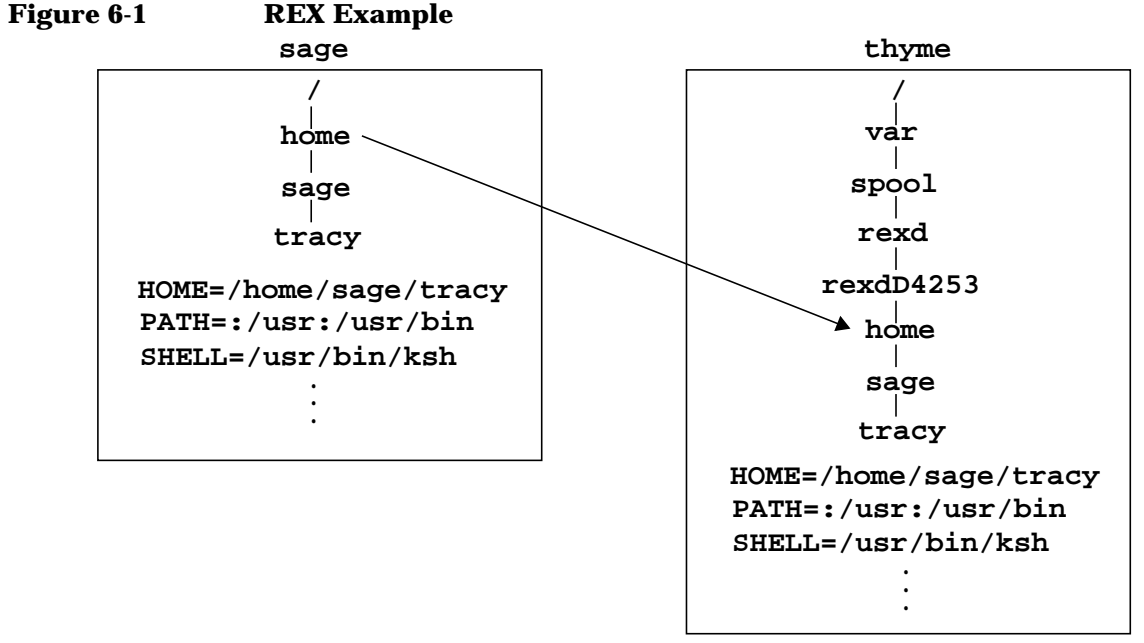

The more command from the /usr/bin directory on host thyme executes, listing the /etc/exports file from host thyme. The output of the more command is directed to tracy's display on host sage.

After tracy types q to quit the more program, her current working directory is unmounted from host thyme.

## **Configuring REX**

This section tells you how to set up REX clients and REX servers. It also explains how to configure added security for REX servers and how to configure logging for the rexd daemon.

## **To Configure REX**

- 1. Make sure all the hosts to which users need access are listed in your hosts database (BIND, NIS, or /etc/hosts).
- 2. Make sure users have accounts on all the hosts they need to use. Make sure the user ID for each user is the same on all hosts where that user has an account.

If you are using NIS, and users do not need access to any hosts outside your NIS domain, this step is not necessary. With NIS, user accounts are administered centrally on the NIS master server, and all hosts have access to the same user information. See "Configuring and Administering NIS" on page 101 for instructions on setting up NIS.

- 3. Make sure all REX clients (hosts from which users will issue the on command) are configured as NFS servers. See "Configuring and Administering an NFS Server" on page 22.
- 4. Make sure users' home directories on all REX clients are exported to REX servers (available to be mounted with NFS). See "To Make Directories Available to NFS Clients (Export Directories)" on page 23.
- 5. Make sure all REX servers (hosts where the rexd daemon will run) are configured as NFS clients. See "Configuring and Administering an NFS Client" on page 33.
- 6. Use a text editor to uncomment the following line in the /etc/inetd.conf file, which starts rexd:

rpc stream tcp nowait root /usr/sbin/rpc.rexd 100017 1 rpc.rexd

7. Issue the following command to force inetd to reread its configuration file:

/usr/sbin/inetd -c

Configuring and Using the Remote Execution Facility (REX) **Configuring REX**

### **To Configure REX Security**

1. On each REX server, add the  $-r$  option to the line in /etc/inetd.conf that starts the rexd daemon, as follows:

```
rpc stream tcp nowait root /usr/sbin/rpc.rexd 100017 1 \
rpc.rexd -r
```
2. Issue the following command to force inetd to reread /etc/inetd.conf:

/usr/sbin/inetd -c

3. Add lines to the /etc/hosts.equiv file on the REX server to allow REX clients to use the server,

*or*

have each REX user add lines to a . rhosts file in the user's home directory on the REX server to allow access from REX clients.

The  $-r$  option causes  $r$ exd to deny requests from a user on a REX client unless the client is listed in /etc/hosts.equiv or the user's \$HOME/.rhosts file on the REX server.

A line in the /etc/hosts.equiv or \$HOME/.rhosts file has the following syntax:

hostname [*username*]

For example, if user paula has accounts on REX clients broccoli and cabbage and on REX server cauliflower, she would create a .rhosts file in her home directory on cauliflower with the following lines:

broccoli paula cabbage

**CAUTION** The /etc/hosts.equiv and \$HOME/.rhosts files create a significant security risk. Make sure these files and users' home directories are writable only by the owner.

> For more information, see the man pages for  $r$ exd $(1M)$  and hosts.equiv(4).

## **To Configure Logging for the rexd Daemon**

1. Use a text editor to add the -l *log\_file* option to the line in /etc/inetd.conf that starts rexd, as in the following example:

rpc stream tcp nowait root /usr/sbin/rpc.rexd 100017 1 \ rpc.rexd -l /var/adm/rexd.log

2. Issue the following command to force inetd to reread its configuration file:

/usr/sbin/inetd -c

When logging is turned on, rexd logs any diagnostic, warning, and error messages to *log\_file*. If *log\_file* exists, rexd appends messages to the file. If *log\_file* does not exist, rexd creates it. Messages are not logged if the -l option is not specified.

Information logged to the file includes date and time of the error, host name, process ID and name of the function generating the error, and the error message.

Different RPC services can share a single log file, because enough information is included to uniquely identify each error.

Type man 1M rexd for explanations of the messages logged by the rexd daemon.

Many of the errors logged by rexd are also returned to the user who issued the on command. Type man 1 on for explanations of the messages returned by the on command.

Configuring and Using the Remote Execution Facility (REX) **Configuring REX**

# **7 Troubleshooting NFS Services**

Troubleshooting NFS Services

This chapter describes tools and procedures for troubleshooting the NFS Services. It contains the following sections:

- Common Problems with NFS
- Common Problems with NIS
- Performance Tuning
- Logging and Tracing of NFS Services
- Normal System Startup

## **Common Problems with NFS**

This section lists the folllowing common problems encountered with NFS and suggests ways to correct them.

- If You Receive an NFS "Server Not Responding" Message, see page 176.
- If You Receive an "Access Denied" Message, see page 179.
- If You Receive a "Permission Denied" Message, see page 180.
- If You Receive an "Unknown Host" or "Not In Hosts Database" Message, see page 182.
- If You Receive a "Device Busy" Message, see page 183.
- If You Receive a "Stale File Handle" Message, see page 184.
- If a Program Hangs, see page 186.
- If Data is Lost Between the Client and the Server, see page 188.
- If You Cannot Start New Processes, see page 190.
- If You Receive a "Too Many Levels of Remote in Path" Message, see page 191.

### **If You Receive an NFS "Server Not Responding" Message**

- ❏ Issue the /usr/sbin/ping(1M) command on the NFS client to make sure the NFS server is up and is reachable on the network. If the ping command fails, either the server is down, or the network has a problem. If the server is down, reboot it, or wait for it to come back up. For information on troubleshooting network problems, see *Installing and Administering LAN/9000 Software*.
- ❏ Issue the following command on the NFS client to make sure the server is running all the NFS server processes:

/usr/bin/rpcinfo -p *servername*

The rpcinfo command should display the following processes:

- portmap
- nfs
- mountd
- status
- nlockmgr
- llockmgr

If any of these processes is not running, follow these steps:

1. Make sure the /etc/rc.config.d/nfsconf file on the NFS server contains the following lines:

NFS\_SERVER=1 START\_MOUNTD=1

- 2. Make sure that the /etc/inetd.conf file on the NFS server does *not* contain a line to start rpc.mountd. If it does, make sure the START\_MOUNTD variable in /etc/rc.config.d/nfsconf is set to 0.
- 3. Issue the following command on the NFS server to start all the necessary NFS processes:

/sbin/init.d/nfs.server start

❏ Issue the following command on the NFS client to make sure the rpc.mountd process on the NFS server is available and responding to RPC requests:

/usr/bin/rpcinfo -u *servername* mountd

If the rpcinfo command returns RPC TIMED OUT, the rpc.mountd process may be hung. Issue the following commands on the NFS server to restart rpc.mountd (*PID* is the process ID returned by the ps command):

/usr/bin/ps -ef | /usr/bin/grep mountd /usr/bin/kill *PID* /usr/sbin/rpc.mountd

❏ You can receive "server not responding" messages when the server or network is heavily loaded and the RPC requests are timing out. Try doubling the timeo mount option for the directory, as in the following example from the /etc/fstab file, which changes the timeo value from 7 (the default) to 14. (The timeo option is in tenths of a second.)

cabbage:/usr /usr nfs nosuid,timeo=14 0 0

❏ Issue the following command on the NFS client to check that your hosts database returns the correct address for the NFS server:

/usr/bin/nslookup *server\_name*

If your client cannot resolve the server's hostname, see "If You Receive an "Unknown Host" or "Not In Hosts Database" Message" on page 182.

Issue the same nslookup command on the NFS server, and compare the address with the one returned by the nslookup command on the NFS client. If they are different, correct your NIS, BIND, or /etc/hosts configuration. For information on NIS troubleshooting, see "Common Problems with NIS" on page 192. For information on BIND or /etc/hosts, see *Installing and Administering Internet Services*.

- ❏ If you are using AutoFS, issue the ps -ef command to make sure the automountd process is running on your NFS client. If it is not, follow these steps:
	- 1. Make sure the AUTOMOUNT variable is set to 1 in the /etc/rc.config.d/nfsconf file on the NFS client.

AUTOMOUNT=1

2. Issue the following command on the NFS client to start the automounter:

/sbin/init.d/nfs.client start

❏ If the "server not responding" message was followed by RPC\_AUTH\_ERROR; why=AUTH\_BOGUS\_CREDENTIAL, this could mean that you (or the user who received the message) are a member of too many groups. On HP-UX release 9.0 or later, you can be a member of up to 16 groups. On HP-UX releases prior to 9.0, you can be a member of up to 8 groups.

## **If You Receive an "Access Denied" Message**

❏ Issue the following command on the NFS client to check that the NFS server is exporting the directory you want to mount:

/usr/sbin/showmount -e *server\_name*

If the server is not exporting the directory, edit the /etc/exports file on the server so that it allows your NFS client access to the directory. Then, issue the following command to force the server to read its /etc/exports file.

/usr/sbin/exportfs -a

If the directory is exported with the access option, make sure your NFS client is included in the access list, either individually or as a member of a netgroup.

❏ If your NFS client is included in the access list as a member of a netgroup, make sure it is a member of the netgroup in the server's /etc/netgroup file.

If you are using NIS to manage your netgroups, issue the following command to determine whether your NIS server has up-to-date information about the netgroup that includes your client:

/usr/bin/ypmatch *netgroup\_name* netgroup

If your NIS server does not return the correct information, see "Common Problems with NIS" on page 192.

❏ Issue the following commands on the NFS server to make sure your NFS client is listed in its hosts database:

nslookup *client\_name* nslookup *client\_IP\_address*

If the server cannot resolve your client's hostname, see "If You Receive an "Unknown Host" or "Not In Hosts Database" Message" on page 182.

❏ If rpc.mountd is configured in /etc/inetd.conf on the NFS server, check the server's /var/adm/inetd.sec file to make sure your NFS client is allowed access to rpc.mountd.

#### **If You Receive a "Permission Denied" Message**

- ❏ Check the mount options in the /etc/fstab file on the NFS client. A directory you are attempting to write to may have been mounted read-only.
- ❏ Issue the ls -l command to check the HP-UX permissions on the server directory and on the client directory that is the mount point. You may not be allowed access to the directory.
- ❏ Issue the following command on the NFS server:

/usr/sbin/exportfs

Or, issue the following command on the NFS client:

/usr/sbin/showmount -e *server\_name*

Check the export permissions on the exported directory. The directory may have been exported read-only to your client. The system administrator of the NFS server can use the remount mount option to mount the directory read/write without unmounting it. See "To Change the Default Mount Options" on page 40.

If you are logged in as root to the NFS client, check the export permissions to determine whether root access to the directory is granted to your NFS client.

❏ If you are logged in as root to the NFS client, and your client is not allowed root access to the exported directory, check the passwd database on the NFS server to determine whether it contains an entry for user nobody. Without root access, the root user on an NFS client is given the access permissions of user nobody. Also, check whether anonymous users are denied access to the directory (with the anon=65535 export option).

If your client is not allowed root access or anonymous user ID access to the exported directory, log in as a non-root user to get access to the directory.

❏ If you are not running NIS, or if the server is in a different domain from the client, check the passwd databases on the server and the client to make sure you have a valid login on both machines and that your user ID is the same on both machines. If your user ID is unrecognized on the NFS server, you will be granted the permissions of user nobody.
❏ If you were attempting to run a program when you received the "permission denied" message, issue the 1s -1 command on the NFS server to check whether the program you tried to run has the setuid bit set. If it does, check /etc/fstab to determine whether the directory was mounted with the nosuid mount option. If necessary, remove the nosuid option from the /etc/fstab file, then unmount and remount the directory.

## **If You Receive an "Unknown Host" or "Not In Hosts Database" Message**

❏ Issue the following commands to trace a lookup of the unknown host:

```
nslookup
> set swtrace
> hostname
```
The trace will indicate which name services (BIND, NIS, or /etc/hosts) were queried and in what order. If your host is not performing lookups the way you want, see "Configuring the Name Service Switch" on page 153 for instructions on configuring the Name Service Switch.

Type exit to exit from nslookup.

- ❏ If your host is using the /etc/hosts file to resolve hostnames, edit the file to add or correct the entry for the unknown host. Type man 4 hosts for the correct syntax.
- ❏ If your host is using NIS to resolve hostnames, see "Common Problems with NIS" on page 192.
- ❏ If your host is using BIND (DNS) to resolve hostnames, see *Installing and Administering Internet Services* for instructions on troubleshooting BIND.

# **If You Receive a "Device Busy" Message**

- ❏ If you received the "device busy" message while attempting to mount a directory, try to access the mounted directory. If you can access it, then it is already mounted.
- ❏ If you received the "device busy" message while attempting to unmount a directory, a user or process is currently using the directory. Wait until the process completes, or follow these steps:
	- 1. Issue the following command to determine who is using the mounted directory:

/usr/sbin/fuser -cu *local\_mount\_point*

The fuser(1M) command will return a list of process IDs and user names that are currently using the directory mounted under *local\_mount\_point*. This will help you decide whether to kill the processes or wait for them to complete.

2. To kill all processes using the mounted directory, issue the following command:

/usr/sbin/fuser -ck *local\_mount\_point*

3. Try again to unmount the directory.

# **If You Receive a "Stale File Handle" Message**

A "stale file handle" occurs when one client removes an NFS-mounted file or directory that another client has open, as in the following sequence of events:

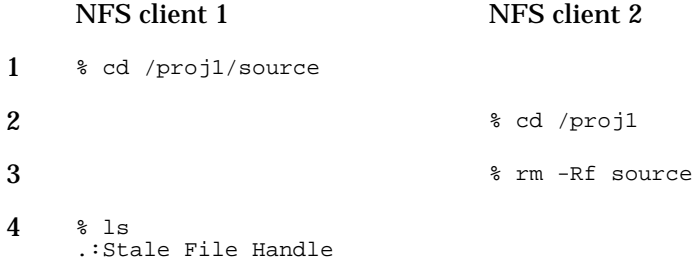

If a server stops exporting a directory that a client has mounted, the client will receive a stale file handle error. Stale file handles also occur if you restore the NFS server's file systems from a backup or randomize the inode numbers with fsirand(1M).

- ❏ If the stale file handle occurred because someone removed a file or directory that was in use, or because a server stopped exporting a directory that was in use, follow these steps:
	- 1. Issue the /usr/bin/cd command to move out of the NFS-mounted directory that is causing the problem, then try unmounting the directory:

/usr/bin/cd .. /usr/sbin/umount *directory*

2. If the directory cannot be unmounted because it is busy (in use), issue the following commands to kill the processes using the directory and to try again to unmount it:

/usr/sbin/fuser -ck *local\_mount\_point* /usr/sbin/umount *local\_mount\_point*

- 3. If the directory still cannot be unmounted, reboot the client.
- 4. To avoid stale file handles caused by users deleting NFS-mounted files, try using a source code control system, like Revision Control System (RCS). A source code control system allows only one user

at a time to modify a file or directory, so one user cannot remove files another user is accessing. Type man 5 resintro for more information.

- ❏ If someone has restored the server's file systems from backup or issued the fsirand command on the server, follow these steps on each of the NFS clients to prevent stale file handles by restarting NFS:
	- 1. Issue the mount(1M) command with no options, to get a list of all the mounted file systems on the client:

/usr/sbin/mount

2. For every NFS-mounted directory listed by the mount command, issue the following command to determine whether the directory is currently in use:

/usr/sbin/fuser -cu *local\_mount\_point*

This command lists the process IDs and user names of everyone using the mounted directory.

3. Warn any users to cd out of the directory, and kill any processes that are using the directory, or wait until the processes terminate. You can use the following command to kill all processes using the directory:

/usr/sbin/fuser -ck *local\_mount\_point*

4. Issue the following command on the client to unmount all NFS-mounted directories:

/usr/sbin/umount -at nfs

5. Issue the following commands to restart the NFS client:

/sbin/init.d/nfs.client stop /sbin/init.d/nfs.client start

### **If a Program Hangs**

❏ Check whether the NFS server is up and operating correctly. See "If You Receive an NFS "Server Not Responding" Message" on page 176.

If the server is down, wait until it comes back up, or, if the directory was mounted with the intr mount option (the default), you can interrupt the NFS mount, usually with CTRL-C.

❏ If the program uses file locking, issue the following commands (on either the client or the server) to make sure rpc.statd and rpc.lockd are available and responding to RPC requests:

/usr/bin/rpcinfo -u *servername* status /usr/bin/rpcinfo -u *servername* llockmgr /usr/bin/rpcinfo -u *servername* nlockmgr /usr/bin/rpcinfo -u *clientname* status /usr/bin/rpcinfo -u *clientname* llockmgr /usr/bin/rpcinfo -u *clientname* nlockmgr

If any of these commands returns RPC\_TIMED\_OUT, the rpc.statd or rpc.lockd process may be hung. Follow these steps to restart rpc.statd and rpc.lockd:

1. Issue the following commands, on both the NFS client and the NFS server, to kill rpc.statd and rpc.lockd (*PID* is a process ID returned by the ps command):

/usr/bin/ps -ef | /usr/bin/grep rpc.statd /usr/bin/kill *PID* /usr/bin/ps -ef | /usr/bin/grep rpc.lockd /usr/bin/kill *PID*

2. Issue the following commands, on both the client and the server, to remove the contents of the sm and sm.bak directories:

/usr/bin/rm -r /etc/sm /usr/bin/rm -r /etc/sm.bak

3. Issue the following commands to restart rpc.statd and rpc.lockd on both the client and the server:

/usr/sbin/rpc.statd /usr/sbin/rpc.lockd

**NOTE** Always start rpc.statd before starting rpc.lockd.

4. Issue the following commands to verify that rpc.statd, rpc.lockd, and nfsd are all running and responding to RPC requests:

/usr/bin/rpcinfo -u *servername* status /usr/bin/rpcinfo -u *servername* llockmgr /usr/bin/rpcinfo -u *servername* nlockmgr /usr/bin/rpcinfo -u *servername* nfs /usr/bin/rpcinfo -u *clientname* status /usr/bin/rpcinfo -u *clientname* llockmgr /usr/bin/rpcinfo -u *clientname* nlockmgr /usr/bin/rpcinfo -u *clientname* nfs

- 5. Wait two minutes before retrying the mount that caused the program to hang.
- 6. If the problem persists, restart rpc.statd and rpc.lockd, and turn on tracing. See "To Start and Stop Detailed Logging of rpc.statd and rpc.lockd" on page 210 and "To Start and Stop Basic Logging of rpc.statd and rpc.lockd" on page 211.

### **If Data is Lost Between the Client and the Server**

- ❏ Make sure the directory is exported from the server with the noasync option (the default). If the directory is exported with the async option, the NFS server will acknowledge NFS writes before actually writing data to disk. Changing an exported directory from async to noasync degrades write performance for that directory.
- ❏ If users or applications will be writing to the NFS-mounted directory, make sure it is mounted with the hard option (the default), rather than the soft option.
- ❏ If you have a small number of NFS applications that require absolute data integrity, add the O\_SYNC flag to the open() calls in your applications. When you open a file with the  $\circ$  SYNC flag, a write() call will not return until the write request has been sent to the NFS server and acknowledged. The O\_SYNC flag degrades write performance for applications that use it.
- ❏ If you have a large number of NFS applications requiring absolute data integrity, or if your entire installation needs a high degree of data integrity, set the NUM\_NFSIOD variable to 0 in the /etc/rc.config.d/nfsconf file on each client, as follows,

#### NUM\_NFSIOD=0

and issue the following commands to kill all the biod processes (*PID* is a process ID returned by the ps command):

/usr/bin/ps -ef | /usr/bin/grep biod /usr/bin/kill *PID PID ...*

The biod daemons improve performance by handling NFS read and write requests from users and applications. After a write request is passed to a biod daemon, control is returned to the user or application. Running a client without biod daemons degrades NFS performance for all users and applications on that client.

❏ If multiple NFS users will be writing to the same file, add the lockf() call to your applications to lock the file so that only one user may modify it at a time.

If multiple users on different NFS clients will be writing to the file, you must also turn off attribute caching on those clients by mounting the file with the noac mount option. Turning off attribute caching degrades NFS performance.

For more information, see the following man pages:  $\text{mount}(1\text{M})$ ,  $\text{open}(2)$ ,  $write(2)$ , lockf $(2)$ , and biod $(1M)$ .

### **If You Cannot Start New Processes**

❏ Issue the following command to check your server's memory utilization:

```
netstat -m
```
If the number of requests for memory denied is high, your server does not have enough memory. Consider adding more memory or using a different host as the NFS server.

- ❏ Issue the ps -ef command on the NFS server, and check for many instances of the same application. Sometimes an application clones itself indefinitely until it uses up all the available inodes on a system.
- ❏ The default maximum number of inodes shipped with HP-UX tends to be too small for sites that make extensive use of NFS. Follow this procedure to increase the maximum number of inodes on your NFS server:
	- 1. Log in as root to the NFS server.
	- 2. Type /usr/sbin/sam to start SAM (System Administration Manager).
	- 3. Open Kernel Configuration.
	- 4. Open Configurable Parameters.
	- 5. Highlight the line that begins with ninode, and choose Modify Configurable Parameter from the Actions menu.
	- 6. Increase the value in the Formula/Value field, either by changing the constant multiplier in the formula or replacing the formula with a value. If your ninode value is currently set to the default (606), try changing it to 2048.
	- 7. Use SAM to regenerate the kernel and reboot the system.

For more information on using SAM, choose SAM's Help button, or press the F1 key for context-sensitive help.

# **If You Receive a "Too Many Levels of Remote in Path" Message**

This message indicates that you are attempting to mount a directory from a server that has NFS-mounted the directory from another server. You cannot "chain" your NFS mounts this way. You must mount the directory from the server that has it mounted on a local disk.

# **Common Problems with NIS**

This section lists the following common problems encountered with NIS and suggests ways to correct them.

- If You Receive an NIS "Server Not Responding" Message, see page 193.
- If a User Cannot Log In, see page 194.
- If You Receive an "Unknown Host" Message, see page 196.
- If an NIS Client Cannot Bind to a Server, see page 198.
- If NIS Returns Incorrect Information, see page 199.

# **If You Receive an NIS "Server Not Responding" Message**

**□** Issue the /usr/sbin/ping(1M) command on the NIS client to make sure the NIS server is up and is reachable on the network. If the ping command fails, either the server is down, or the network has a problem. If the server is down, reboot it, or wait for it to come back up. For information on troubleshooting network problems, see *Installing and Administering LAN/9000 Software*.

To boot your NIS client without waiting for the server to come up, boot the client in single user mode, set NIS\_CLIENT=0 in the /etc/rc.config.d/namsvrs file, then boot your client the rest of the way up.

❏ Issue the domainname command (with no arguments) on both the NIS server and the NIS client to check whether their domain names are the same. If they are different, log in as root to the NIS client and issue the following command to change its domain name:

domainname *domainname*

- ❏ Issue the ps -ef command on the NIS server to check whether ypserv is running. If it is not, follow these steps:
	- 1. In the /etc/rc.config.d/namesvrs file on the NIS server, make sure the following variables are set:

NIS\_MASTER\_SERVER=1

2. Issue the following command to start up the NIS server:

/sbin/init.d/nis.server start

❏ Make sure an NIS server exists on the same subnet as the NIS client. The client broadcasts its bind request, and it binds to the first server that responds to the request. Broadcasts do not cross gateways or routers, so the server must be on the same subnet as the client in order to receive the bind request. If you cannot configure an NIS server on the same subnet as your NIS clients, see "To Bind an NIS Client to a Server on a Different Subnet" on page 144.

## **If a User Cannot Log In**

- ❏ If the user has recently changed passwords, ask the user to try logging in with the old password. If the user can log in using the old password, follow these steps:
	- 1. Issue the ps -ef command on the NIS master server to make sure the yppasswdd daemon is running. If it is not, issue the following command to start all the NIS server processes:

/sbin/init.d/nis.server start

- 2. Check the cron scripts on the slave servers to make sure transfers of the passwd map from the master server are frequent enough. Once per hour is usually frequent enough, but frequent map transfers may cause too much network traffic. You might want to schedule map transfers for late at night, and advise users to make their password changes just before they go home.
- ❏ Issue the following command on the NIS client to determine which master server supplies the passwd map to the client:

/usr/bin/ypwhich -m passwd

If the server does not respond, see "If You Receive an NIS "Server Not Responding" Message" on page 193.

If the ypwhich command returns the name of the NIS master server, log in as root to the master server and make sure the user has an entry in its /etc/passwd file. Then, issue the following commands on the master server to generate the NIS passwd database from the /etc/passwd file and push it to the NIS slave servers:

cd /var/yp /usr/ccs/bin/make passwd

❏ Issue the domainname command (with no arguments) to make sure the client's default domain is the domain served by the NIS master server. If it is not, log in as root to the NIS client, and issue the following command to change its domain name:

domainname *domainname*

❏ Issue the following command to check whether the NIS client has an entry in the passwd database on the NIS server to which it is bound:

/usr/bin/ypmatch *username* passwd

If the client has no entry in the passwd database, issue the following command on the NIS server to which the client is bound:

#### /usr/sbin/ypxfr passwd

This command transfers the passwd database from the NIS master server to the server where you issue the command.

- ❏ If the user's NIS client is bound to a slave server, make sure the slave server is listed in the NIS master server's ypservers database. Follow these steps:
	- 1. Issue the following command on the NIS client to determine which server the client is bound to:

/usr/bin/ypwhich

2. Log into the NIS master server, and issue the following command:

cd /var/yp/*domainname*

3. Issue the following command on the NIS master server to write the contents of the ypservers database to a temporary file:

/usr/sbin/makedbm -u ypservers > tempfile

4. If the NIS slave server is not listed in tempfile, use a text editor to add it, and then issue the following command to rebuild the ypservers database:

/usr/sbin/makedbm tempfile ypservers

❏ Make sure the NIS escape entry in the /etc/passwd file on the client does *not* have an asterisk in the password field. On HP systems, the NIS escape entry in the /etc/passwd file should be

+::-2:60001:::

## **If You Receive an "Unknown Host" Message**

❏ Issue the following commands to trace a lookup of the unknown host:

nslookup > set swtrace > *hostname*

The trace will indicate which name services (BIND, NIS, or /etc/hosts) were queried and in what order. If your host is not performing lookups the way you want, see "Configuring the Name Service Switch" on page 153 for instructions on configuring the Name Service Switch.

Type exit to exit from nslookup.

❏ Issue the following command on the NIS client to determine which master server supplies the hosts map:

/usr/bin/ypwhich -m hosts

If the server does not respond, see "If You Receive an NIS "Server Not Responding" Message" on page 193.

If the ypwhich command returns the name of the NIS master server, log in as root to the master server and make sure the unknown host is listed in its /etc/hosts file. Then, issue the following commands on the master server to generate the NIS hosts database from the /etc/hosts file and push it to the NIS slave servers:

cd /var/yp /usr/ccs/bin/make hosts

❏ Issue the domainname command (with no arguments) to make sure the client's default domain is the domain served by the NIS master server. If it is not, log in as root to the NIS client and issue the following command to change its domain name:

domainname *domainname*

❏ Issue the following command to check whether the unknown host is listed in the hosts database on the NIS server to which the client is bound:

/usr/bin/ypmatch *hostname* hosts

If the host is not listed in the hosts database, issue the following command on the NIS server to which the client is bound:

/usr/sbin/ypxfr hosts

This command transfers the hosts database from the NIS master server to the server where you issue the command.

- ❏ If the NIS client is bound to a slave server, make sure the slave server is listed in the NIS master server's ypservers database. Follow these steps:
	- 1. Issue the following command on the NIS client to determine which server the client is bound to:

/usr/bin/ypwhich

2. Log in as root to the NIS master server and issue the following command to change to the directory where the domain databases reside:

cd /var/yp/*domainname*

3. On the NIS master server, issue the following command to write the contents of the ypservers database to a temporary file:

/usr/sbin/makedbm -u ypservers > tempfile

4. If the NIS slave server is not listed in tempfile, use a text editor to add it, and then issue the following command to rebuild the ypservers database:

/usr/sbin/makedbm tempfile ypservers

## **If an NIS Client Cannot Bind to a Server**

If NIS commands return any of the following messages,

ypcat: can't bind to an NIS server for domain *domainname* ypmatch: can't match *key*. reason: can't communicate with ypbind

ypwhich: clntudp\_create error RPC\_PROG\_NOT\_REGISTERED

then ypbind is not running on the client. Issue the following command to start all the NIS client processes:

/sbin/init.d/nis.client start

### **If NIS Returns Incorrect Information**

❏ Issue the following command on the NIS client to determine which master server supplies the appropriate NIS map:

/usr/bin/ypwhich -m *mapname*

If the server does not respond, see "If You Receive an NIS "Server Not Responding" Message" on page 193.

❏ Log in as root to the NIS master server, and issue the following command to check the contents of the appropriate NIS map:

/usr/bin/ypcat -k *mapname*

If the map contents are not correct, edit the ASCII file from which the map is generated. Then issue the following commands to regenerate the map and push it to the slave servers:

cd /var/yp /usr/ccs/bin/make *mapname*

❏ Issue the domainname command (with no arguments) to make sure the client's default domain is the domain served by the NIS master server. If it is not, log in as root to the NIS client, and issue the following command to change its domain name:

domainname *domainname*

❏ Issue the following command on the NIS client to check the contents of the map on the NIS server to which the client is bound:

/usr/bin/ypcat -k *mapname*

If the contents are not correct, log in as root to the server that serves the NIS client, and issue the following command:

/usr/sbin/ypxfr *mapname*

This command transfers the map from the NIS master server to the server where you issue the command.

- ❏ If the NIS client is bound to a slave server, make sure the slave server is listed in the NIS master server's ypservers database. Follow these steps:
	- 1. Issue the following command on the NIS client to determine which server the client is bound to:

/usr/bin/ypwhich

> 2. Log in as root to the NIS master server and issue the following command to change to the directory where the domain databases reside:

cd /var/yp/*domainname*

3. On the NIS master server, issue the following command to write the contents of the ypservers database to a temporary file:

/usr/sbin/makedbm -u ypservers > tempfile

4. If the NIS slave server is not listed in tempfile, use a text editor to add it, and then issue the following command to rebuild the ypservers database:

/usr/sbin/makedbm tempfile ypservers

❏ Make sure the slave servers have cron scripts that schedule regular updates of the map.

# **Performance Tuning**

This section gives suggestions for identifying performance problems in your network and improving NFS performance on your servers and clients. It contains the following sections:

- To Diagnose NFS Performance Problems, see page 202.
- To Improve NFS Server Performance, see page 203.
- To Adjust the Number of nfsd Processes, see page 205.
- To Improve NFS Client Performance, see page 206.

Troubleshooting NFS Services **Performance Tuning**

## **To Diagnose NFS Performance Problems**

1. Issue the following command on several of your NFS clients:

nfsstat -rc

2. If the timeout and retrans values displayed by nfsstat -rc are high, but the badxid value is close to zero, packets are being dropped before they get to the NFS server.

Try decreasing the values of the wsize and rsize mount options to 4096 or 2048 on the NFS clients. See "To Change the Default Mount Options" on page 40.

See *Installing and Administering LAN/9000 Software* for information on troubleshooting LAN problems.

3. If the timeout and badxid values displayed by nfsstat -rc are of the same magnitude, your server is probably slow. Client RPC requests are timing out and being retransmitted before the NFS server has a chance to respond to them.

See "To Improve NFS Server Performance" on page 203.

Try doubling the value of the timeo mount option on the NFS clients. See "To Change the Default Mount Options" on page 40.

4. Issue the following command on any machine on the network:

netstat -i

The number of collisions  $(Co11)$  divided by the number of output packets (Opkts) is the collision rate. If your collision rate is greater than 10%, consider dividing your network into smaller segments and putting an NFS server on each segment. See *Installing and Administering LAN/9000 Software* for information on dividing your network.

# **To Improve NFS Server Performance**

❏ Issue the following command to check your server's memory utilization:

netstat -m

If the number of requests for memory denied is high, your server does not have enough memory, and NFS clients will experience poor performance. Consider adding more memory or using a different host as the NFS server.

- ❏ Put heavily used directories on different disks on your NFS servers so they can be accessed in parallel.
- ❏ Make sure your server is running the correct number of nfsd processes. See "To Adjust the Number of nfsd Processes" on page 205.
- ❏ Issue the following command on the NFS server:

vmstat -n

If the us and sy values under cpu are high, and the id (idle time) value under cpu is close to zero, your server's CPU is heavily loaded. Try using a faster machine as your NFS server. Do not use a gateway or a terminal server as an NFS or NIS server.

❏ Issue the following command to determine which processes are using the most CPU:

/usr/bin/top

The top program sorts the processes running on your system, with the most CPU-intensive process at the top of the display. It refreshes the display every five seconds. Try taking some CPU-intensive processes off the server.

Type q to exit the top program.

❏ Log into the NFS server and issue the following command:

nfsstat -s

If the number of readlink calls is of the same magnitude as the number of lookup calls, you have a symbolic link in a file system that is frequently traversed by NFS clients.

On the NFS clients that require access to the linked directory, mount the target of the link. Then, remove the link from the exported directory on the server.

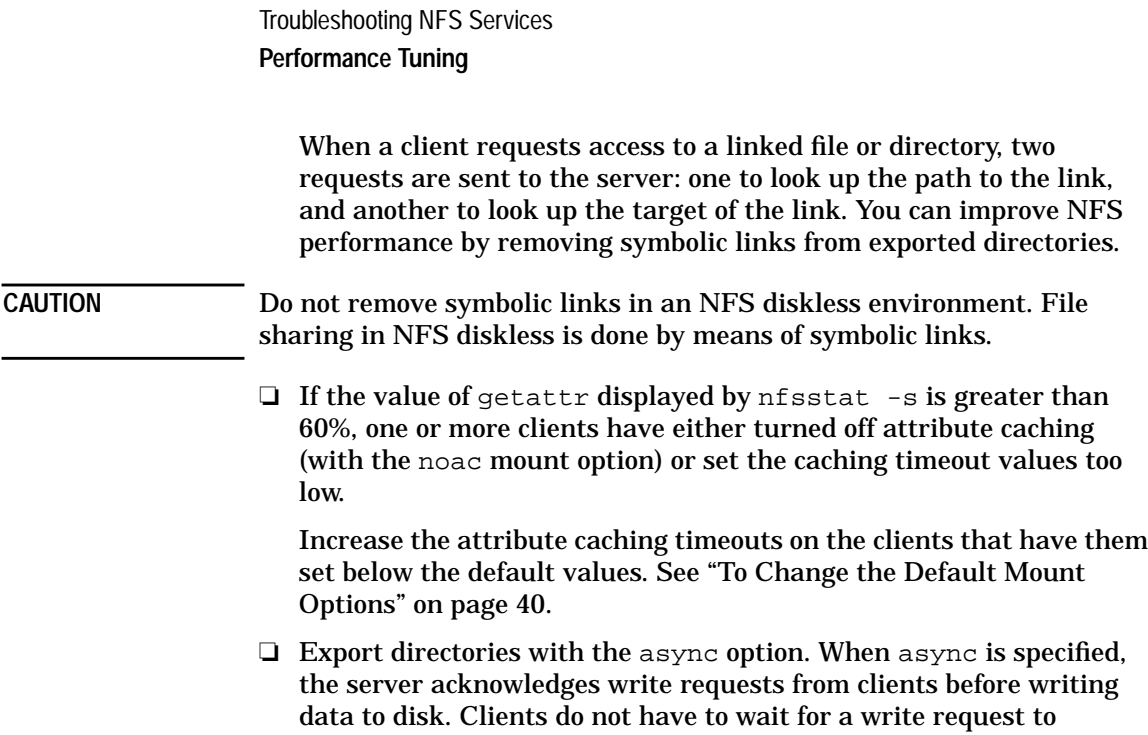

complete before issuing another request.

# **To Adjust the Number of nfsd Processes**

1. Issue the following command on the NFS server:

netstat -s

If the UDP statistics displayed by the netstat command indicate a large number of socket overflows, as in the following example, then your server is not running enough nfsd daemons.

udp:

```
 0 incomplete headers
 0 bad data length fields
 0 bad checksums
 1375 socket overflows
```
2. To increase the number of nfsd daemons running, change the value of the NUM\_NFSD variable in the /etc/rc.config.d/nfsconf file, as in the following example:

NUM\_NFSD=8

3. Issue the following command to start more nfsd processes:

/usr/sbin/nfsd *number*

4. Issue the netstat -s command again to check the number of socket overflows. Continue to adjust the NUM\_NFSD value and start nfsd processes until the number of *new* socket overflows is close to zero. (The output of nfsstat is cumulative, so when there are no new socket overflows, the number will stay the same.)

As a general rule, an NFS server should run approximately two nfsd daemons for each entry in the /etc/exports file.

For more information, type man 1M nfsd at the HP-UX prompt.

Troubleshooting NFS Services **Performance Tuning**

### **To Improve NFS Client Performance**

❏ Issue the ps -ef command to make sure four biod processes are running on each client. To start four biod processes, set the NUM\_NFSIOD variable to 4 in the /etc/rc.config.d/nfsconf file, and issue the following command:

/usr/sbin/biod 4

#### **NOTE** If your performance bottleneck is a slow server, increasing the number of biod processes beyond four will not improve NFS performance, and it might make it worse.

- ❏ For files and directories that are mounted read-only and never change, set the actimeo mount option to 120 or greater in the /etc/fstab file on your NFS clients. See "To Change the Default Mount Options" on page 40.
- ❏ If you see several "server not responding" messages within a few minutes, try doubling the value of the timeo mount option in the /etc/fstab file on your NFS clients. See "To Change the Default Mount Options" on page 40.
- ❏ If you frequently see the following message when attempting access to a soft-mounted directory,

NFS *operation* failed for server *servername*: Timed out

try increasing the value of the retrans mount option in the /etc/fstab file on the NFS clients. Or, change the soft mount to an interruptible hard mount, by specifying the hard and intr options (the defaults). See "To Change the Default Mount Options" on page 40.

❏ Type the following command on the NFS server, to find out the block size of the server's file system:

/usr/sbin/tunefs -v *devicefilename*

On the NFS clients, set the wsize and rsize mount options to the bsize value displayed by tunefs. See "To Change the Default Mount Options" on page 40.

❏ On the NFS clients, look in the /etc/fstab file for "stepping-stone" mounts (hierarchical mounts), as in the following example:

```
thyme:/usr /usr nfs defaults 0 0
basil:/usr/share /usr/share nfs defaults 0 0
sage:/usr/share/lib /usr/share/lib nfs defaults 0 0
```
Troubleshooting NFS Services **Performance Tuning**

Wherever possible, change these "stepping-stone" mounts so that whole directories are mounted from a single NFS server.

Stepping-stone (hierarchical) mounts, like the one in the example above, cause more NFS requests than mounts from a single server. In the example, if a client wants access to something in /usr/share/lib, a request must be sent to server thyme, then to server basil, and finally to server sage.

# **Logging and Tracing of NFS Services**

This section tells you how to start the following tools:

- NFS Logging
- AutoFS Logging
- AutoFS Tracing
- Logging for the Other NFS Services
- NIS Logging
- Logging With nettl and netfmt
- Tracing With nettl and netfmt

# **NFS Logging**

You can configure logging for the following NFS daemons:

- rpc.mountd
- rpc.statd
- rpc.lockd

Each message logged by these daemons can be identifed by the date, time, host name, process ID, and name of the daemon that generated the message. You can direct logging messages from all these NFS daemons to the same file.

### **To Control the Size of Log Files**

Log files grow without bound, using up disk space. You might want to create a cron job to truncate your log files regularly. Following is an example crontab entry that empties the log file at 1:00 AM every Monday, Wednesday, and Friday:

 $0$  1 \* \* 1,3,5 cat /dev/null > log\_file

For more information, type man 1M cron or man 1 crontab at the HP-UX prompt.

### **To Start and Stop rpc.mountd Logging**

1. Issue the following commands to kill the rpc.mountd process and restart it with logging turned on (*PID* is a process ID returned by the ps command):

```
ps -ef | grep mountd
kill PID
/usr/sbin/rpc.mountd -l /var/adm/mountd.log
```
2. If you want rpc.mountd to log mount requests and mount failures as well as errors, add the  $-t2$  option to the  $rpc$ . mountd command, as in the following example:

/usr/sbin/rpc.mountd -l /var/adm/mountd.log -t2

3. To stop logging, kill rpc.mountd and restart it without the -l *logfile* and -t2 options.

If you do not specify the -l or-t option, rpc.mountd logs only errors to /var/adm/mountd.log. If this file does not exist, rpc.mountd creates it. rpc.mountd can share the same log file with the other NFS daemons.

For more information, type man 1M mountd at the HP-UX prompt.

#### **To Start and Stop Detailed Logging of rpc.statd and rpc.lockd**

To start detailed logging of rpc.statd and rpc.lockd while they are running, issue the following commands (*PID* is a process ID returned by the ps command):

```
/usr/bin/ps -ef | /usr/bin/grep rpc.statd
/usr/bin/kill -SIGUSR2 PID
/usr/bin/ps -ef | /usr/bin/grep rpc.lockd
/usr/bin/kill -SIGUSR2 PID
```
The SIGUSR2 signal sets the logging to level 3 (the most detailed level).

The logging for rpc.statd is appended to the file

/var/adm/rpc.statd.log. The logging for rpc.lockd is appended to the file /var/adm/rpc.lockd.log.

To stop detailed logging of rpc.statd and rpc.lockd, issue the same commands listed above to send the SIGUSR2 signal to the processes. The SIGUSR2 signal is a toggle that turns logging on or off, depending on its current state.

For more information, type man 1M statd or man 1M lockd at the HP-UX prompt.

### **To Start and Stop Basic Logging of rpc.statd and rpc.lockd**

To start basic logging of rpc.statd and rpc.lockd (just errors, warnings, startup, and shutdown), issue the following commands (*PID* is a process ID returned by the ps command):

ps -ef | grep lockd kill *PID* ps -ef | grep statd kill *PID* /usr/sbin/rpc.statd -l /var/adm/rpc.statd.log /usr/sbin/rpc.lockd -l /var/adm/rpc.lockd.log

**NOTE** Always start rpc.statd before starting rpc.lockd.

To stop basic logging of rpc.statd and rpc.lockd, kill them and restart them without the -l *logfile* option.

The rpc.statd and rpc.lockd daemons can share the same log file with the other NFS daemons.

For more information, type man 1M lockd or man 1M statd at the HP-UX prompt.

# **AutoFS Logging**

The automount and automountd processes log messages through /usr/sbin/syslogd. By default, syslogd writes messages to the file /var/adm/syslog/syslog.log. Type man 1M syslogd for more information on syslogd.

### **To Enable automount Logging**

The automount process runs at startup to parse the automounter maps and set up AutoFS mount points. It is not a daemon and does not run continuously. To enable automount logging, specify the -v option to the automount command, as follows:

/usr/sbin/automount -v

The -v option to automount causes it to log AutoFS mounts, unmounts, and other non-essential information to the console and to syslog.

### **To Start automountd Logging**

- 1. Log in as root to the NFS client.
- 2. Issue the following command to stop automountd:

/sbin/init.d/autofs stop

If any automounted directories are currently in use, the autofs script will not stop automountd and will display a message.

3. If the autofs script failed to stop automountd because mounted directories were busy, warn any users to cd out of the directory, and kill any processes that are using the directory, or wait until the processes terminate. You can issue the following command to kill all the processes using the mounted directory:

/usr/sbin/fuser -ck *local\_mount\_point*

4. In the /etc/rc.config.d/nfsconf file, use a text editor to add the -v option to the AUTOMOUNTD\_OPTIONS variable, as follows:

AUTOMOUNTD\_OPTIONS="-v"

The -v option causes automountd to log status messages to the console and to syslog.

5. Issue the following command to start automountd with logging enabled:

/sbin/init.d/autofs start

### **To Stop automountd Logging**

- 1. Log in as root to the NFS client.
- 2. Issue the following command to stop automountd:

/sbin/init.d/autofs stop

If any automounted directories are currently in use, the autofs script will not stop automountd and will display a message.

3. If the autofs script failed to stop automountd because mounted directories were busy, warn any users to cd out of the directory, and kill any processes that are using the directory, or wait until the processes terminate. You can issue the following command to kill all the processes using the mounted directory:

/usr/sbin/fuser -ck *local\_mount\_point*

4. In the /etc/rc.config.d/nfsconf file, use a text editor to remove the -v option from the AUTOMOUNTD\_OPTIONS variable, as follows:

AUTOMOUNTD\_OPTIONS=""

5. Issue the following command to restart automountd with logging disabled:

/sbin/init.d/autofs start

# **AutoFS Tracing**

Two levels of Autofs tracing are available:

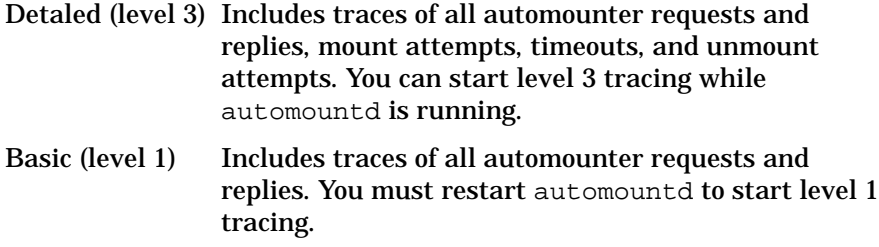

### **To Start and Stop automountd Detailed Tracing**

- 1. Log in as root to the NFS client.
- 2. Issue the following commands (*PID* is the process ID returned by the ps command):

ps -ef | grep automountd kill -SIGUSR2 *PID*

Level 3 tracing is sent to the console.

To stop level 3 tracing, issue the same commands listed above to send the SIGUSR2 signal to automountd. The SIGUSR2 signal is a toggle that turns tracing on or off depending on its current state.

If you have basic (level 1) tracing turned on when you send the SIGUSR2 signal to automountd, the SIGUSR2 signal turns tracing off.

### **To Start automountd Basic Tracing**

- 1. Log in as root to the NFS client.
- 2. Issue the following command to stop automountd:

/sbin/init.d/autofs stop

If any automounted directories are currently in use, the autofs script will not stop automountd and will display a message.

3. If the autofs script failed to stop automountd because mounted directories were busy, warn any users to cd out of the directory, and kill any processes that are using the directory, or wait until the processes terminate. You can issue the following command to kill all the processes using the mounted directory:

/usr/sbin/fuser -ck *local\_mount\_point*

4. In the /etc/rc.config.d/nfsconf file, use a text editor to add the -T option to the AUTOMOUNTD\_OPTIONS variable, as follows:

AUTOMOUNTD\_OPTIONS="-T"

The -T option causes automountd to display each RPC call on standard output and log it to syslog.

5. Issue the following command to start automountd with tracing enabled:

/sbin/init.d/autofs start

### **To Stop automound Basic Tracing**

- 1. Log in as root to the NFS client.
- 2. Issue the following command to stop automountd:

/sbin/init.d/autofs stop

If any automounted directories are currently in use, the autofs script will not stop automountd and will display a message.

3. If the autofs script failed to stop automountd because mounted directories were busy, warn any users to cd out of the directory, and kill any processes that are using the directory, or wait until the processes terminate. You can issue the following command to kill all the processes using the mounted directory:

/usr/sbin/fuser -ck *local\_mount\_point*

4. In the /etc/rc.config.d/nfsconf file, use a text editor to remove the -T option from the AUTOMOUNTD\_OPTIONS variable, as follows:

AUTOMOUNTD\_OPTIONS=""

5. Issue the following command to restart automountd with tracing disabled:

/sbin/init.d/autofs start

### **Logging for the Other NFS Services**

You can configure logging for the following NFS services:

- rpc.rexd
- rpc.rstatd
- rpc.rusersd
- rpc.rwalld
- rpc.sprayd

Logging is not available for the rpc.quotad daemon.

Each message logged by these daemons can be identifed by the date, time, host name, process ID, and name of the function that generated the message. You can direct logging messages from all these NFS services to the same file.

### **To Control the Size of Log Files**

Log files grow without bound, using up disk space. You might want to create a cron job to truncate your log files regularly. Following is an example crontab entry that empties the log file at 1:00 AM every Monday, Wednesday, and Friday:

 $0$  1 \* \* 1,3,5 cat /dev/null > log\_file

For more information, type man 1M cron or man 1 crontab at the HP-UX prompt.

### **To Configure Logging for the Other NFS Services**

1. Add the -l *logfile* option to the lines in /etc/inetd.conf for the services you want to log. In the following example, logging is turned on for rpc.rexd and rpc.rstatd:

rpc stream tcp nowait root /usr/sbin/rpc.rexd 100017 1 \ rpc.rexd -l /var/adm/rpc.log

rpc dgram udp wait root /usr/lib/netsvc/rstat/rpc.rstatd \ 100001 1-3 rpc.rstatd -l /var/adm/rpc.log

2. Issue the following command to restart inetd:

/usr/sbin/inetd -c
If you do not specify a log file for the other NFS services (with the -l option), they do not log any messages. The NFS services can all share the same log file.

Type man 1M rexd for descriptions of the messages logged by the rpc.rexd daemon.

For more information, see the following man pages:  $r$ exd(1M), rstatd(1M), rusersd(1M), rwalld(1M), and sprayd(1M).

# **NIS Logging**

You can configure logging for the following NIS processes:

- ypxfr
- ypserv
- ypbind
- yppasswdd

Each message logged by these daemons can be identifed by the date, time, host name, process ID, and name of the function that generated the message. You can direct logging messages from all these NIS daemons to the same file.

## **To Control the Size of Log Files**

Log files grow without bound, using up disk space. You might want to create a cron job to truncate your log files regularly. Following is an example crontab entry that empties the log file at 1:00 AM every Monday, Wednesday, and Friday:

 $0$  1 \* \* 1,3,5 cat /dev/null > log\_file

For more information, type man 1M cron or man 1 crontab at the HP-UX prompt.

# **To Stop and Start Logging of ypxfr**

If  $y$  $p$  $x$  $f$  $r$  is run interactively from the command line, it logs messages to standard output. If ypxfr is run by cron or by yppush, it logs messages to the file /var/yp/ypxfr.log, if the file exists. To start logging of ypxfr, issue the following command to make sure the /var/yp/ypxfr.log file exists:

/usr/bin/touch /var/yp/ypxfr.log

To stop logging of ypxfr, remove the ypxfr.log file:

/usr/bin/rm /var/yp/ypxfr.log

You cannot redirect the logging output of  $ypxfr$ .

For more information, see the following man pages:  $ypxfr(1M)$ , cron(1M), and yppush(1M).

### **To Start and Stop Logging of ypserv**

By default, the ypserv daemon logs messages to the file /var/yp/ypserv.log, if it exists. To start logging of ypserv, issue the following command to make sure the  $/var/yp/ypserver$ . log file exists:

/usr/bin/touch /var/yp/ypserv.log

To stop logging of ypserv, remove the ypserv.log file:

/usr/bin/rm /var/yp/ypserv.log

If you want to direct ypserv logging to a different file, follow these steps:

1. Add the -l *logfile* option to the YPSERV\_OPTIONS variable in /etc/rc.config.d/namesvrs, as in the following example:

YPSERV\_OPTIONS="-l /var/yp/nis\_log"

2. Issue the following commands to restart ypserv (*PID* is the process ID returned by the ps command):

ps -ef | grep ypserv kill *PID* /usr/lib/netsvc/yp/ypserv *options*

*options* is the list of options configured in the YPSERV\_OPTIONS variable in the /etc/rc.config.d/namesvrs file. You can also source the /etc/rc.config.d/namesvrs file, and then enter the ypserv command as follows:

/usr/lib/netsvc/yp/ypserv \$YPSERV\_OPTIONS

If you specify a log file with the -l option, ypserv can share the same log file with the other NIS daemons.

For more information, type man 1M ypserv at the HP-UX prompt.

### **To Configure ypbind Logging**

1. Add the -l *logfile* option to the YPBIND\_OPTIONS variable in /etc/rc.config.d/namesvrs, as in the following example:

YPBIND\_OPTIONS="-l /var/yp/nis\_log"

2. Issue the following commands to restart ypbind (*PID* is the process ID returned by the ps command):

ps -ef | grep ypbind kill *PID* /usr/lib/netsvc/yp/ypbind *options*

*options* is the list of options configured in the YPBIND\_OPTIONS variable in the /etc/rc.config.d/namesvrs file. You can also source the /etc/rc.config.d/namesvrs file, and then enter the ypbind command as follows:

/usr/lib/netsvc/yp/ypbind \$YPBIND\_OPTIONS

If you do not specify a log file for  $y$ pbind (with the  $-1$  option), it logs messages to the system console, /dev/console. The ypbind daemon can share the same log file with the other NIS daemons.

For more information, type man 1M ypbind at the HP-UX prompt.

### **To Configure yppasswdd Logging**

1. Add the -l *logfile* option to the YPPASSWDD\_OPTIONS variable in /etc/rc.config.d/namesvrs, as in the following example:

YPPASSWDD\_OPTIONS="-l /var/yp/nis\_log"

2. Issue the following commands to restart yppasswdd (*PID* is the process ID returned by the ps command):

ps -ef | grep yppasswdd kill *PID* /usr/lib/netsvc/yp/rpc.yppasswdd *options*

*options* is the list of options configured in the YPPASSWDD\_OPTIONS variable in the /etc/rc.config.d/namesvrs file. You can also source the /etc/rc.config.d/namesvrs file, and then enter the yppasswdd command as follows:

/usr/lib/netsvc/yp/rpc.yppasswdd \$YPPASSWDD\_OPTIONS

For more information, type man 1M yppasswdd at the HP-UX prompt.

# **Logging With nettl and netfmt**

1. Issue the following command to make sure nettl is running:

/usr/bin/ps -ef | grep nettl

If nettl is not running, issue the following command to start it:

/usr/sbin/nettl -start

2. Issue the following command to start logging:

/usr/sbin/nettl -l i w e d -e all

The logging classes are specified following the  $-1$  option. They are  $i$ (informational), w (warning), e (error), and d (disaster). Disaster logging is always on. You cannot turn it off. Information logging (i) fills up your log file faster than the other classes, so you might want to leave it off.

- 3. Recreate the event you want to log.
- 4. Issue the following command to turn logging off:

/usr/sbin/nettl -l d -e all

This command changes the logging class back to disaster only for all subsystems.

5. Issue the following command to format the binary log file:

/usr/sbin/netfmt -lN -f /var/adm/nettl.LOG00 > *formatted\_file* where *formatted\_file* is the name of the file where you want the formatted output from netfmt. The default log file, /var/adm/nettl.LOG*nn*, is specified in the nettl configuration file, /etc/nettlgen.conf. If the file /var/adm/nettl.LOG00 does not exist on your system, the default log file may have been changed in /etc/nettlgen.conf.

For more information, type man 1M nettl or man 1M netfmt.

# **Tracing With nettl and netfmt**

1. Issue the following command to make sure nettl is running:

/usr/bin/ps -ef | grep nettl

If nettl is not running, issue the following command to start it:

/usr/sbin/nettl -start

2. Issue the following command to start tracing:

```
/usr/sbin/nettl -tn pduin pduout loopback -e all -s 1024 \
-f tracefile
```
- 3. Recreate the event you want to trace.
- 4. Issue the following command to turn tracing off:

/usr/sbin/nettl -tf -e all

5. Create the following filter file for netfmt:

```
filter ip_saddr remote_host_IP_address
filter ip_daddr remote_host_IP_address
filter rpcprogram nfs
filter rpcprogram nlockmgr
filter rpcprogram llockmgr
filter rpcprogram status
filter rpcprogram mount
filter rpcprogram portmap
```
*remote\_host\_IP\_address* is the IP address of the host with which your host was communicating when the event you want to trace occurred.

6. Issue the following command to format the binary trace file:

/usr/sbin/netfmt -c *filter\_file* -lN -f *tracefile*.TRC0 > *formatted\_file*

where *tracefile* is the name of the file you specified when you started tracing, and *formatted\_file* is the name of the file where you want the formatted output from netfmt.

For more information, type man 1M nettl or man 1M netfmt.

# **Normal System Startup**

This section explains the system startup sequence and how the NFS and NIS daemons are started up in a normal system boot.

- 1. The  $/\sin/\text{rc}$  script sources all the files in the  $/\text{etc}/\text{rc}$  config.d directory. The files in /etc/rc.config.d contain environment variables that control the startup and behavior of various processes.
- 2. The  $/\sin/\cos\left(\frac{\pi}{2}\right)$  runs the scripts in the directories /sbin/rc0.d, /sbin/rc1.d, /sbin/rc2.d, /sbin/rc3.d, and /sbin/rc4.d, in that order.

The scripts in the /sbin/rc*n*.d directories are named S*NNNscriptname*, where *NNN* is a sequence number, and *scriptname* is the name of a startup script in the /sbin/init.d directory. Each of these scripts is actually a link to a startup script in /sbin/init.d. The /sbin/rc script runs them in order by sequence number. Following is a partial listing of the /sbin/rc2.d directory:

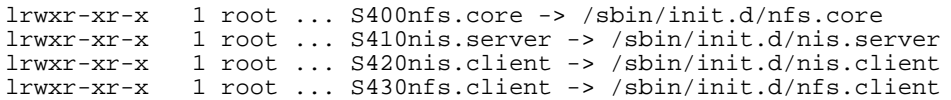

All the startup scripts for the NFS services are started at run level 2 except the nfs.server script, which is started at run level 3. Table shows the NFS startup scripts, in the order they are run at system startup. It lists the processes that each script starts and the files and environment variables in /etc/rc.config.d that influence their behavior.

All of the startup scripts start portmap if it is not already started, but only one portmap process should be running at once.

Startup Scripts for the NFS Services

## Troubleshooting NFS Services **Normal System Startup**

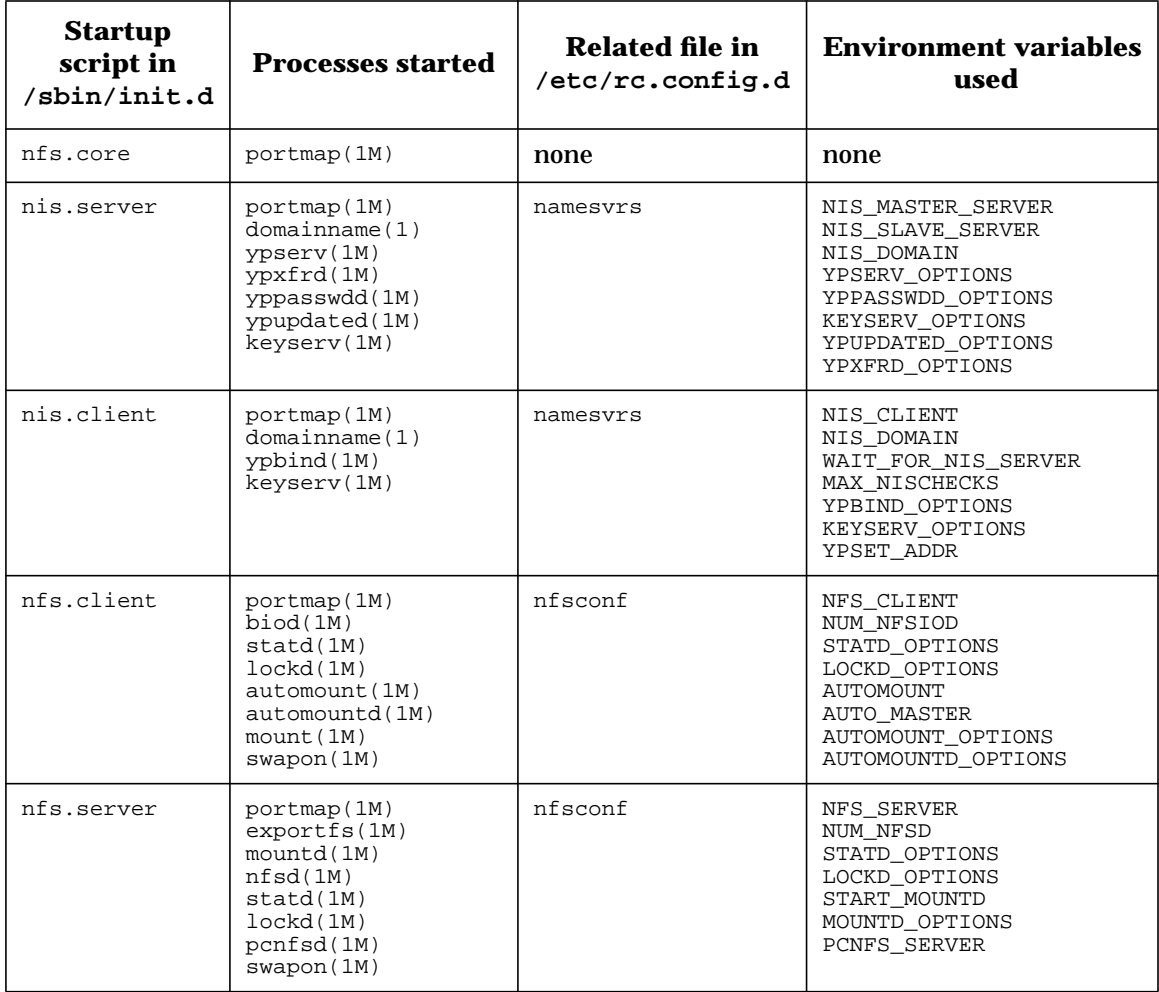

#### **Symbols**

\$HOME/.rhosts file, 87, 170 (asterisk) in /etc/group, 131, 139 in /etc/passwd, 130, 195 + (plus sign) in \$HOME/.rhosts file, 87 in /etc/hosts.equiv file, 87 in automounter maps, 77 in group file, 89, 131, 139 in passwd file, 88, 130, 138, 195

#### **A**

access denied, NFS, 179 access export option, 87, 179 acdirmax mount option, 45 acdirmin mount option, 45 acregmax mount option, 46 acregmin mount option, 46 actimeo mount option, 46, 206 aliases, mail, 103 anon export option, 26 asterisk (\*) in /etc/group, 131, 139 in /etc/passwd, 130, 195 async export option, 47, 188, 204 asynchronous I/O, 47, 188, 204, 206 attribute caching, 44, 47, 96, 188, 204, 206 AUTH\_BOGUS\_CREDENTIAL, 178 auto\_direct map, 61 auto\_master map, 56, 60, 64, 103 AUTO\_MASTER variable, 80, 223 autofs script, 80 AUTOMOUNT variable, 50, 80, 223

AUTOMOUNT\_OPTIONS variable, 34, 57, 61, 65, 223 AUTOMOUNTD\_OPTIONS variable, 70, 215, 223 automounter, 51 advantages, 34 direct vs. indirect, 58 duration of mounts, 34, 57, 61, 65 environment variables in map, 70 hierarchical mounts, 75 -hosts map, 35, 56 in SAM, 52 included files, 77 logging, 212 maps in NIS, 121, 123 mounting home directories, 71, 73 multiple servers, 68 -null map, 79 replicated servers, 68 simultaneous mounts, 75 starting, 80, 223 tracing, 214 unmounting directories, 82 verifying configuration, 81 vs. standard mount, 34 wildcards in maps, 71, 73 with CacheFS, 76, 100

### **B**

back file system, CacheFS, 96 badxid, displayed by nfsstat, 202 bdf, 23 bg mount option, 41 BIND, 177, 179 troubleshooting, 182 with NIS, 126, 154, 182, 196 binding, NIS, 104, 137 across gateways or routers, 144 to authorized servers, 143

biod, 47, 188, 223 number of, 206 stopping, 188 block size, file system, 206 bootparams file, 128 bsize, displayed by tunefs, 206

#### **C**

CacheFS, 96 automounted directories, 76, 100 configuring, 98 whether to use, 97 caching attributes see attribute caching, 47 cant bind message, ypcat, 198 cant match key message, ypmatch, 198 cfsadmin, 98 chkey, 146, 149, 150 client, NFS, 18, 33 restarting, 185 starting, 39, 80 stopping, 50, 185 too slow, 206 verifying configuration, 39 client, NIS, 104, 137 binding, 104 binding across gateways or routers, 144 configuring, 137 /etc/group file, 139 /etc/passwd file, 138 preventing unauthorized bindings, 143 starting, 140 verifying configuration, 141 clntudp\_create error, ypwhich, 198 cold cache, 96 collision rate, 202

continue, in nsswitch.conf file, 159 CPU load, 203 identifying CPU-intensive processes, 203 cron and crontab, 135, 194, 200, 209

#### **D**

data integrity, NFS, 47, 188 data traffic, 202 device busy, 183 devs mount option, 42 direct map, 60 advantages, 58 environment variables in, 70 examples, 63 modifying, 61, 66 Diskless, NFS, 12, 204 DNS, 177, 179 troubleshooting, 182 with NIS, 126, 154, 182, 196 domain, NIS, 104 number of, 106 planning, 106 domainname, 113, 132, 140, 150, 193, 194, 196, 199, 223 dropped packets, 202

#### **E**

environment variables in automounter maps, 70 in rc.config.d directory, 223 /etc/auto\_direct file see auto\_direct map, 61 /etc/auto\_master file see auto\_master map, 56 /etc/bootparams file see bootparams file, 128 /etc/ethers file see ethers file, 128

/etc/exports file see exports file, 23 /etc/fstab file see fstab file, 31 /etc/group file see group database, 20 /etc/hosts file see hosts database, 103 /etc/hosts.equiv file see hosts.equiv file, 87 /etc/inetd.conf file see inetd.conf file, 27 /etc/mnttab file see mnttab file, 66 /etc/netgroup file see netgroup file, 84 /etc/netid file see netid database, 103 /etc/netmasks file see netmasks file, 128 /etc/networks file see networks file, 103 /etc/nsswitch.conf file see nsswitch.conf file, 126 /etc/protocols file see protocols file, 103 /etc/publickey file see publickey database, 103 /etc/rc.config.d/namesvrs file see namesvrs file, 27 /etc/rc.config.d/nfsconf file see nfsconf file, 27 /etc/rpc file see rpc file, 94 /etc/services file see services file, 103 /etc/sm and /etc/sm.bak directories, 186 ethers file, 128 export options, 23 access, 87, 179 anon, 26 async, 47, 188, 204

noasync, 47, 188 ro, 25 rw, 25 exportfs, 23, 29, 32, 179, 180, 223 exporting directories, 23 examples, 25 on different disks, 23 with root access, 26 exports file, 23 example entries, 25 forcing a reading of, 179 netgroups in, 87 removing entries, 28

### **F**

fcntl, 15 fg mount option, 41 file locking, 47, 188 file system block size, 206 front file system, CacheFS, 96, 98 fsirand, 184, 185 fstab file, 31, 36, 39, 40, 49, 206 CacheFS entries, 99 example entries, 37 fuser, 28, 31, 49, 50, 183, 184, 185, 212, 213, 214, 215

### **G**

gateways, 144 with NIS, 193 getattr, displayed by nfsstat, 204 gethostbyname, 154 group database, 20, 21, 103, 131, 178 netgroups in, 89 on NIS client, 139 on NIS master server, 111 on NIS slave server, 131 plus sign (+) in, 131 group ID, 20

grpid mount option, 44

#### **H**

hard mount option, 32, 41, 188, 206 hierarchical mounts, automounter, 75 home directories, automounting, 71, 73 \$HOME/.rhosts file, 87, 170 hostname fallback, 126, 154, 182, 196 hosts database, 103, 126, 177, 179, 182 on NIS master server, 112 using BIND, 126, 154 -hosts map, 35, 56 examples, 57 hosts.equiv file, 87 HP 9000, 18 hung program, 186 hung system, 32, 34

#### **I**

ignore, in mnttab file, 62, 66 included files, in automounter maps, 77 indirect map, 64 advantages, 58 environment variables in, 70 examples, 66 modifying, 66 wildcards in, 71, 73 inetd.conf file, 32, 91, 92, 169, 170, 171, 176, 179, 216 starting mountd from, 27 inetd.sec file, 94, 179 examples, 94 init.d directory, 223 inodes, not enough, 190 interruptible mounts, 32, 186 intr mount option, 41, 186, 206

#### **K**

kernel parameter, ninode, 190 keylogin, 147, 149, 150 keylogout, 150 keyserv, 148, 223 KEYSERV\_OPTIONS variable, 223

### **L**

LAN, 19 collision rate, 202 further reading, 19 NFS supported configurations, 18 NIS supported configurations, 102, 137 troubleshooting, 193 lock manager see lockd, 15 lockd, 15, 176, 223 checking for hung process, 186 logging, 210, 211 restarting, 186, 187, 210, 211 LOCKD\_OPTIONS variable, 210, 223 lockf(), 15, 47, 188 log in, unable to, 194 logging, 208 automounter, 212 handling log files, 209 lockd, 210, 211 mountd, 210 nettl and netfmt, 221 NFS, 209 NIS, 218 rexd, 171, 216 rstatd, 216 rusersd, 216 rwalld, 216 sprayd, 216 statd, 210, 211 ypbind, 219

yppasswdd, 220 ypserv, 219 ypxfr, 218 lookup, displayed by nfsstat, 203 lost data, NFS, 47, 188 ls, with automounter, 81

#### **M**

mail aliases, 103 make, 84, 116, 120, 121, 122, 123, 126, 147, 194, 196, 199 makedbm, 121, 124, 125, 126, 150, 195, 197, 200 Makefile, NIS, 116, 121, 123 maps, NIS, 103, 104 adding, 121 automounter, 121, 123 determining server for, 115, 141, 199 listing contents of, 119, 199 modifying, 120 pushing to slaves, 135, 142, 194 removing, 123 master map, 60, 64, 103 master server, NIS, 104 choosing a host, 107 configuring, 109 /etc/group file, 111 /etc/hosts file, 112 /etc/passwd file, 110, 116 in Sun network, 128 number of, 107 restricting access to, 116, 118 starting, 113 verifying configuration, 115 memory, for NFS server, 190, 203 mnttab file, 62, 66 mount, 36, 40, 50, 185, 223 with CacheFS, 99

mount options acdirmax, 45 acdirmin, 45 acregmax, 46 acregmin, 46 actimeo, 46, 206 bg, 41 changing, 40, 63, 66 devs, 42 fg, 41 grpid, 44 hard, 32, 41, 47, 188, 206 intr, 41, 186, 206 noac, 45, 47, 188, 204 nocto, 45 nodevs, 42 nointr, 32, 41 nosuid, 38, 40, 56, 181 O, 43 remount, 44 retrans, 42, 206 retry, 42 ro, 40 rsize, 43, 202, 206 rw, 40 secure, 145 soft, 41, 47, 188, 206 suid, 40 timeo, 42, 177, 202, 206 vers, 43 wsize, 43, 202, 206 mountd, 176, 223 in /etc/inetd.conf file, 27, 32, 176, 179 logging, 210 restarting, 177, 210 MOUNTD\_OPTIONS variable, 223 mounting directories, 36 examples, 37, 38 with automounter, 60, 64 multiple mounts, automounter, 68

multiple servers, for automounted directories, 68 **N** Name Service Switch, 126, 154, 182, 196 namesvrs file, 113, 116, 125, 132, 134, 140, 193, 219, 220 /net directory, 56 netfmt, 221, 222 netgroup file, 84 netgroups, 83, 179 creating, 83 examples, 85 files where valid, 87 in \$HOME/.rhosts, 87 in /etc/exports, 87 in /etc/group, 89 in /etc/hosts.equiv, 87 in /etc/passwd, 88 in NIS, 83, 103 netid database, 103, 120 netmasks file, 128 netnames, 103, 146, 147, 148 netstat, 202, 205 nettl, 221, 222 network see LAN, 19 Network File System see NFS, 15 Network Information Service see NIS, 15 network map, NIS, 108 networks file, 103 newkey, 147, 148, 149, 150 NFS, 15 see also client, NFS, 18 see also server, NFS, 18 client, 18, 33 further reading, 12 LAN support, 18 logging, 209

Protocol Version 3 (PV3), 43 secure NFS, 145 server, 18, 22 starting, 39, 80 startup scripts, 223 stopping, 31, 50, 185 system startup, 223 troubleshooting, 175 NFS Diskless, 12, 204 nfs.client script, 47, 50, 80, 92, 177, 185, 210, 223 nfs.core script, 223 nfs.server script, 27, 30, 176, 223 NFS\_CLIENT variable, 39, 50, 80, 223 NFS\_SERVER variable, 27, 32, 176, 223 nfsconf file, 27, 30, 32, 34, 39, 47, 50, 57, 61, 65, 70, 80, 176, 188, 205, 206, 210, 215 nfsd, 176, 203, 223 number of, 205 nfsstat, 202, 203, 205 ninode kernel parameter, 190 NIS, 15, 102 see also client, NIS, 104 see also domain, NIS, 104 see also maps, NIS, 103 see also master server, NIS, 104 see also slave server, NIS, 104 binding, 104, 137 client, 104, 137 domain, 104 files managed by, 103 further reading, 12 LAN support, 102 list of commands, 150 logging, 218 maps, 103, 104, 121, 123 master server, 104 network planning, 106

NIS (*cont.*) number of servers, 107 PATH required, 113, 132, 140 querying BIND, 126, 154 slave server, 104, 129 startup scripts, 113, 223 Sun vs. HP, 128 system startup, 223 troubleshooting, 192 with short file names, 127 ypmake vs. Makefile, 128 nis.client script, 113, 132, 134, 140, 143, 144, 198, 223 nis.server script, 113, 118, 125, 132, 136, 193, 194, 223 NIS\_CLIENT variable, 113, 132, 140, 223 NIS\_DOMAIN variable, 113, 132, 140, 193, 223 NIS MASTER SERVER variable, 113, 193, 223 NIS\_MAXCHECKS variable, 223 NIS\_SLAVE\_SERVER variable, 113, 125, 132, 193, 223 noac mount option, 45, 47, 188, 204 noasync export option, 47, 188 nobody, 25, 130, 138, 146, 147, 180 nocto mount option, 45 nodevs mount option, 42 nointr mount option, 32, 41 NOPUSH option, make, 122 nosuid mount option, 38, 40, 56, 181 not in hosts database, 182, 196 NOTFOUND, in nsswitch.conf file, 158 nslookup, 162, 163, 164, 177, 179, 182, 196 tracing, 182, 196

nsswitch.conf file, 126, 154, 156 syntax, 158 -null map, 79 NUM\_NFSD variable, 205, 223 NUM\_NFSIOD variable, 47, 188, 206, 223

#### **O**

O mount option, 43 O\_SYNC flag, open(), 47, 188 on, 166, 167 example, 168

#### **P**

packets dropped, 202 passwd command, 142, 148 passwd database, 20, 103, 142, 180, 194 asterisk (\*) in, 195 netgroups in, 88 on NIS client, 138 on NIS master server, 110, 116 on NIS slave server, 130 plus sign (+) in, 130, 195 password, changing with NIS, 142 with secure RPC, 146, 147, 148, 149 PATH, for NIS, 113, 132, 140 PC NFS, 30, 126 PCNFS\_SERVER variable, 30, 223 pcnfsd, 30, 223 performance, 201 finding NFS problems, 202 improving NFS client, 76, 97, 206 improving NFS server, 203 permission denied, NFS, 180 permissions on exported directories, 24, 25 ping, 19, 176, 193

plus sign (+) in \$HOME/.rhosts file, 87 in /etc/hosts.equiv file, 87 in automounter maps, 77 in group file, 89, 131, 139 in passwd file, 88, 130, 138, 195 portmap, 176, 223 printer, in pcnfsd.conf file, 30 processes cannot start, 190 program hangs, 186 Protocol Version 3, NFS (PV3), 43 protocols file, 103 publickey database, 103, 146, 147, 148, 149 PV3, NFS (Protocol Version 3), 43

### **Q**

quota, 16, 93

### **R**

rc script, 223 rc.config.d directory, 223 rc0.d directory, 223 rc1.d directory, 223 rc2.d directory, 223 rc3.d directory, 223 rc4.d directory, 223 RCS, 185 read/write access, NFS, 25 readlink, displayed by nfsstat, 203 read-only access, NFS, 25 Remote Execution Facility see REX, 16 Remote Procedure Call see RPC, 15 remount mount option, 44 replicated servers, for automounted directories, 68

retrans mount option, 42, 206 retrans, displayed by nfsstat, 202 retry mount option, 42 return, in nsswitch.conf file, 159 Revision Control System see RCS, 185 REX, 16, 91, 92, 166 client, 166 configuring, 169 example, 168 security, 94, 170 server, 166 rexd, 92, 166, 167, 169 logging, 171, 216 .rhosts file, 87, 170 rlogin, with secure RPC, 149 ro export option, 25 ro mount option, 40 root access to exported directories, 26, 180 root password secure RPC, 148 routers, 144 with NIS, 193 RPC, 15 authentication error, 21, 178 netnames, 103 secure, 145 rpc file, 94, 103 rpc.rquotad see rquotad, 16 rpc.rstatd see rstatd, 16 rpc.rusersd see rusersd, 16 rpc.rwalld see rwalld, 16 rpc.sprayd see sprayd, 16 rpc.statd see statd, 186 RPC\_AUTH\_ERROR, 178

RPC\_TIMED\_OUT, 177, 186 rpcgen, 15 rpcinfo, 176 rquotad, 16, 93 security, 94 rsize mount option, 43, 202, 206 rstatd, 16, 93 logging, 216 security, 94 rup, 16, 93 rusers, 16, 93 rusersd, 16, 93 logging, 216 security, 94 rw export option, 25 rw mount option, 40 rwall, 16, 93 rwalld, 16, 93 logging, 216 security, 94

#### **S**

SAM, 18, 22, 33, 52, 190 /sbin/init.d directory see init.d directory, 223 /sbin/init.d/nfs.client see nfs.client script, 27 /sbin/init.d/nfs.core see nfs.core script, 27 /sbin/init.d/nfs.server see nfs.server script, 27 /sbin/init.d/nis.client see nis.client script, 27 /sbin/init.d/nis.server see nis.server script, 27 /sbin/rc script see rc script, 223 /sbin/rc0.d directory, 223 /sbin/rc1.d directory, 223 /sbin/rc2.d directory, 223 /sbin/rc3.d directory, 223 /sbin/rc4.d directory, 223

secure mount option, 145 secure RPC, 145 administering keys, 147 host keys, 148 user-created keys, 146 using, 149 securenets file, 118, 136 examples, 118, 136 secureservers file, 143 examples, 143 security in exported directories, 25 in inetd.conf file, 94 in mounted directories, 38 on NIS client, 143 on NIS master server, 116, 118 on NIS slave server, 136 REX, 170 secure RPC, 145 using netgroups, 83 sendmail aliases, 103 server not responding, NFS, 176, 206 server not responding, NIS, 193 server, NFS, 18, 22 CPU load, 203 memory requirements, 190, 203 PC NFS, 30 starting, 27 stopping, 31 too slow, 202, 203 services file, 103 short file names, 127 showmount, 28, 31, 179, 180 SIGUSR2 signal to automount, 214 to lockd and statd, 210 simultaneous mounts, automounter, 75

slave server, NIS, 104 adding, 124, 129, 133 choosing a host, 107 /etc/group file, 131 /etc/passwd file, 130 getting maps from master, 135 number of, 107 removing, 125 restricting access to, 136 starting, 132, 134 verifying configuration, 134 slow server, NFS, 202, 203 sm and sm.bak directories, 186 socket overflows, 205 soft mount, 47 timed out, 206 soft mount option, 41, 188, 206 spray, 16, 93 sprayd, 16, 93 logging, 216 security, 94 stale file handle, 29, 184 avoiding, 185 standard mount, 34, 36 START\_MOUNTD variable, 27, 176, 223 startup scripts, 223 statd, 15, 176, 223 checking for hung process, 186 logging, 210, 211 restarting, 186, 187, 210, 211 STATD\_OPTIONS variable, 223 status monitor see statd, 15 SUCCESS, in nsswitch.conf file, 158 suid mount option, 40 Sun ONC/NFS Makefile vs. ypmake, 128 with HP-UX, 128 swapon, 223

symbolic links in exported directories, 24 in mounted file systems, 203 synchronous I/O, 47, 188 syslog, 212 system hang, 32, 34 system startup, 223

#### **T**

timeo mount option, 42, 177, 202, 206 timeout, displayed by nfsstat, 202 too many levels of remote, 191 top, 203 tracing, 208 automounter, 214 nettl and netfmt, 222 traffic, LAN, 202 troubleshooting, 174 NFS, 175 NIS, 192 TRYAGAIN, in nsswitch.conf file, 159 tunefs, for displaying bsize, 206

### **U**

UDP statistics, 205 uidrange, in pcnfsd.conf file, 30 umount, 28, 31, 49, 50, 183, 184, 185 UNAVAIL, in nsswitch.conf file, 158 unexporting directories, 28 unknown host, 182, 196 unmounting directories, 49, 50, 82, 183, 184 user ID, 20 unknown, 25 user nobody see nobody, 25

#### **V**

/var/adm/inetd.sec file see inetd.sec file, 94 /var/yp/Makefile see Makefile, 116 /var/yp/securenets file see securenets file, 118 /var/yp/secureservers file see secureservers file, 143 vers mount option, 43 VHE, 104 vmstat, 203

#### **W**

WAIT\_FOR\_NIS\_SERVER variable, 223 warm cache, 96 wildcards in automounter maps, 71, 73 write access see read/write access, 25 wsize mount option, 43, 202, 206

### **Y**

ypbind, 134, 198, 223 logging, 219 restarting, 219 YPBIND\_OPTIONS variable, 134, 144, 219, 223 ypcat, 119, 150, 199 cant bind message, 198 ypinit, 113, 121, 123, 128, 132, 150 ypmake, 84, 126, 147, 150, 194, 196, 199 ypmatch, 150, 179, 194, 196 cant match key message, 198 yppasswd, 142, 146, 147, 149, 150 yppasswdd, 194, 223 logging, 220 restarting, 220

YPPASSWDD\_OPTIONS variable, 116, 220, 223 yppoll, 150 yppush, 150 ypserv, 193, 223 logging, 219 restarting, 219 YPSERV\_OPTIONS variable, 219, 223 ypservers, 120, 124, 125, 133, 195, 197, 199 ypset, 134, 144, 150 YPSET\_ADDR variable, 144, 223 ypupdated, 223 YPUPDATED\_OPTIONS variable, 223 ypwhich, 115, 134, 141, 151, 194, 195, 196, 199 clntudp\_create error, 198 ypxfr, 122, 135, 151, 194, 196, 199 logging, 218 ypxfrd, 223 YPXFRD\_OPTIONS variable, 223